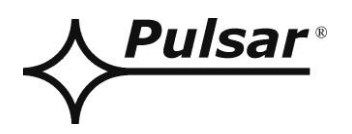

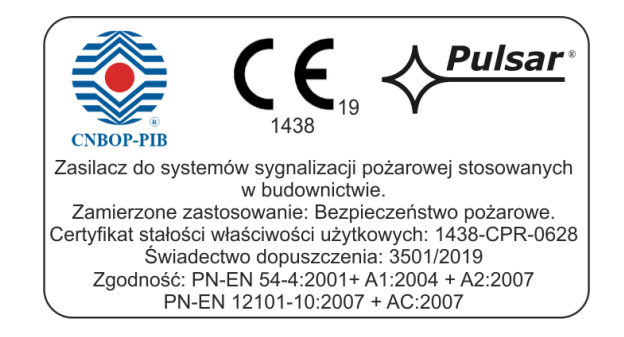

# INSTRUKCJA OBSŁUGI PL

Wydanie: 2 z dnia 31.07.2020 Zastępuje wydanie: 1 z dnia 21.02.2019

# **Zasilacze serii EN54C-LCD**

**v.1.0**

**Zasilacze do systemów sygnalizacji pożarowej oraz systemów kontroli rozprzestrzeniania dymu i ciepła.**

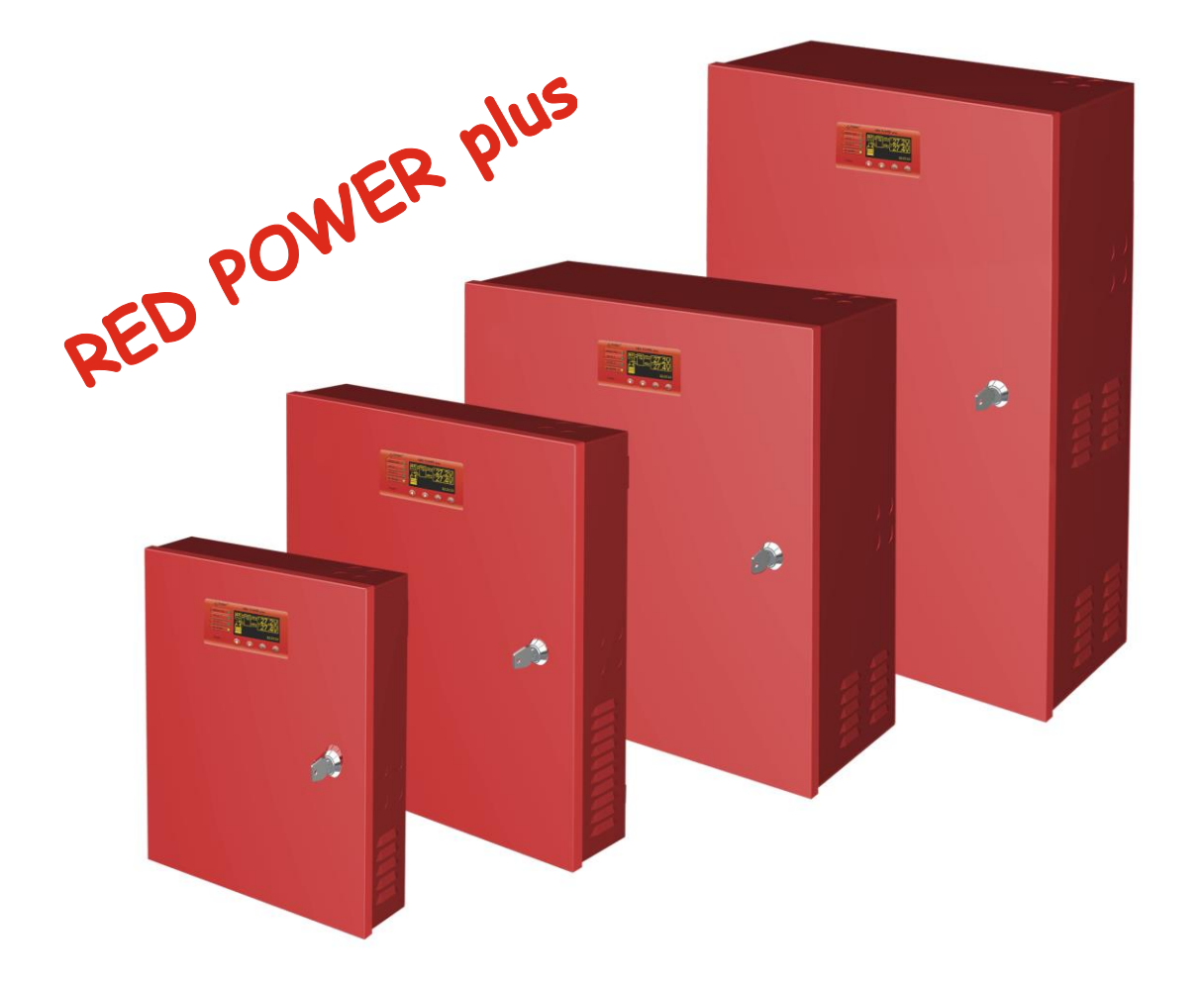

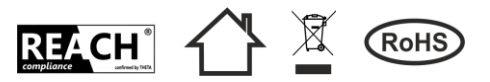

# **OGÓLNE ZASADY BEZPIECZEŃSTWA**

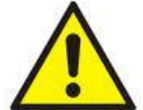

**Przed przystąpieniem do instalacji urządzenia należy zapoznać się z instrukcją obsługi w celu uniknięcia błędów które mogą doprowadzić do uszkodzenia urządzenia oraz porażenia prądem elektrycznym.**

- Przed przystąpieniem do instalacji należy upewnić się, że napięcie w obwodzie zasilającym 230 V jest odłączone.
- Do wyłączenia zasilania należy zastosować zewnętrzny wyłącznik, w którym odległość pomiędzy zestykami wszystkich biegunów w stanie rozłączenia wynosi co najmniej 3mm.
- Szczególnie starannie należy wykonać obwód ochrony przeciwporażeniowej: żółtozielony przewód ochronny kabla zasilającego musi być dołączony do oznaczonego zacisku uziemienia ochronnego w obudowie zasilacza. Praca zasilacza bez poprawnie wykonanego i sprawnego technicznie obwodu ochrony przeciwporażeniowej jest NIEDOPUSZCZALNA! Grozi uszkodzeniem urządzeń oraz porażeniem prądem elektrycznym.
- Usunięte baterie należy składować w wyznaczonym miejscu zbiórki. Nie należy odwracać biegunów baterii. Niebezpieczeństwo eksplozji w przypadku zastąpienia baterii baterią niewłaściwego typu.
- Urządzenie należy przenosić i transportować bez zamontowanych akumulatorów. Ma to bezpośredni wpływ na bezpieczeństwo użytkownika i urządzenia.
- Montaż i podłączenie zasilacza może być wykonany jedynie z wyjętymi akumulatorami.
- Podczas podłączania akumulatorów do zasilacza należy zwrócić szczególną uwagę na zachowanie odpowiedniej biegunowości. W razie potrzeby trwałe odłączenie akumulatorów od układów zasilacza następuje poprzez wyjęcie bezpiecznika F<sub>BAT</sub>.
- Zasilacz jest przystosowany do połączenia do zasilającej sieci rozdzielczej ze skutecznie uziemionym przewodem neutralnym.
- Należy zapewnić swobodny, konwekcyjny przepływ powietrza przez otwory wentylacyjne obudowy. Nie wolno zasłaniać otworów wentylacyjnych.

# **SPIS TREŚCI**

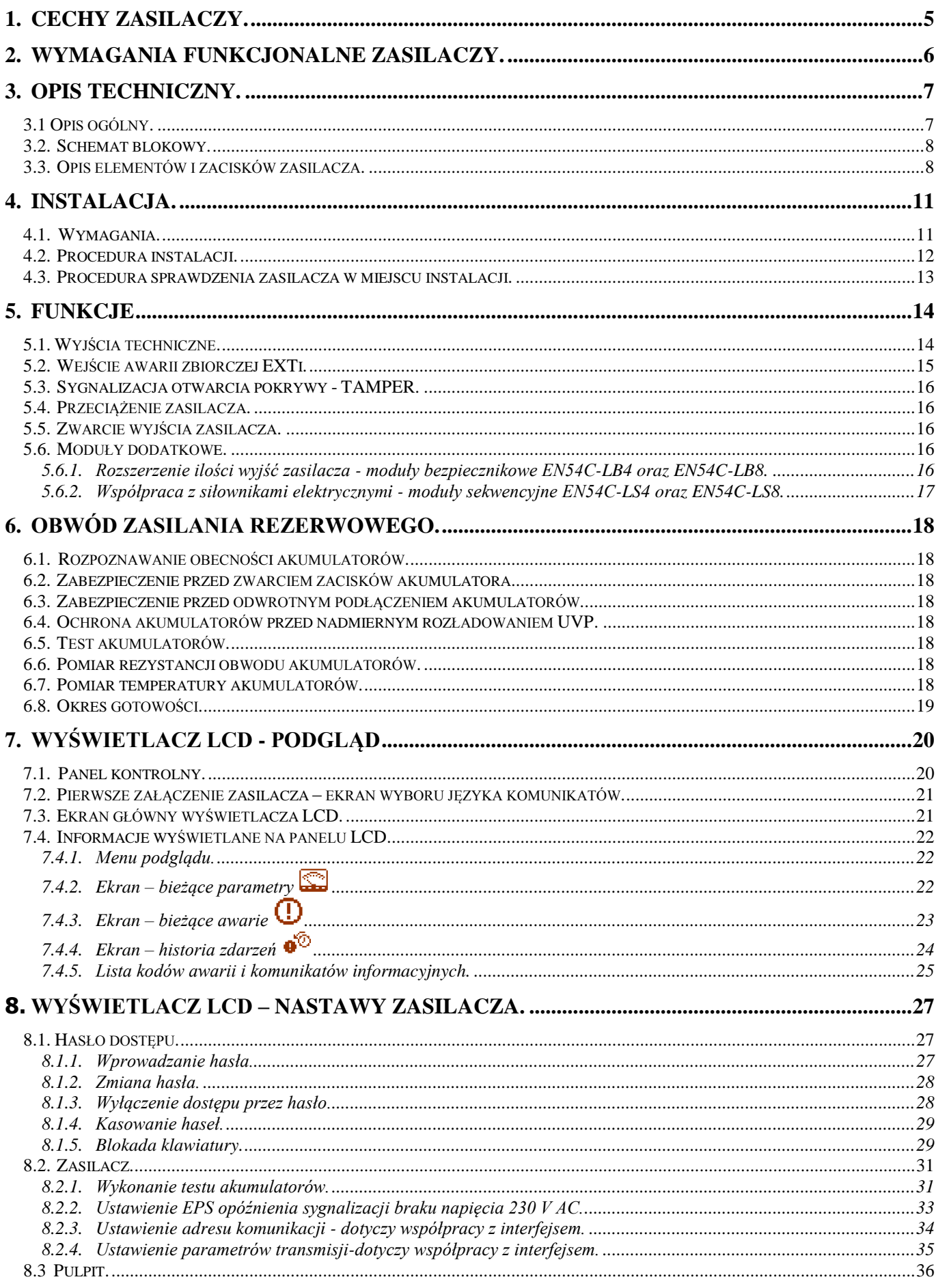

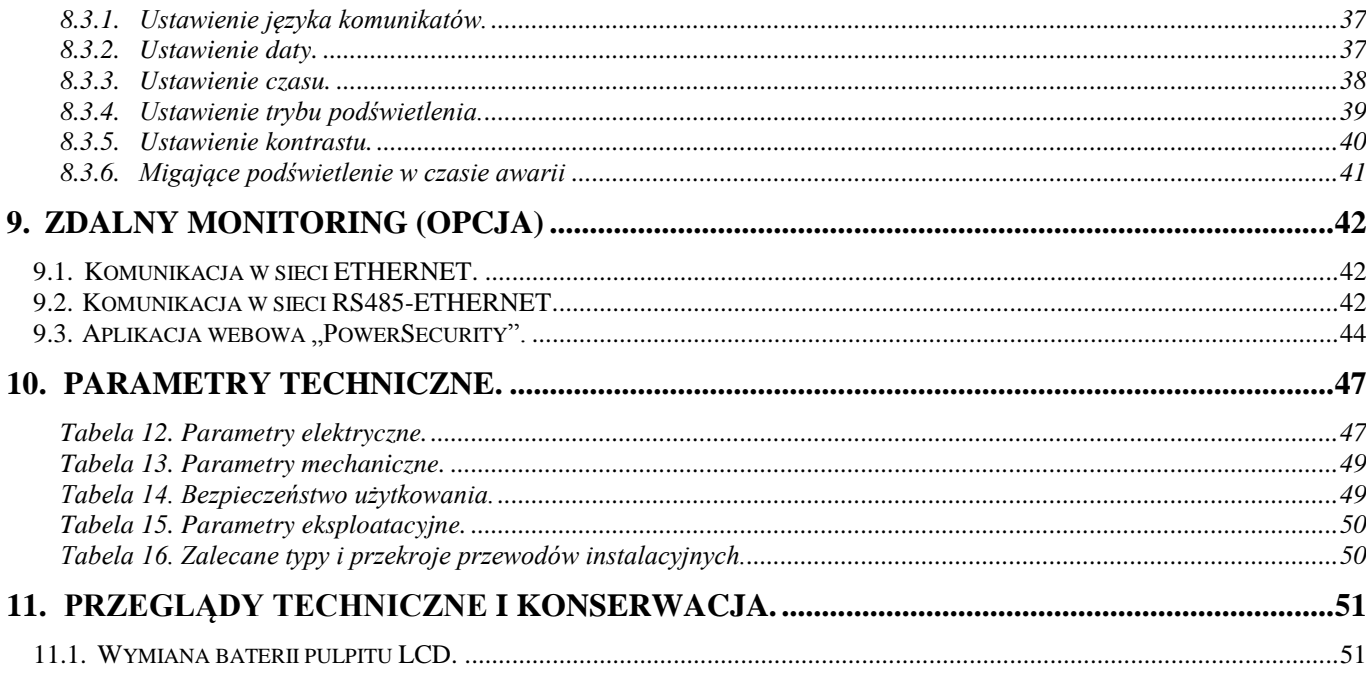

# **1. Cechy zasilaczy.**

- <span id="page-4-0"></span> zgodność z wymaganiami norm PN-EN 54-4:2001+A1:2004+ A2:2007 PN-EN 12101-10:2007+AC:2007 oraz pkt. 12.2 wg Rozp.MSWiA z dn.20.06.2007 (Dz.U. nr 143 poz. 1002) ze zmianami z dn. 27.04.2010
- bezprzerwowe zasilanie 27,6V DC
- dostępne wersje o wydajnościach prądowych: **2 A / 3 A / 5 A / 10 A**
- dostępne wersje z miejscem na akumulatory od **7 Ah do 65 Ah**
- niezależnie zabezpieczone wyjścia zasilacza AUX1 i AUX2
- wysoka sprawność do 89%
- niski poziom tętnień napięcia
- mikroprocesorowy system automatyki
- pomiar rezystancji obwodu akumulatorów
- automatyczna kompensacja temperaturowa ładowania akumulatorów
- automatyczny test akumulatorów
- dwufazowy proces ładowania akumulatorów
- funkcja przyspieszonego ładowania akumulatorów
- kontrola ciągłości obwodu akumulatorów
- kontrola napięcia akumulatorów
- kontrola ładowania i konserwacji akumulatorów
- ochrona akumulatorów przed nadmiernym rozładowaniem (UVP)
- ochrona akumulatorów przed przeładowaniem
- sygnalizacja niskiego napięcia akumulatorów LoB
- zabezpieczenie wyjścia akumulatorów przed zwarciem i odwrotnym podłączeniem
- kontrola napięcia wyjściowego
- kontrola stanu bezpieczników wyjść AUX1 i AUX2
- port komunikacyjny "SERIAL" z zaimplementowanym protokołem MODBUS RTU oraz TCP/IP – dostępny wykaz rejestrów
- współpraca z modułami bezpiecznikowymi EN54C-LB4 i EN54C-LB8 (wyposażenie opcjonalne)
- współpraca z modułami sekwencyjnymi EN54C-LS4 i EN54C-LS8 (wyposażenie opcjonalne)
- wyjście przekaźnikowe awarii zbiorczej ALARM
- wyjście przekaźnikowe EPS sygnalizacji zaniku sieci 230 V
- wejście awarii zewnętrznej EXTi
- zabezpieczenia:
	- o przeciwzwarciowe SCP
	- o przeciążeniowe OLP
	- o nadnapięciowe OVP
	- o przepięciowe
	- o antysabotażowe: otwarcie obudowy TAMPER
- zamykanie obudowy zamek
- chłodzenie konwekcyjne (wymuszone w wersji EN54C-10AxxLCD)
- gwarancja 3 lata od daty produkcji

#### **PONADTO W WERSJI Z WYŚWIETLACZEM LCD ORAZ KOMUNIKACJĄ ETHERNET**

- sygnalizacja optyczna wyświetlacz LCD
	- o wskazania parametrów elektrycznych, np.: napięcie, prąd, rezystancja obwodu akumulatora
	- o sygnalizacja awarii
	- o konfiguracja ustawień zasilacza z poziomu pulpitu
	- o wybór czasu sygnalizacji zaniku sieci 230 V
	- o 2 poziomy dostępu zabezpieczone hasłami
	- o historia pracy zasilacza
	- o historia awarii
	- o zegar czasu kalendarzowego RTC z podtrzymaniem bateryjnym
- zdalny monitoring
	- o komunikacja Ethernet lub RS485 (opcja)
	- o wbudowana aplikacja webowa **PowerSecurity**
	- o podgląd parametrów pracy: napięcia, prądy, temperatura oraz rezystancja w obwodzie akumulatora
	- o wykres historii pracy zasilacza z okresu ponad 100 dni: napięcia, prądy oraz rezystancja w obwodzie akumulatora
	- o wykres temperatury pracy akumulatorów z okresu do 5 lat
	- o odczyt historii z pamięcią 2048 zdarzeń o awariach zasilacza
	- o szyfrowanie poczty SSL
	- o zdalny test akumulatorów

# **2. Wymagania funkcjonalne zasilaczy.**

<span id="page-5-0"></span>Zasilacze buforowe do systemów przeciwpożarowych zostały zaprojektowane zgodnie z następującymi wymogami norm i regulacji prawnych:

- PN-EN 54-4:2001+A1:2004+A2:2007 Systemy sygnalizacji pożarowej.
- PN-EN 12101-10:2007+AC:2007 Systemy kontroli rozprzestrzeniania dymu i ciepła.
- pkt. 12.2 wg Rozp.MSWiA z dn.20.06.2007 (Dz.U. nr 143 poz. 1002) ze zmianami z dn. 27.04.2010

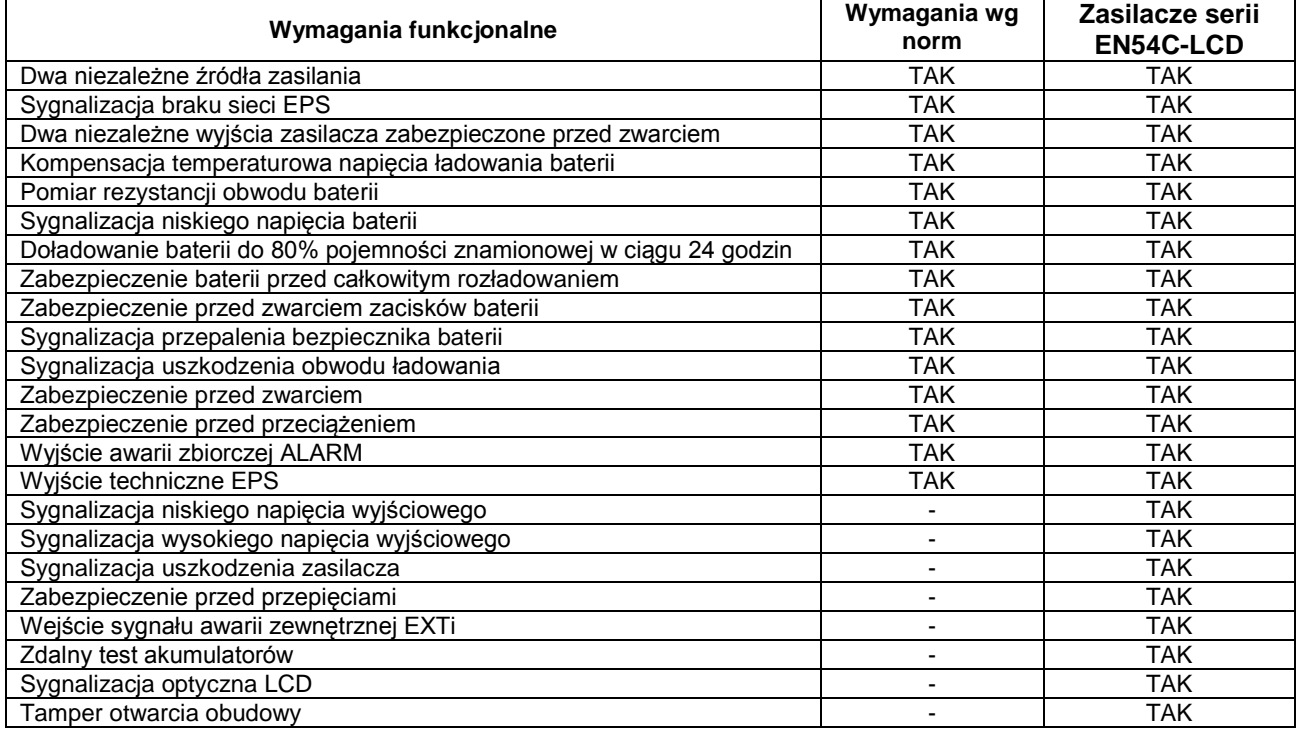

# **3. Opis techniczny.**

# <span id="page-6-0"></span>**3.1 Opis ogólny.**

<span id="page-6-1"></span>Zasilacze buforowe przeznaczone są do bezprzerwowego zasilania urządzeń systemów sygnalizacji pożarowej, systemów kontroli rozprzestrzeniania dymu i ciepła oraz urządzeń przeciwpożarowych i automatyki pożarowej wymagających stabilizowanego napięcia 24V DC (±15%). Zasilacze posiadają dwa niezależnie zabezpieczone wyjścia AUX1 i AUX2, które dostarczają napięcia **27,6V DC** o sumarycznej wydajności prądowej w zależności od wersji**:**

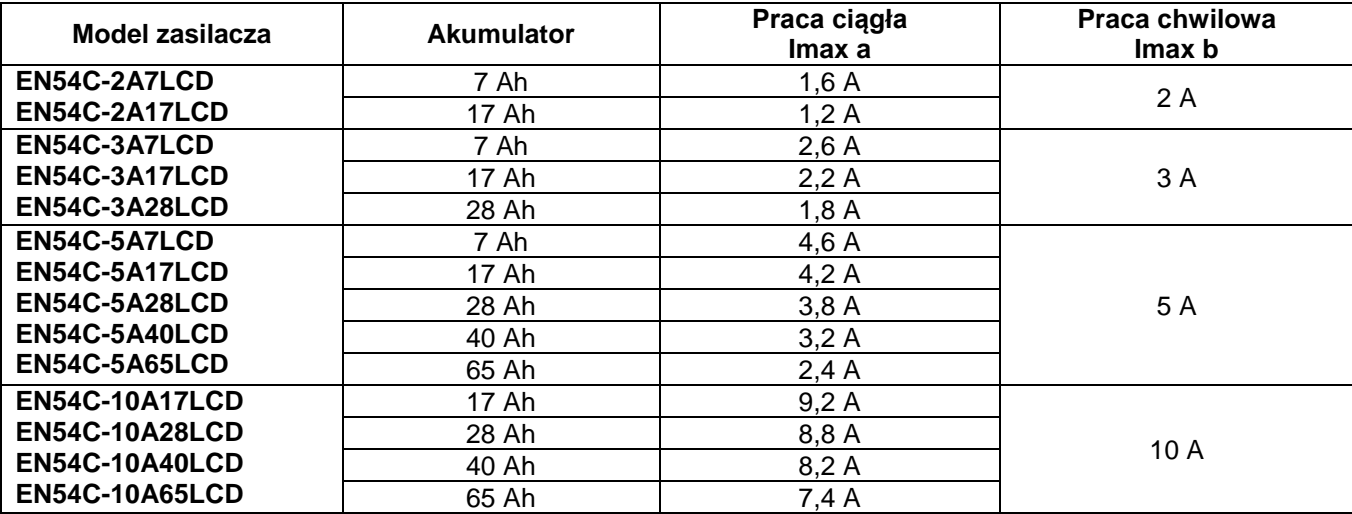

W przypadku zaniku napięcia sieciowego następuje bezprzerwowe przełączenie na źródło zasilania rezerwowego w postaci akumulatorów. Zasilacze umieszczone są w obudowie metalowej (kolor RAL 3001 – czerwony) z wyznaczonym miejscem na akumulatory.

Zasilacze współpracują z bezobsługowymi akumulatorami kwasowo-ołowiowymi wykonanymi w technologii AGM lub żelowej.

### **3.2. Schemat blokowy.**

<span id="page-7-0"></span>Zasilacze zostały wykonane w oparciu o wysokosprawny układ przetwornicy AC/DC. Zastosowany układ mikroprocesorowy odpowiada za pełną diagnostykę parametrów zasilacza oraz akumulatorów. Na rysunku poniżej przedstawiono schemat blokowy zasilacza wraz z wybranymi blokami funkcjonalnymi mającymi kluczowe znaczenie w jego poprawnym funkcjonowaniu.

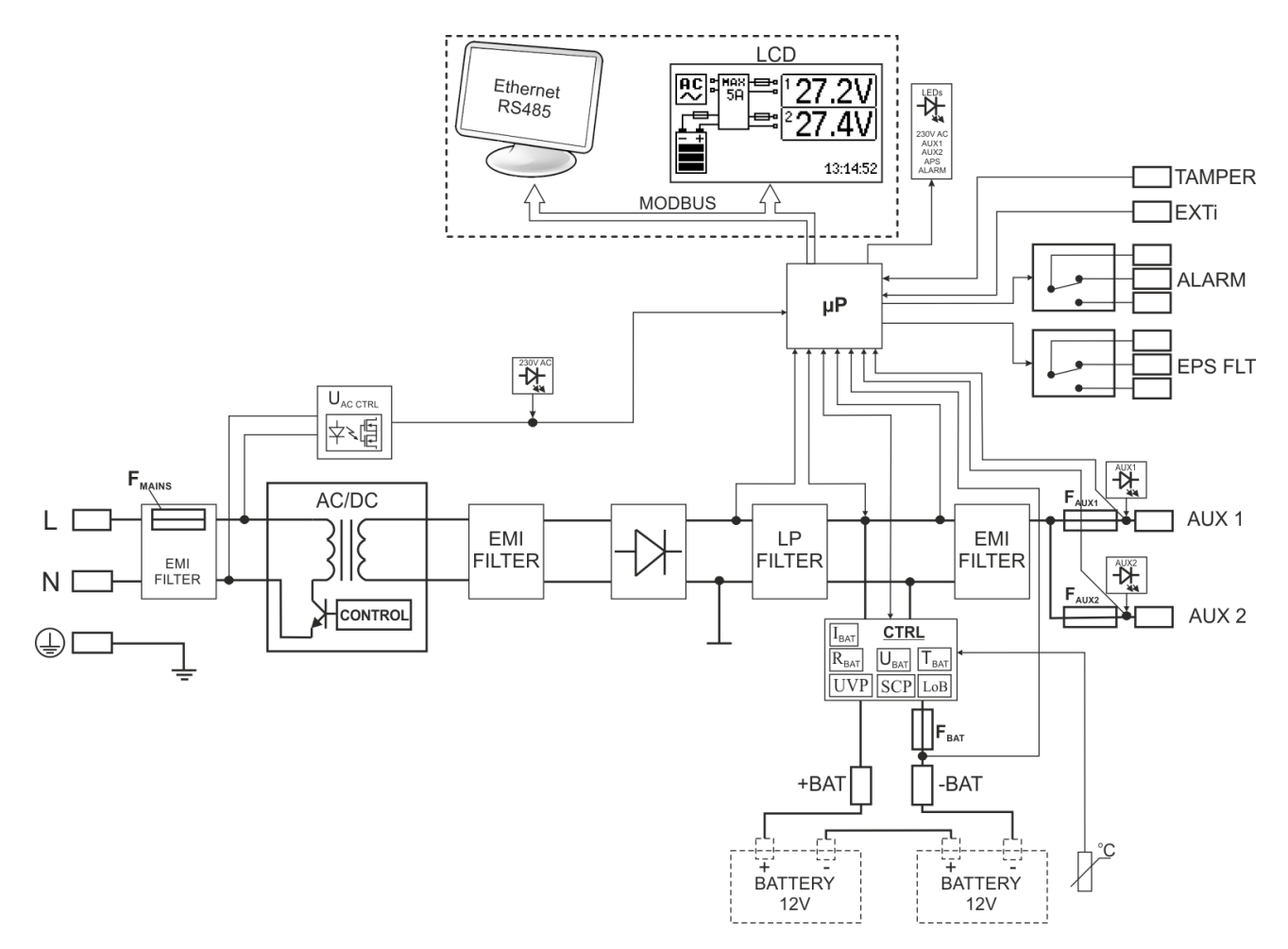

Rys. 1. Schemat blokowy zasilacza.

# **3.3. Opis elementów i zacisków zasilacza.**

<span id="page-7-1"></span>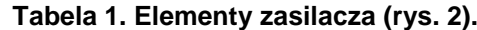

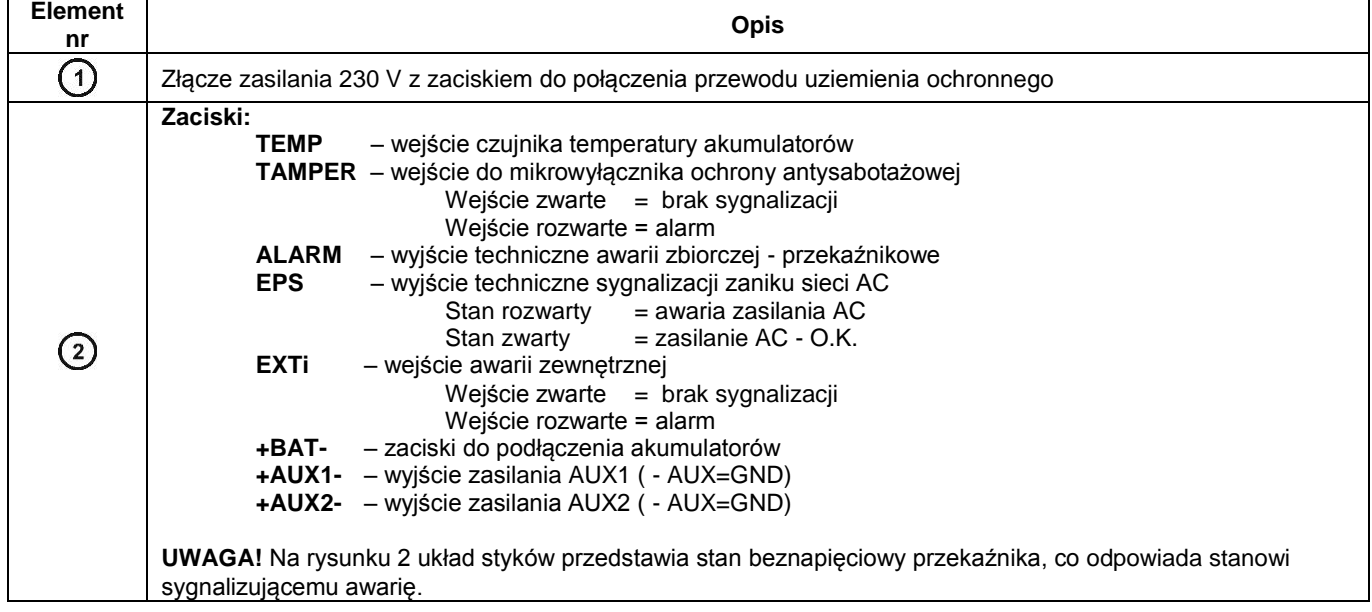

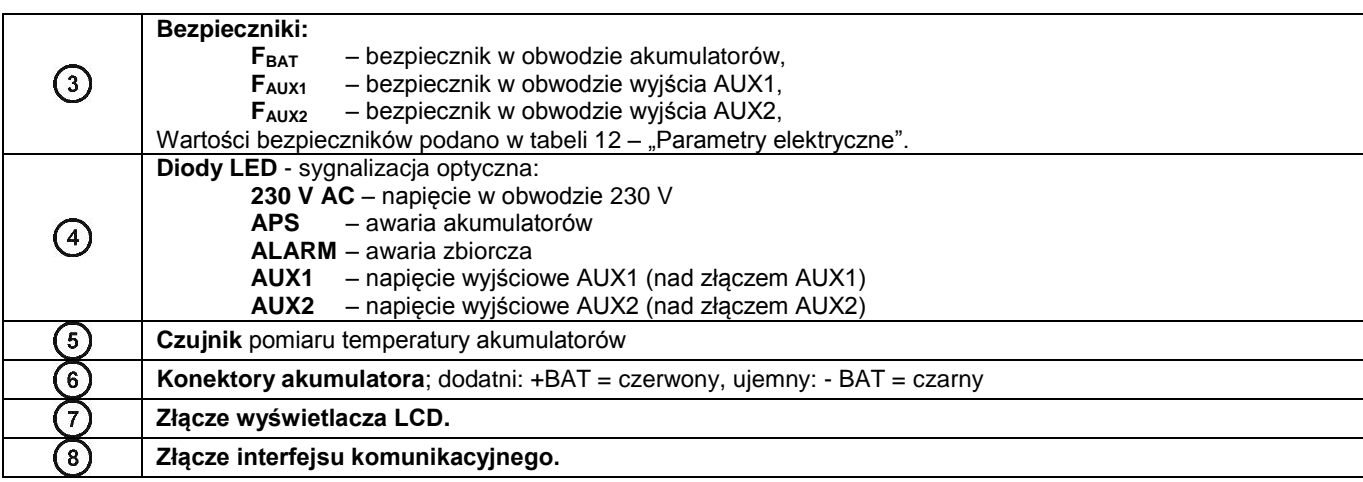

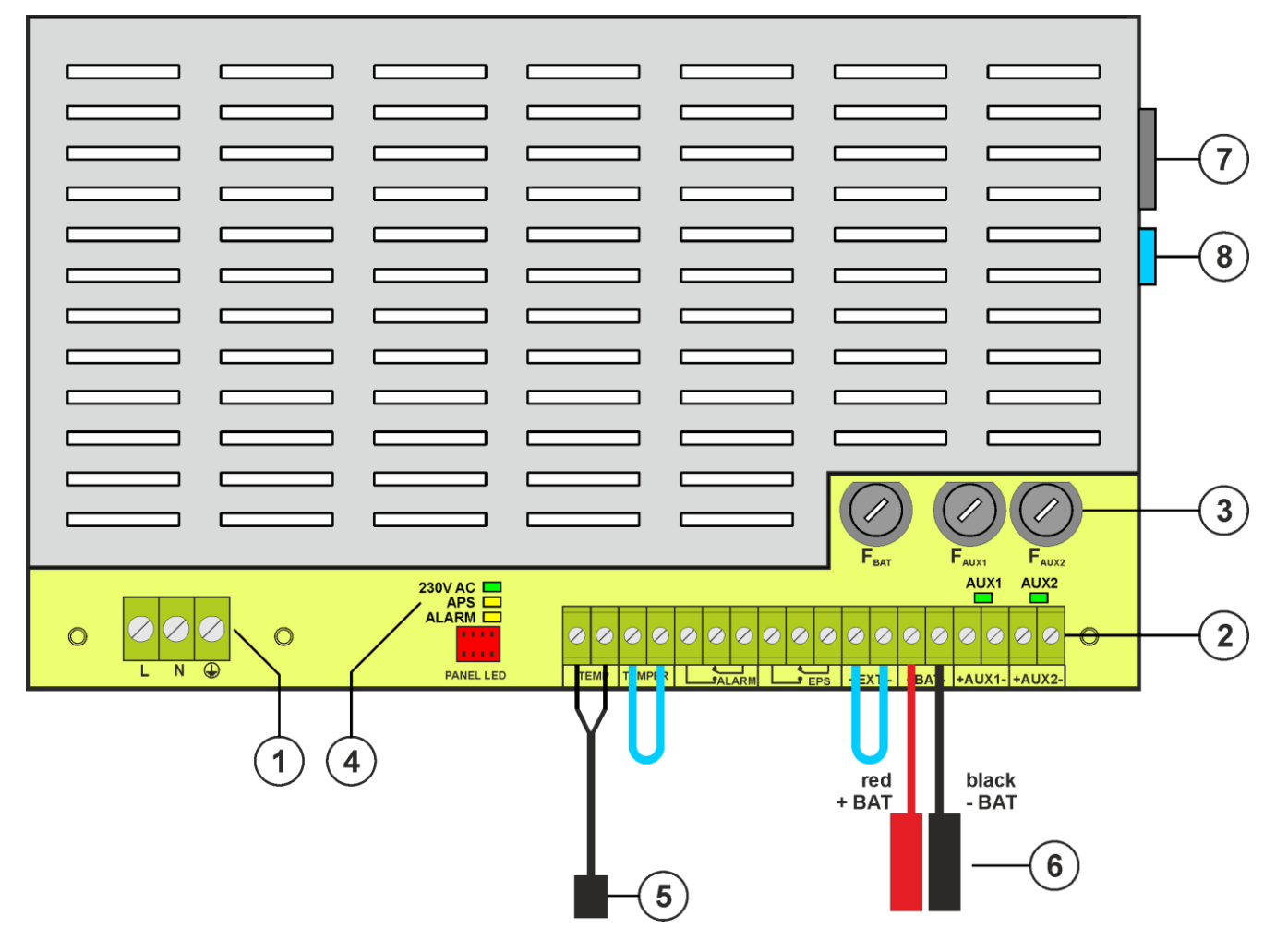

Rys. 2. Widok modułu zasilacza na podstawie EN54C-2A7LCD.

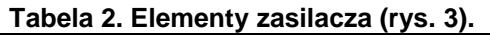

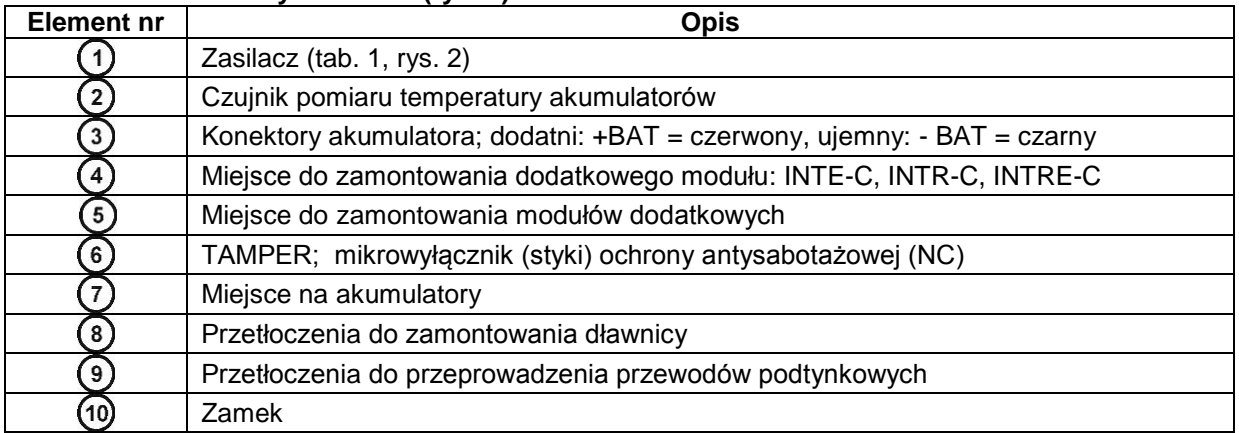

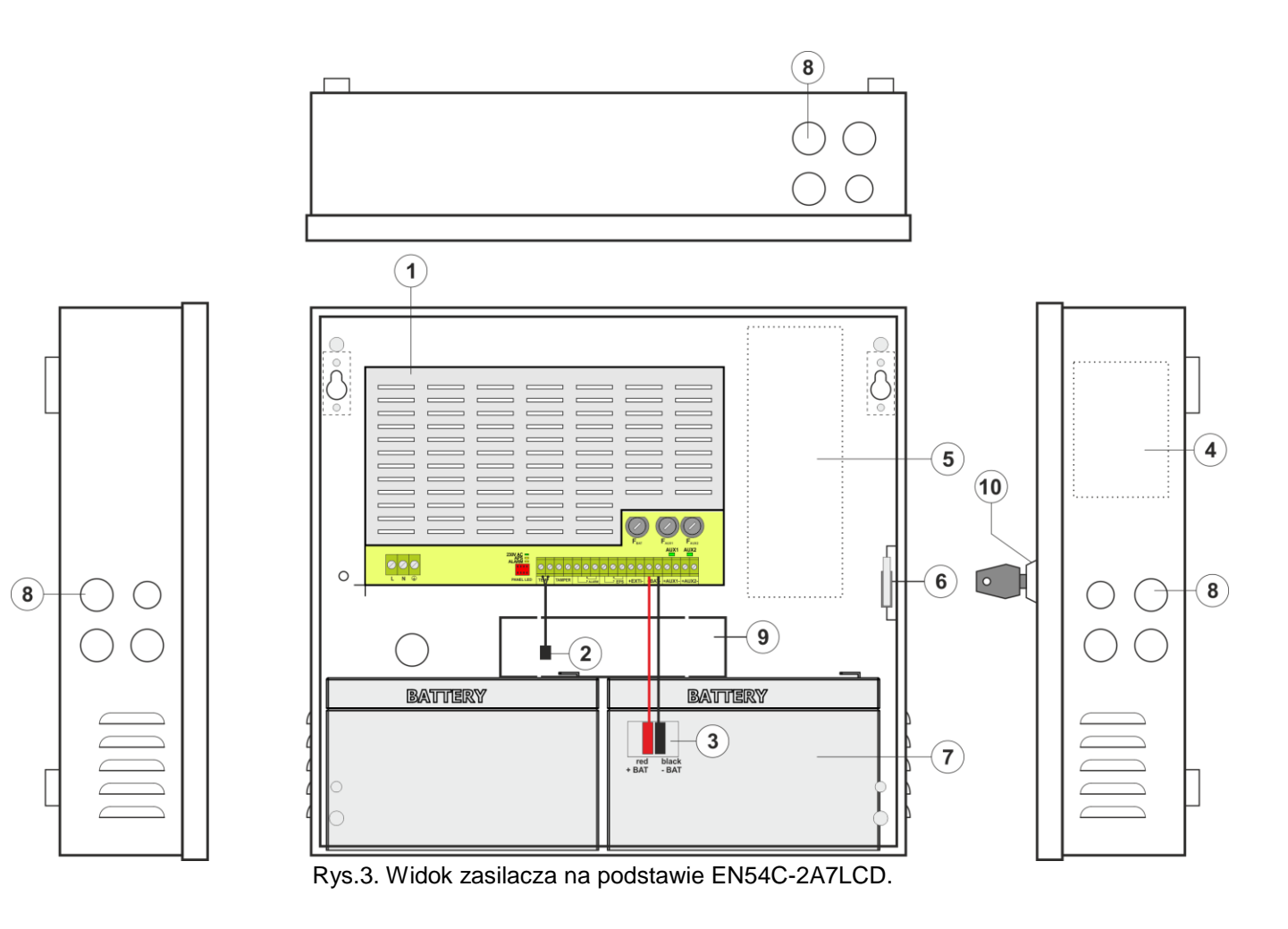

# **4. Instalacja.**

# <span id="page-10-0"></span>**4.1. Wymagania.**

<span id="page-10-1"></span>Zasilacz przeznaczony jest do montażu przez wykwalifikowanego instalatora, posiadającego odpowiednie (wymagane i konieczne dla danego kraju) zezwolenia i uprawnienia do przyłączania (ingerencji) w instalacje 230 V AC oraz instalacje niskonapięciowe.

Ponieważ zasilacz zaprojektowany jest do pracy ciągłej nie posiada wyłącznika zasilania, dlatego należy zapewnić właściwą ochronę przeciążeniową w obwodzie zasilającym. Należy także poinformować użytkownika o sposobie odłączenia zasilacza od napięcia sieciowego (najczęściej poprzez wydzielenie i oznaczenie odpowiedniego wyłącznika w skrzynce bezpiecznikowej). Jeden wyłącznik powinien zabezpieczać tylko jeden zasilacz. Instalacja elektryczna powinna być wykonana według obowiązujących norm i przepisów. Zasilacz powinien pracować w pozycji pionowej tak, aby zapewnić swobodny, konwekcyjny przepływ powietrza przez otwory wentylacyjne obudowy.

Ponieważ zasilacz cyklicznie przeprowadza test akumulatorów, podczas którego mierzona jest rezystancja w obwodzie akumulatora, to należy zwrócić uwagę na staranny montaż przewodów do zacisków. Przewody połączeniowe powinny być mocno przykręcone zarówno do wyprowadzeń akumulatorów jak i do złącz zasilacza. W razie potrzeby trwałe odłączenie akumulatorów od układów zasilacza następuje poprzez wyjęcie bezpiecznika  $F<sub>BAT</sub>$ .

W ściankach bocznych obudowy znajdują się przetłoczenia, które należy wykorzystać do przeprowadzenia przewodów instalacyjnych. Przetłoczenie, w którym będzie umieszczona dławnica należy najpierw wybić poprzez energiczne uderzenie tępym narzędziem od zewnętrznej strony obudowy. Następnie w otworze zamontować starannie dławnice, które zabezpieczają zasilacz przed wniknięciem wody do wnętrza.

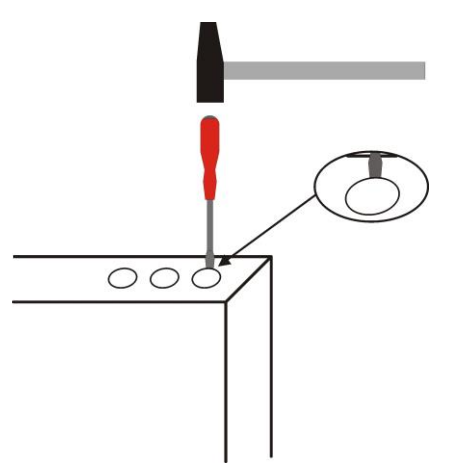

Rys. 4. Sposób wybijania otworu pod zamontowanie dławnicy.

Na wyposażeniu zasilacza znajdują się dławnice PG9 i PG11. Wielkość dławnicy powinna zostać dobrana w zależności od przekroju zastosowanego przewodu. W jednej dławnicy może zostać poprowadzony tylko jeden przewód.

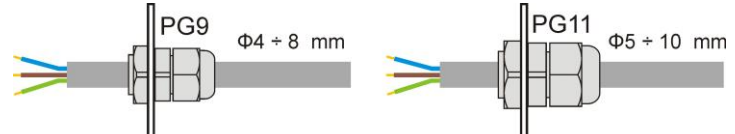

Rys. 5. Zalecane przekroje przewodów instalacyjnych dla dławnic PG9 i PG11.

# <span id="page-11-0"></span>**4.2. Procedura instalacji.**

**UWAGA!**

#### **Przed przystąpieniem do instalacji należy upewnić się, że napięcie w obwodzie zasilającym 230 V AC jest odłączone.**

**Do wyłączenia zasilania należy zastosować zewnętrzny wyłącznik, w którym odległość pomiędzy zestykami wszystkich biegunów w stanie rozłączenia wynosi co najmniej 3mm.**

**Dobór przewodów instalacyjnych powinien uwzględniać §187 rozporządzenia Ministra Infrastruktury w sprawie warunków technicznych, jakim powinny odpowiadać budynki i ich usytuowanie, wraz ze zmianami z dnia 12 marca 2009 r.** 

#### **Wymagane jest zamontowanie w obwodach zasilających, poza zasilaczem, wyłącznika instalacyjnego o prądzie nominalnym 6A.**

- 1. Zamontować zasilacz do ściany w wybranym miejscu za pomocą specjalnych rozporowych kołków metalowych. Do zamocowania nie wolno używać kołków PCV.
- 2. Przewody zasilania ~230 V AC podłączyć do zacisków L-N zasilacza. Długość przewodu wewnątrz obudowy nie powinna przekraczać 10cm. Przewód ochronny podłączyć do oznaczonego zacisku uziemienia ochronnego w obudowie. Połączenie należy wykonać kablem trójżyłowym (z żółto-zielonym przewodem ochronnym).

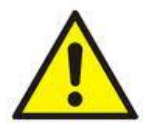

**Szczególnie starannie należy wykonać obwód ochrony przeciwporażeniowej: żółto-zielony przewód ochronny kabla zasilającego musi być dołączony do oznaczonego zacisku uziemienia ochronnego w obudowie zasilacza. Praca zasilacza bez poprawnie wykonanego i sprawnego technicznie obwodu ochrony przeciwporażeniowej jest NIEDOPUSZCZALNA! Grozi uszkodzeniem urządzeń oraz porażeniem prądem elektrycznym.**

- 3. Podłączyć przewody odbiorników do zacisków wyjść AUX1 i AUX2 na płycie zasilacza.
- 4. W razie potrzeby podłączyć przewody od urządzeń do wyjść i wejść technicznych: - ALARM; wyjście techniczne awarii zbiorczej zasilacza
	- EPS; wyjście techniczne sygnalizacji zaniku sieci AC
	- EXTi; wejście awarii zbiorczej
- 5. Zamontować akumulatory w wyznaczonym miejscu obudowy (rys. 3). Wykonać połączenia między akumulatorami a płytą zasilacza zwracając szczególną uwagę na zachowanie odpowiedniej biegunowości. Akumulatory należy połączyć szeregowo wykorzystując do tego specjalny przewód znajdujący się na wyposażeniu zasilacza. Pomiędzy akumulatory wprowadzić czujnik temperatury.

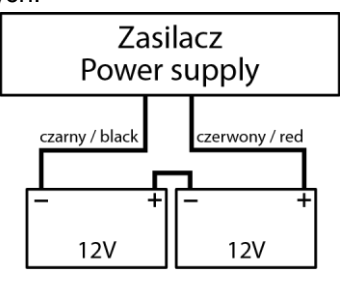

- 6. Załączyć zasilanie ~230 V. Odpowiednie diody na płycie PCB zasilacza powinny się zaświecić: zielone 230 V AC oraz AUX1 i AUX2.
- 7. Sprawdzić pobór prądu przez odbiorniki i uwzględnić prąd ładowania akumulatorów tak, aby nie przekroczyć całkowitej wydajności prądowej zasilacza (rozdział 3.1).
- 8. Po wykonaniu testów i kontroli działania, zamknąć zasilacz.

# **4.3. Procedura sprawdzenia zasilacza w miejscu instalacji.**

<span id="page-12-0"></span>1. Sprawdzić sygnalizację wyświetlaną na panelu przednim zasilacza:

- a) Dioda LED 230 V AC 230V AC powinna świecić sygnalizując obecność sieci zasilającej.
- b) Diody LED AUX 1  $\left(\frac{AUX}{2}\right)$  i AUX 2  $\left(\frac{AUX}{2}\right)$  świeca sygnalizując obecność napiecia wyjściowego.

2. Sprawdzić podtrzymanie napięcia wyjściowego po zaniku napięcia sieci 230 V.

- a) Zasymulować brak napięcia sieciowego 230 V poprzez odłączenie głównego wyłącznika zasilania.
- b) Dioda LED 230 V AC  $(230\sqrt{AC})$  powinna zgasnąć.
- c) Diody LED AUX 1  $\left(\frac{100\times1}{2}\right)$  j AUX 2  $\left(\frac{100\times2}{2}\right)$  powinny się świecić sygnalizując obecność napięcia wyjściowego.
- d) Dioda LED ALARM **ALARM D** zacznie migać.
- e) Wyjście techniczne EPS oraz ALARM zmieni stan na przeciwny po czasie 10s/1min/10min/30min w zależności od parametru "EPS" ustawionego w menu konfiguracji zasilacza (fabryczne ustawienie 10s).
- f) Z powrotem załączyć napięcie sieciowe 230 V. Sygnalizacja powinna powrócić do stanu z pkt. 1 po kilku sekundach.
- 3. Sprawdzić poprawność sygnalizacji braku ciągłości w obwodzie akumulatora.
	- a) Podczas normalnej pracy zasilacza (napięcie sieci 230 V obecne) rozłączyć obwód akumulatora poprzez odłączenie bezpiecznika F<sub>BAT</sub>.
	- b) W ciągu 5 minut zasilacz zacznie sygnalizować awarię w obwodzie akumulatorów.
	- c) Dioda LED ALARM **ALARM O** zacznie migać.
	- d) Wyjście techniczne ALARM zmieni stan na przeciwny.
	- e) Z powrotem załączyć bezpiecznik F<sub>BAT</sub> w obwodzie akumulatorów.
	- f) W ciągu kolejnych 5 min po wykonaniu testu akumulatorów zasilacz powinien powrócić do normalnej pracy sygnalizując stan z pkt. 1.

# **5. Funkcje**

# <span id="page-13-0"></span>**5.1. Wyjścia techniczne.**

<span id="page-13-1"></span>Zasilacz posiada przekaźnikowe wyjścia sygnalizacyjne zmieniające stan po wystąpieniu określonego zdarzenia.

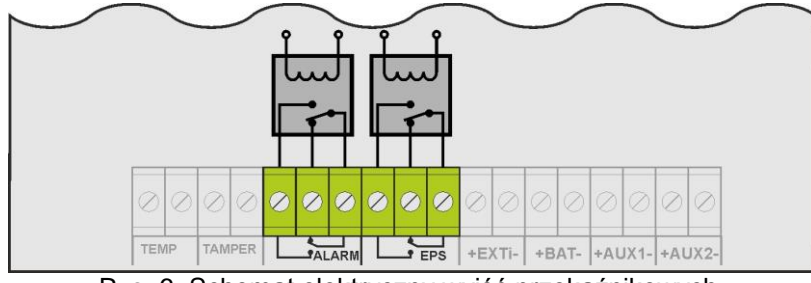

Rys. 6. Schemat elektryczny wyjść przekaźnikowych.

### **EPS - wyjście sygnalizacji zaniku sieci 230 V**.

Wyjście sygnalizuje brak zasilania 230 V. W stanie normalnym, przy obecnym zasilaniu 230 V wyjście jest zwarte, w przypadku zaniku zasilania wyjście przejdzie w stan rozwarcia po 10s (ustawienie fabryczne).

W przypadku zasilacza w wersji z wyświetlaczem LCD czas ten można zmienić z poziomu menu "Opóźnienie wyjścia EPS" (rozdz. 8.2.2).

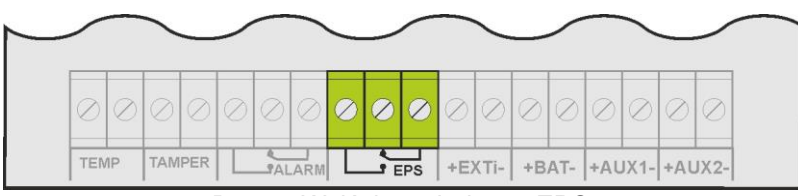

Rys. 7. Wyjście techniczne EPS.

**UWAGA!** Na rysunku układ styków przedstawia stan beznapięciowy przekaźnika, co odpowiada stanowi sygnalizującemu awarię.

#### **ALARM - wyjście sygnalizacji awarii zbiorczej.**

Wyjście sygnalizuje awarię zbiorczą. Pojawienie się awarii dotyczącej zaniku sieci 230 V, awarii w obwodzie akumulatora, uszkodzenia zasilacza lub aktywacji wejścia EXTi spowoduje wygenerowanie sygnału awarii zbiorczej ALARM.

Sygnalizację awarii mogą wywołać następujące zdarzenia:

- zanik sieci 230 V
- niesprawne akumulatory
- niedoładowane akumulatory
- niepodłączone akumulatory
- wysoka rezystancja obwodu akumulatorów
- brak ciągłości w obwodzie akumulatorów
- napięcie wyjściowe UAUX1, AUX2 mniejsze od 26V
- napięcie wyjściowe U<sub>AUX1, AUX2</sub> większe od 29,2V
- awaria obwodu ładowania akumulatorów
- przepalony bezpiecznik  $F_{AUX1}$  lub  $F_{AUX2}$
- przeciążenie zasilacza
- za wysoka temperatura akumulatorów, powyżej 65°C
- uszkodzenie czujnika temperatury, t < -20°C lub t > 80°C
- pokrywa zasilacza otwarta TAMPER
- uszkodzenie wewnętrzne zasilacza

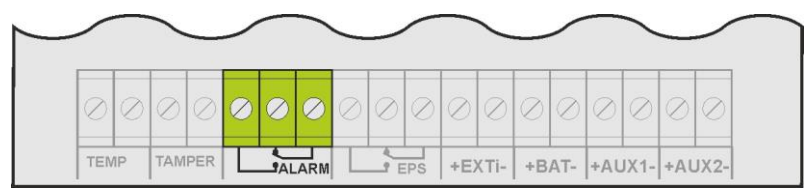

Rys. 8. Wyjście techniczne ALARM.

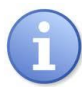

**UWAGA!** Na rysunku układ styków przedstawia stan beznapięciowy przekaźnika, co odpowiada stanowi sygnalizującemu awarię.

# **5.2. Wejście awarii zbiorczej EXTi.**

<span id="page-14-0"></span>Wejście techniczne EXTi (external input) jest wejściem sygnalizacji awarii zbiorczej przeznaczonym do podłączenia dodatkowych zewnętrznych urządzeń generujących sygnał awarii. Rozłączenie zacisków EXTi spowoduje wygenerowanie awarii zasilacza, oraz wystawienie sygnału awarii na wyjściu ALARM.

Wejście techniczne EXTi nie posiada separacji galwanicznej od układów zasilacza. Zacisk "minus" jest podłączony do masy zasilacza.

Sposób podłączenia zewnętrznych urządzeń do wejścia EXTi został przedstawiony na poniższym schemacie elektrycznym. Jako źródło sygnału można wykorzystać np. wyjścia przekaźnikowe albo wyjścia sygnałowe typu "open collector".

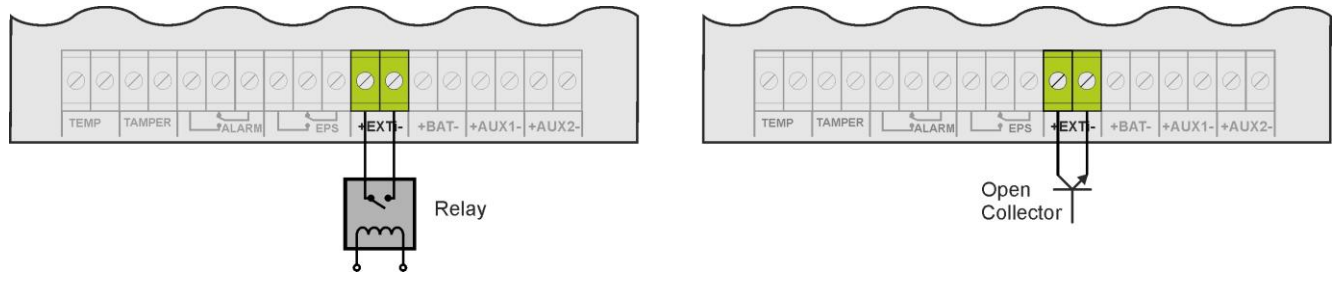

Rys. 9. Przykładowe sposoby podłączenia do wejścia EXTi.

Wejście EXTi zostało przystosowane do współpracy z modułami bezpiecznikowymi EN54C-LB4 i EN54C-LB8, które generują sygnał awarii w przypadku przepalenia bezpiecznika w dowolnej sekcji wyjściowej (rozdz., 5.6). Aby umożliwić prawidłowe działanie listwy z wejściem EXTi zasilacza należy wykonać połączenia zgodnie z poniższym rysunkiem.

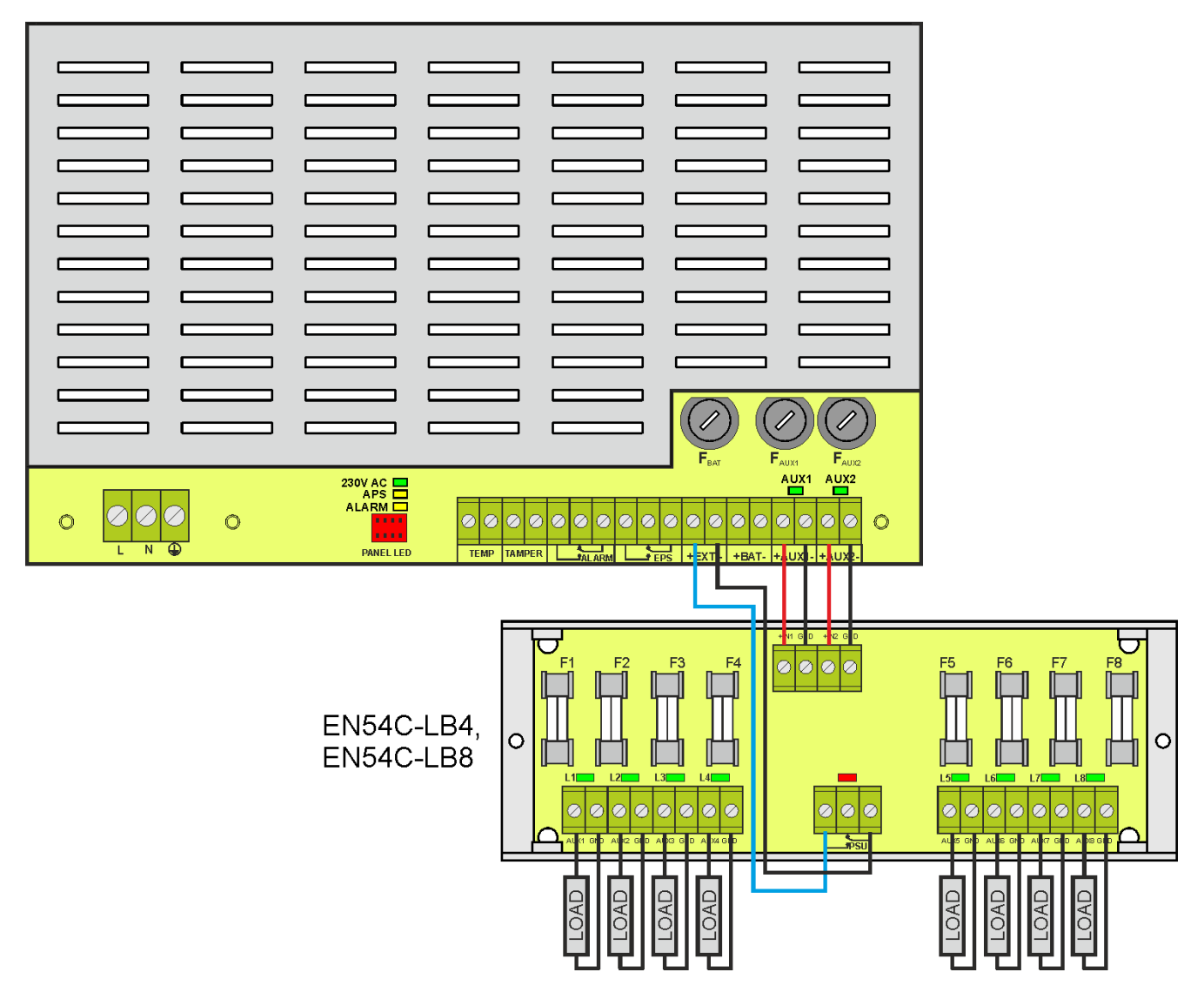

Rys. 10. Przykładowy sposób podłączenia z listwą bezpiecznikową EN54C-LB8.

### **5.3. Sygnalizacja otwarcia pokrywy - TAMPER.**

<span id="page-15-0"></span>Zasilacz został wyposażony w mikroprzełącznik tamper sygnalizujący otwarcie pokrywy zasilacza. W wersji fabrycznej zasilacz dostarczany jest z niepodłączonym przewodem tampera do złącza. Aby funkcja sygnalizacji była aktywna należy zdjąć zworę ze złącza tamper i w to miejsce wpiąć przewody od tampera.

Każde otwarcie pokrywy powoduje wygenerowanie sygnału awarii na wyjściu technicznym ALARM.

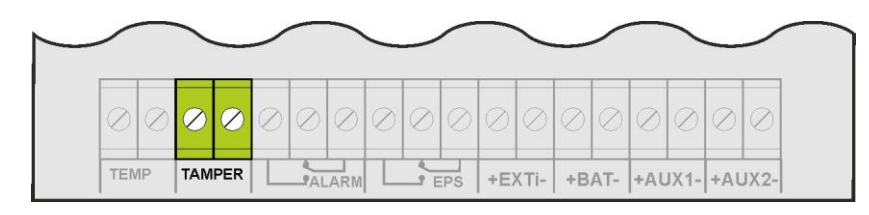

Rys. 11. Wyjście techniczne TAMPER.

### **5.4. Przeciążenie zasilacza.**

<span id="page-15-1"></span>Jeżeli podczas pracy zasilacza nastąpi przeciążenie wyjścia wówczas zasilacz przejdzie w procedurę ograniczenia prądu ładowania akumulatorów na czas 1 minuty. Jeżeli po tym czasie przeciążenie ustąpi, nastąpi powrót do normalnego trybu ładowania.

# **5.5. Zwarcie wyjścia zasilacza.**

<span id="page-15-2"></span>W przypadku zwarcia wyjścia AUX1 lub AUX2 następuje trwałe przepalenie jednego z bezpieczników FAUX1, FAUX2. Przywrócenie napięcia na wyjściu wymaga wymiany bezpiecznika.

Podczas zwarcia następuje sygnalizacja awarii zasilacza przez zaświecenie kontrolki LED ALARM oraz wystawienie sygnału awarii zbiorczej na wyjściu ALARM.

#### **5.6. Moduły dodatkowe.**

<span id="page-15-3"></span>Zasilacz może współpracować z opcjonalnymi modułami bezpiecznikowymi lub sekwencyjnymi, które zwiększą jego funkcjonalność w przypadku rozbudowanych systemów przeciwpożarowych. Miejsce na zamontowanie dodatkowych modułów zostało przewidziane wewnątrz obudowy zasilacza.

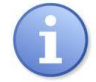

Instalując w zasilaczu moduł bezpiecznikowy należy uwzględnić parametr poboru prądu na potrzeby własne, który jest wykorzystywany do obliczeń czasu gotowości (rozdz.,6.8).

#### **5.6.1. Rozszerzenie ilości wyjść zasilacza - moduły bezpiecznikowe EN54C-LB4 oraz EN54C-LB8.**

<span id="page-15-4"></span>Zasilacz posiada dwa niezależnie zabezpieczone wyjścia do podłączenia odbiorników AUX1 i AUX2. Jeżeli do zasilacza zostaną dołączone kolejne odbiorniki wówczas zalecane jest zabezpieczenie każdego z nich niezależnym bezpiecznikiem. Takie rozwiązanie pozwoli uniknąć awarii całego systemu w przypadku gdyby nastąpiło uszkodzenie (zwarcie na linii) któregokolwiek z dołączonych odbiorników.

Możliwość takiego zabezpieczenia daje opcjonalny moduł bezpiecznikowy EN54C-LB4 (4-kanałowy) lub EN54C-LB8 (8-kanałowy), dla którego miejsce montażowe zostało przewidziane wewnątrz obudowy (rys. 3). Na rysunku 10 przedstawiono sposób połączeń pomiędzy zasilaczem, modułem bezpiecznikowym i odbiornikami (LOAD).

Moduł bezpiecznikowy w zależności od wersji umożliwia podłączenie 4 lub 8 odbiorników do zasilacza. Stan wyjść sygnalizowany jest poprzez zielone diody LED.

Przepalenie bezpiecznika listwy sygnalizowane jest następująco:

- zgaszenie odpowiedniej diody LED: L1 dla AUX1 itd.

- zaświecenie czerwonej diody LED PSU
- przełączenie wyjścia przekaźnikowego PSU w stan beznapięciowy (styki jak na rysunku 10)

Ponadto sygnał przepalenia bezpiecznika przekazywany jest do wejścia awarii zbiorczej zasilacza EXTi w wyniku czego zasilacz zgłasza awarię na wyjściu ALARM.

Wyjście przekaźnikowe listwy bezpiecznikowej PSU może dodatkowo posłużyć do zdalnej kontroli stanu np. zewnętrzna sygnalizacja optyczna.

Szczegółowe informacje można znaleźć w instrukcji obsługi modułu.

#### **5.6.2. Współpraca z siłownikami elektrycznymi - moduły sekwencyjne EN54C-LS4 oraz EN54C-LS8.**

<span id="page-16-0"></span>Moduły sekwencyjne przeznaczone są do współpracy z siłownikami elektrycznymi bez sprężyny powrotnej (EN54C-LS4) oraz z siłownikami elektrycznymi ze sprężyną powrotną (EN54C-LS8) wykorzystywanymi do przeciwpożarowych klap odcinających i klap wentylacji pożarowej. Urządzenia te stosowane są w systemach sygnalizacji pożarowej, oraz systemach kontroli rozprzestrzeniania dymu i ciepła.

W trakcie załączenia siłownika elektrycznego może nastąpić krótkotrwały udar prądowy, wielokrotnie przekraczający jego prąd znamionowy. W przypadku podłączenia wielu siłowników elektrycznych, wspomniany prąd udarowy stwarza ryzyko nieprawidłowej pracy zasilacza (np. wyzwolenie zabezpieczeń obwodów wyjściowych), pomimo nieprzekroczenia znamionowej wydajności prądowej zasilacza.

Moduł sekwencyjnego załączania powoduje, że odbiorniki podłączone do jego wyjść zostaną kolejno załączone w sposób sekwencyjny, z opóźnieniem 100ms. Dzięki takiemu rozwiązaniu, prąd udarowy zostaje zredukowany do wartości zapewniającej poprawną pracę zasilacza. Tym samym umożliwia bezpieczne podłączenie dodatkowych siłowników. Wszystkie wyjścia są niezależnie zabezpieczone bezpiecznikami polimerowymi PTC i posiadają diody LED sygnalizujące załączenie każdego wyjścia.

Sterowanie modułem odbywa się poprzez urządzenie sterownicze (np. centrala CSP) konfigurujące rezystancję na złączu INPUT. Wyjście techniczne awarii sygnalizuje zabroniony stan na wejściu parametrycznym INPUT.

Szczegółowe informacje można znaleźć w instrukcji obsługi modułu.

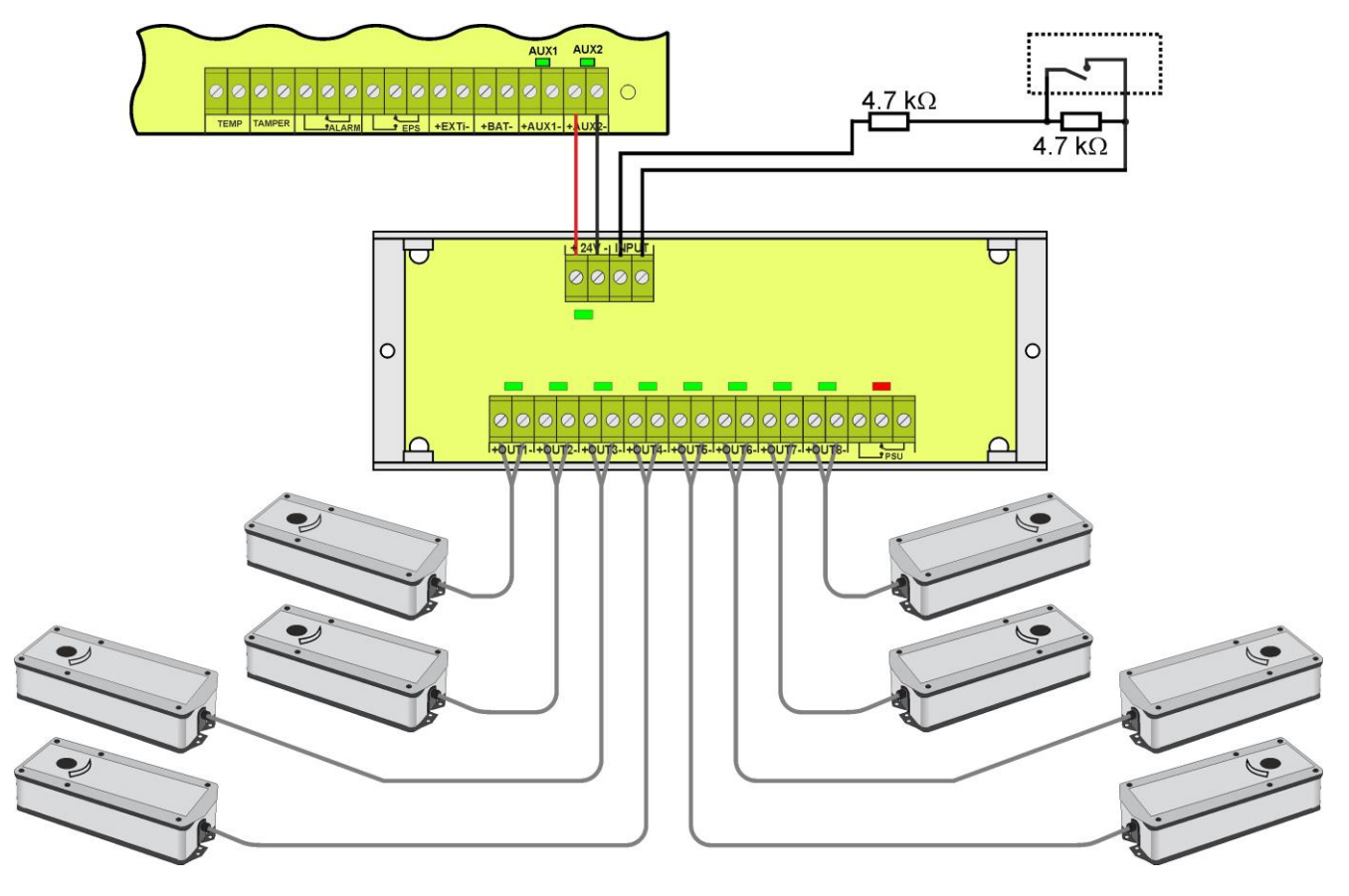

Rys. 12. Przykładowy sposób podłączenia z modułem sekwencyjnym EN54C-LS8 i siłownikami ze sprężyną powrotną.

# **6. Obwód zasilania rezerwowego.**

<span id="page-17-0"></span>Zasilacz został wyposażony w inteligentne obwody: ładowania akumulatorów z funkcją przyspieszonego ładowania oraz kontroli akumulatorów, którego głównym zadaniem jest monitorowanie stanu akumulatorów oraz połączeń w ich obwodzie.

Jeżeli sterownik zasilacza wykryje awarię w obwodzie akumulatorów wówczas następuje odpowiednia sygnalizacja oraz zmiana stanu wyjścia technicznego ALARM.

# **6.1. Rozpoznawanie obecności akumulatorów.**

<span id="page-17-1"></span>Sterownik zasilacza sprawdza napięcie na zacisku akumulatora i w zależności od jego wartości dokonuje odpowiedniej reakcji:

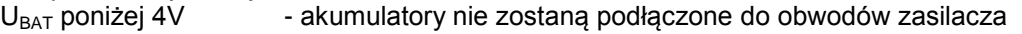

- $U_{\text{BAT}} = 4$  do 20V akumulatory uznawane są za niesprawne<br>U<sub>BAT</sub> powyżej 20V akumulatory zostają podłączone do obwo
	- akumulatory zostają podłączone do obwodów zasilacza

# **6.2. Zabezpieczenie przed zwarciem zacisków akumulatora.**

<span id="page-17-2"></span>Zasilacz został wyposażony w obwód zabezpieczający przed zwarciem zacisków akumulatora. W przypadku zwarcia obwód kontroli natychmiast odłącza akumulatory od pozostałych obwodów zasilacza w taki sposób, że na wyjściach zasilacza nie obserwuje się zaniku napięcia wyjściowego. Ponowne automatyczne dołączenie akumulatorów do obwodów zasilacza możliwe jest dopiero po usunięciu zwarcia i poprawnym ich podłączeniu.

# **6.3. Zabezpieczenie przed odwrotnym podłączeniem akumulatorów.**

<span id="page-17-3"></span>Zasilacz został zabezpieczony przed odwrotnym podłączeniem zacisków akumulatorów. W przypadku nieprawidłowego podłączenia następuje przepalenie bezpiecznika F<sub>BAT.</sub> Powrót do normalnej pracy możliwy jest dopiero po wymianie bezpiecznika i poprawnym dołączeniu akumulatorów.

# **6.4. Ochrona akumulatorów przed nadmiernym rozładowaniem UVP.**

<span id="page-17-4"></span>Zasilacz wyposażony jest w układ odłączenia i sygnalizacji rozładowania akumulatorów. Podczas pracy akumulatorowej obniżenie napięcia na zaciskach akumulatora poniżej 20V±0.2V spowoduje odłączenie ich od obwodów zasilacza w ciągu 15s.

Ponowne załączenie akumulatorów do zasilacza następuje automatycznie z chwilą pojawienia się napięcia sieciowego 230 V.

# **6.5. Test akumulatorów.**

<span id="page-17-5"></span>Co 5 min zasilacz przeprowadza test akumulatorów. Podczas wykonywania testu sterownik zasilacza dokonuje pomiaru parametrów elektrycznych zgodnie z procedurą pomiarową.

Negatywny wynik testu nastąpi z chwilą, gdy:

- ciągłość obwodu akumulatorów zostanie przerwana,

- rezystancja w obwodzie akumulatorów wzrośnie powyżej 300 mΩ

- napięcie na zaciskach akumulatorowych spadnie poniżej 24V.

Funkcja testu akumulatorów zostanie automatycznie zablokowana, jeżeli zasilacz będzie w trybie pracy w którym wykonanie testu akumulatorów będzie niemożliwe. Stan taki pojawia się np. w czasie pracy bateryjnej.

# **6.6. Pomiar rezystancji obwodu akumulatorów.**

<span id="page-17-6"></span>Zasilacz został wyposażony w funkcję sprawdzającą rezystancję w obwodzie akumulatorów. Sterownik zasilacza podczas pomiaru uwzględnia kluczowe parametry w obwodzie a w przypadku przekroczenia dopuszczalnej wartości 300m Ohm sygnalizuje awarię.

Pojawienie się awarii może świadczyć o znacznym zużyciu akumulatorów lub poluzowaniu się ich przewodów połączeniowych.

# **6.7. Pomiar temperatury akumulatorów.**

<span id="page-17-7"></span>Pomiar temperatury akumulatorów oraz kompensacja napięcia ładowania umożliwiają wydłużenie czasu eksploatacji akumulatorów.

Zasilacz posiada czujnik temperatury w celu monitorowania parametrów termicznych zainstalowanych akumulatorów. Zaleca się umieszczenie czujnika pomiędzy akumulatorami. Należy zachować ostrożność, aby podczas przesuwania akumulatorów nie doprowadzić do uszkodzenia czujnika.

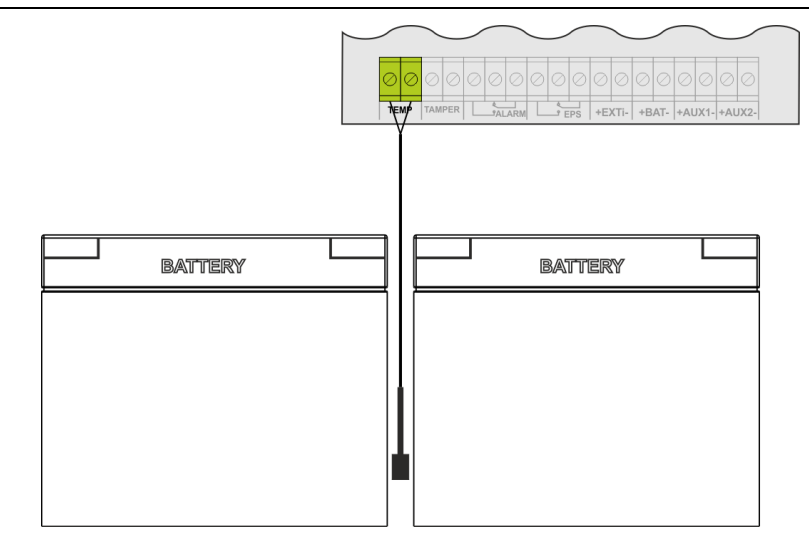

Rys. 13. Sposób montażu czujnika temperatury.

Zasilacz posiada osobną przestrzeń w wewnętrznej pamięci gdzie dokonuje zapisu zarejestrowanej temperatury akumulatorów. Cykl zapisu wykonywany jest w odstępach 6 godzinnych, co pozwala na zarejestrowanie temperatury w okresie 5 lat. Dzięki tak wydłużonemu okresowi rejestracji użytkownik może skontrolować zakres zmian temperatury i określić jej wpływ na żywotność akumulatorów.

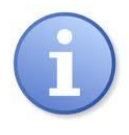

*Znamionowa temperatura pracy akumulatorów jaka jest zalecana przez wielu producentów wynosi 25°C. Praca w podwyższonych temperaturach powoduje znaczne skrócenie ich żywotności. Każdy trwały wzrost temperatury o 8°C powyżej znamionowej temperatury pracy, powoduje zmniejszenie jego trwałości o połowę. Oznacza to, że akumulator eksploatowany np. w 33°C zachowa 50% projektowanej żywotności!*

# **6.8. Okres gotowości.**

<span id="page-18-0"></span>Czas gotowości zasilacza podczas pracy bateryjnej zależy od pojemności akumulatorów, stopnia naładowania oraz prądu obciążenia. Aby zachować odpowiedni czas gotowości należy ograniczyć prąd pobierany z zasilacza w czasie pracy bateryjnej.

Wymaganą, minimalną pojemność akumulatorów jaką należy zastosować do pracy z zasilaczem można obliczyć na podstawie wzoru:

$$
Q_{AKU} = 1.25 \left( (Id + Iz) \cdot Td + (Ia + Iz) \cdot Ta + 0.05 \text{ Ic} \right)
$$

gdzie:

 $Q_{AKU}$  – minimalna pojemność akumulatorów [Ah]

- 1.25 współczynnik uwzględniający spadek pojemności akumulatorów wskutek starzenia
- Id prąd pobierany przez odbiorniki w czasie trwania dozoru [A]
- Iz prąd pobierany na potrzeby własne zasilacza i ew. modułów dodatkowych [A] ( tabela 12)
- Td wymagany czas trwania dozoru [h]
- Ia prąd pobierany przez odbiorniki w czasie trwania alarmu [A]
- Ta czas trwania alarmu [h]
- Ic krótkotrwały prąd wyjściowy

# **7. Wyświetlacz LCD - podgląd**

<span id="page-19-0"></span>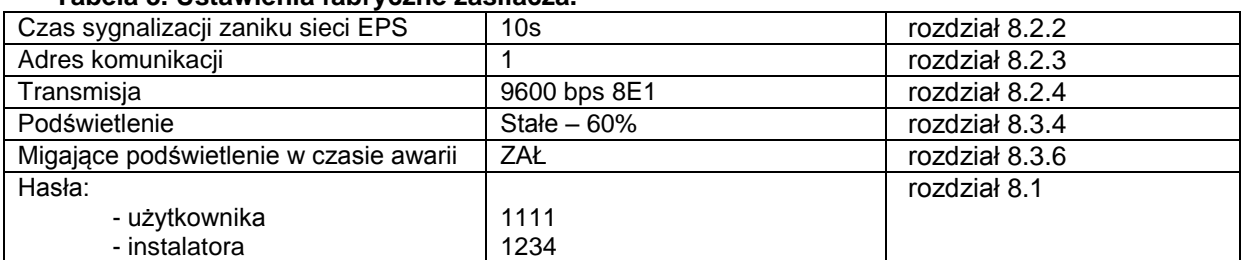

# **Tabela 3. Ustawienia fabryczne zasilacza.**

# **7.1. Panel kontrolny.**

<span id="page-19-1"></span>Zasilacz wyposażony w panel z przyciskami i wyświetlaczem LCD umożliwia odczyt wszystkich dostępnych parametrów elektrycznych. Przyciski panelu służą do wyboru i zatwierdzenia parametru, który ma być aktualnie wyświetlany.

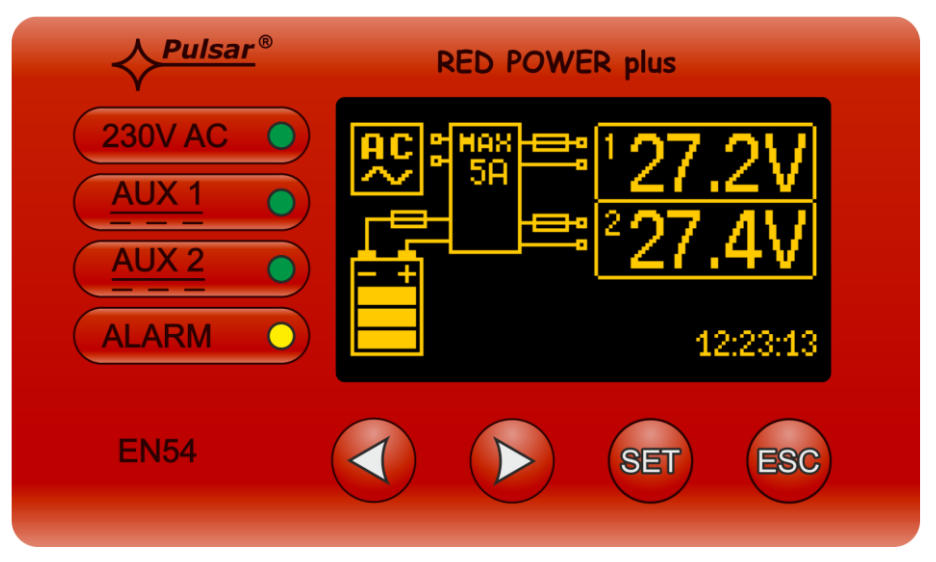

Rys. 14. Panel kontrolny.

#### **Tabela 4. Opis przycisków i diod panelu LCD.**

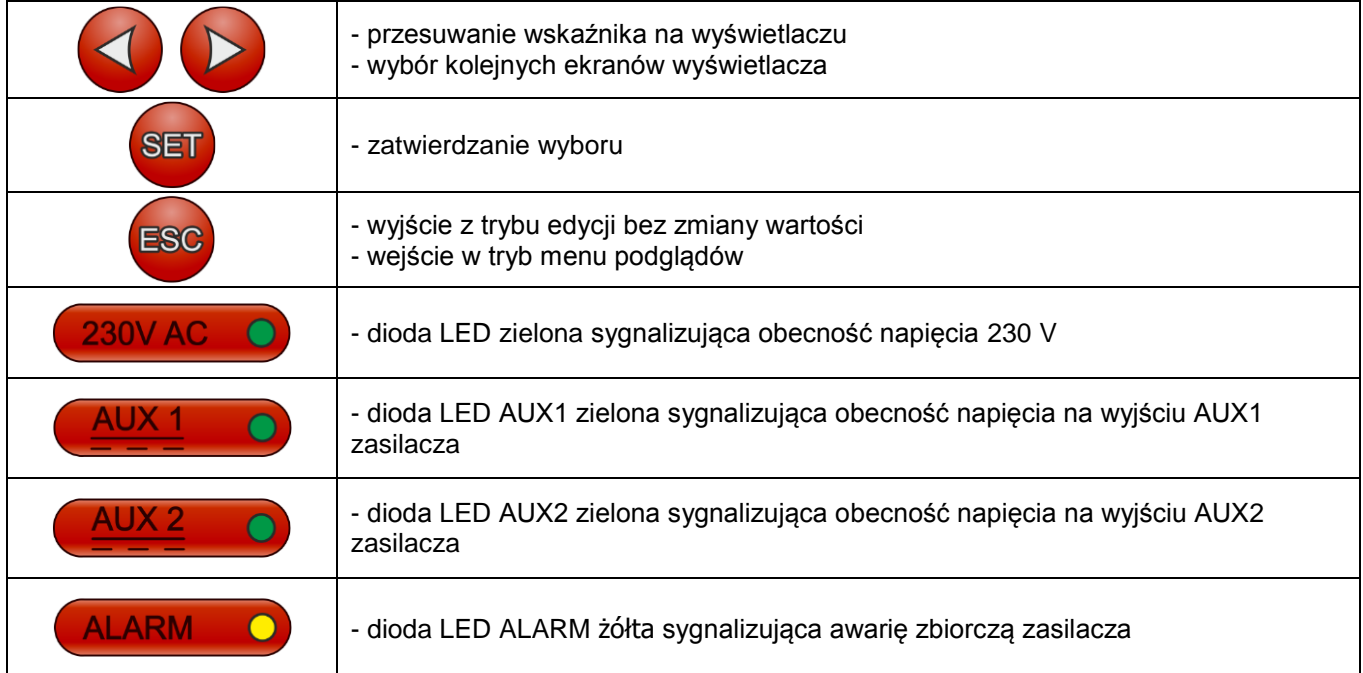

#### **7.2. Pierwsze załączenie zasilacza – ekran wyboru języka komunikatów.**

<span id="page-20-0"></span>Przy pierwszym włączeniu zasilacza do sieci zasilającej na ekranie wyświetlacza pojawi się ekran umożliwiający dokonanie wyboru języka komunikatów.

Wyboru należy dokonać używając przycisków "<" lub ">" które bedą powodowały przesuwanie się pola w obrębie dostępnych języków.

| Select your language |  |
|----------------------|--|
| inglish              |  |
| Polski               |  |
| Norsk                |  |
| Nederlands           |  |

Rys. 15. Ekran wyboru języka komunikatów.

Po zaznaczeniu preferowanego języka komunikatów wybór należy zatwierdzić przyciskiem "SET", co spowoduje wyświetlenie się ekranu głównego.

Jeżeli nie zostanie dokonany wybór języka komunikatów wówczas przy następnym uruchomieniu zasilacza możliwość taka pojawi się ponownie. Jeżeli wybór zostanie już dokonany wówczas zmianę języka komunikatów można dokonać postępując zgodnie z opisem w rozdziale 8.3.1.

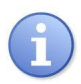

Aby ułatwić użytkownikowi wybór języka komunikatów zasilacz umożliwia wywołanie na ekranie głównym menu wyświetlające wszystkie dostępne języki. W tym celu należy nacisnąć równocześnie i przytrzymać przez minimum 5s klawisze strzałek "<" i ">" na pulpicie przednim zasilacza.

# **7.3. Ekran główny wyświetlacza LCD.**

<span id="page-20-1"></span>Ekran główny wyświetlacza LCD wyświetla podstawowe parametry elektryczne oraz informuje o aktualnym stanie zasilacza.

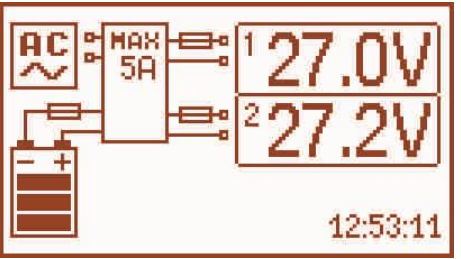

Rys. 16. Ekran główny.

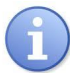

Rozdzielczość pomiaru napięcia wynosi: 0.1V, a pomiaru prądu 0.1A. Wyświetlane wartości napięć i prądów należy traktować orientacyjnie, jeżeli wymagana jest większa dokładność do odczytu należy użyć multimetru.

 **Tabela 5. Opis symboli ekranu głównego.**

| Pole ekranu | <b>Opis</b>                                                               | Stan awarii                                            |
|-------------|---------------------------------------------------------------------------|--------------------------------------------------------|
| AC          | Sygnalizacja obecności zasilania 230 V                                    | Miga symbol "AC"                                       |
|             | Informacja o aktualnym napięciu na<br>wyjściach AUX1 i AUX2.              | Miga parametr którego wartość została<br>przekroczona. |
|             | Informacja o aktualnym stanie naładowania<br>akumulatorów                 | Symbol graficzny akumulatora miga.                     |
| MAX<br>мян  | Wartość wewnątrz symbolu informuje o<br>maksymalnej wydajności zasilacza. | Pojawia się migający symbol ostrzegawczy.              |
|             | Sygnalizacja stanu bezpieczników                                          | Symbol bezpiecznika – miga.                            |
| 13:42:1     | Zegar                                                                     |                                                        |

# **7.4. Informacje wyświetlane na panelu LCD.**

#### **7.4.1. Menu podglądu.**

<span id="page-21-1"></span><span id="page-21-0"></span>Po naciśnieciu przycisku "ESC" w dolnej cześci wyświetlacza pojawia się menu podglądu, które umożliwia wybranie jednego z trzech dostępnych ekranów zasilacza.

W celu wybrania odpowiedniego ekranu należy za pomocą przycisków strzałek "<" lub ">" zaznaczyć wymagane pole i zatwierdzić wybór przyciskiem "SET".

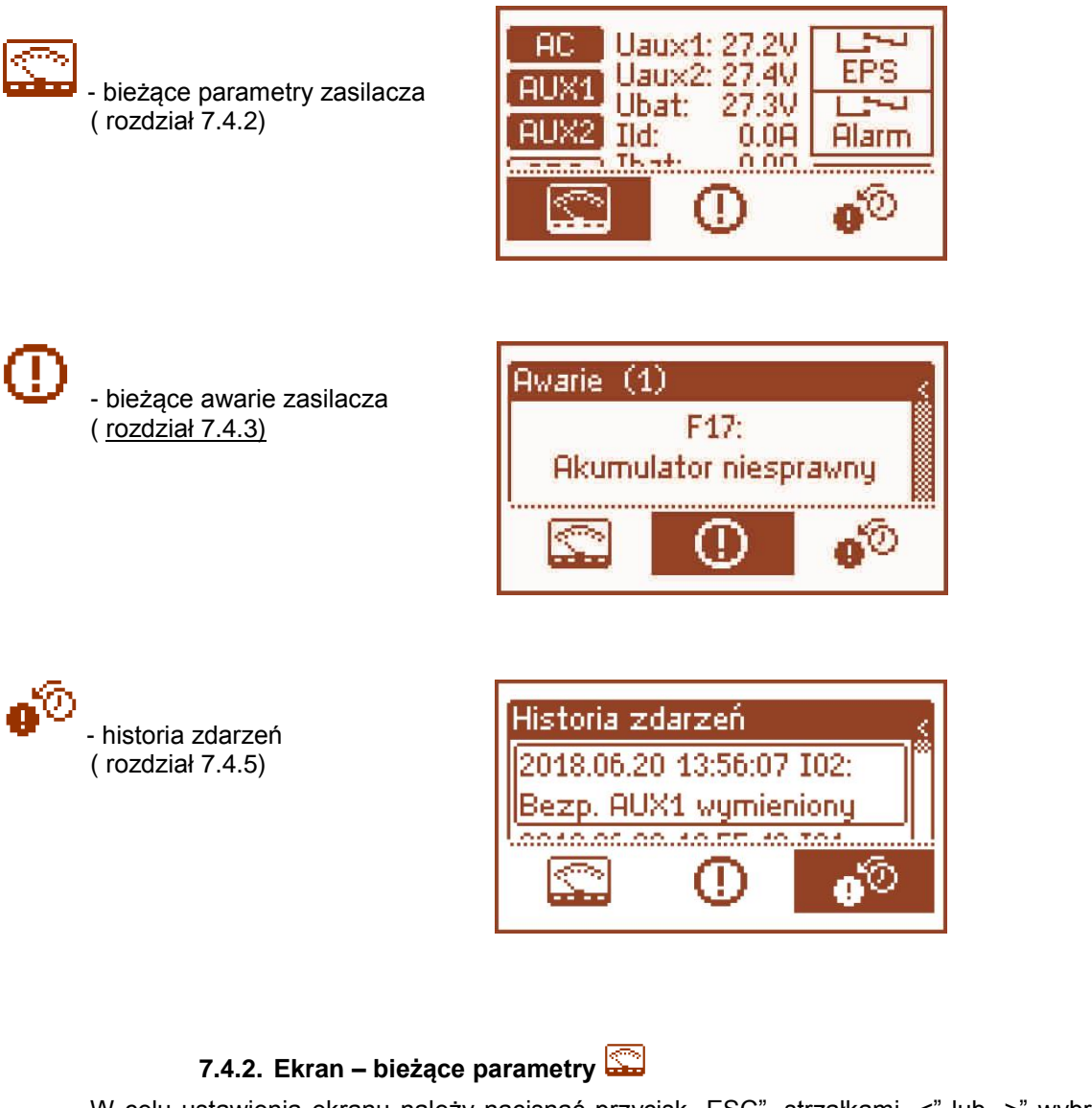

<span id="page-21-2"></span>W celu ustawienia ekranu należy nacisnąć przycisk "ESC", strzałkami "<" lub ">" wybrać ikonę a następnie zatwierdzić przyciskiem "SET".

Ekran wyświetla parametry elektryczne oraz stan wyjść technicznych zasilacza w czasie pracy. Podświetlenie elementu oznacza stan aktywny i jest odzwierciedleniem stanu diod LED na PCB zasilacza (tabela 1, [4]). Pola oznaczone EPS oraz ALARM przedstawiają aktualne położenie styków przekaźników na wyjściach technicznych.

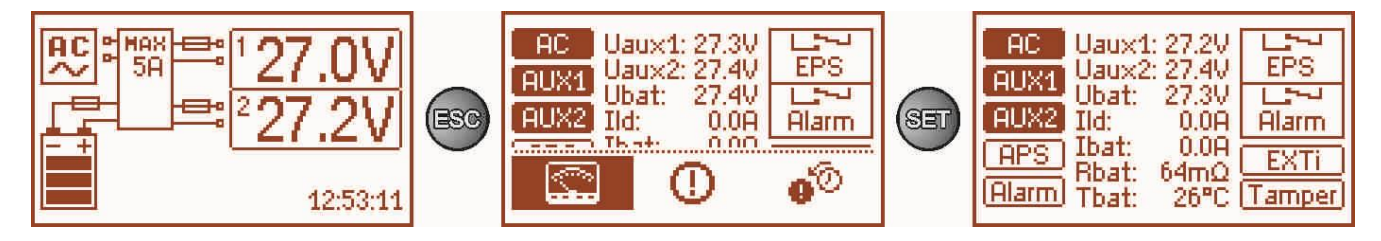

Rys. 17. Ekran – parametry zasilacza.

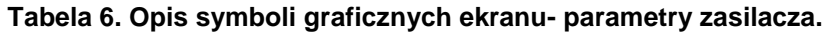

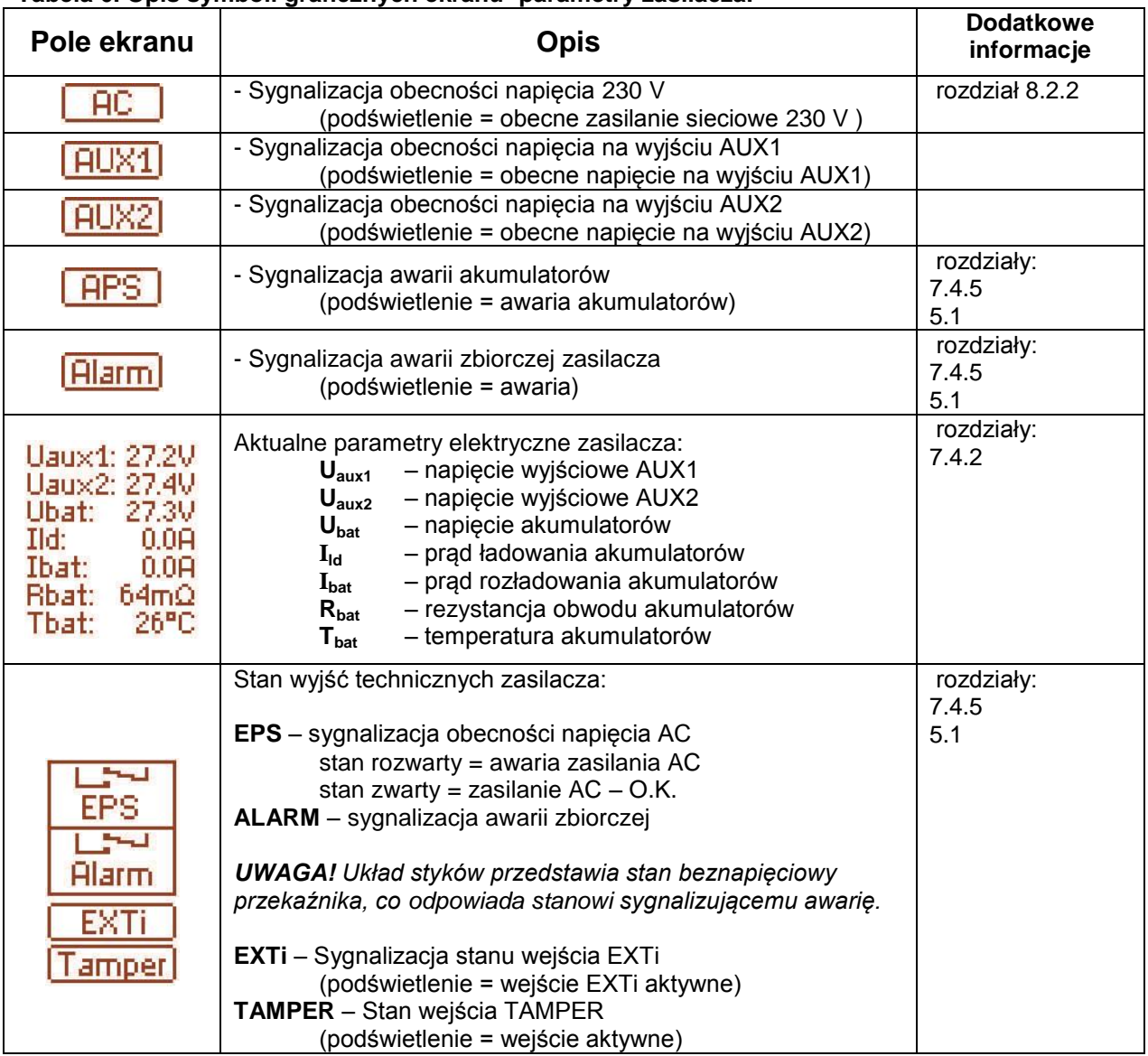

# <span id="page-22-0"></span>**7.4.3. Ekran – bieżące awarie**

W przypadku wystąpienia nieprawidłowych parametrów elektrycznych podczas pracy zasilacz zacznie sygnalizować awarię wystawiając odpowiedni komunikat na wyświetlaczu LCD, zaświecając diodę LED ALARM na panelu oraz zmieniając stan dedykowanego wyjścia technicznego.

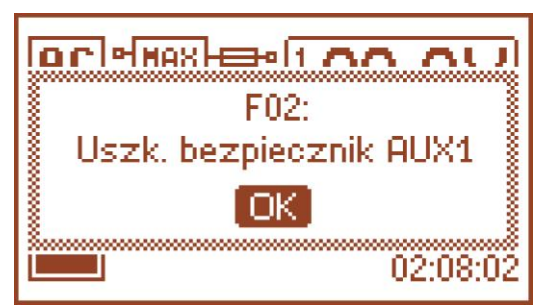

Rys. 18. Komunikat sygnalizujący przepalenie bezpiecznika na wyjściu AUX1.

W danej chwili może wystąpić równocześnie kilka awarii. Aby sprawdzić, jakie awarie sygnalizuje zasilacz należy przejść do ekranu podglądu bieżących awarii.

W tym celu należy nacisnąć przycisk "ESC", strzałkami "<" lub ">" wybrać ikonę  $\bigcup$  a wybór zatwierdzić przyciskiem "SET".

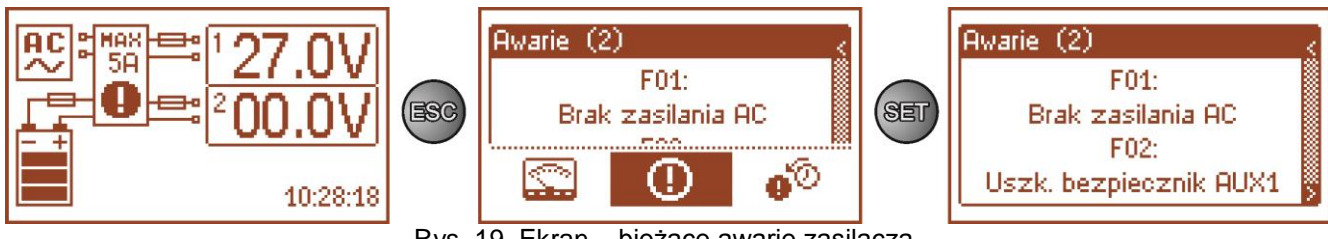

Rys. 19. Ekran – bieżące awarie zasilacza.

Na ekranie zostają wyświetlone kody oraz opis wszystkich awarii. Kolejność na liście została ułożona według priorytetu ważności. Pierwsze w kolejności wyświetlania awarie mają najwyższy priorytet.

# **7.4.4. Ekran – historia zdarzeń**

<span id="page-23-0"></span>Użytkownik ma możliwość sprawdzenia jakie awarie zasilacz sygnalizował w przeszłości. Ekran historii zdarzeń zasilacza umożliwia przeglądanie zdarzeń zarejestrowanych przez wewnętrzny układ diagnostyczny. W pamięci możemy zarejestrować 2048 zdarzeń niosących informację o rodzaju awarii, czasie jej wystąpienia oraz wartościach innych parametrów elektrycznych.

W celu ustawienia ekranu historii zdarzeń należy nacisnąć przycisk "ESC", strzałkami "<" lub ">" wybrać

ikonę  $\mathbf{\Phi}^{\oslash}$  a następnie zatwierdzić przyciskiem "SET".

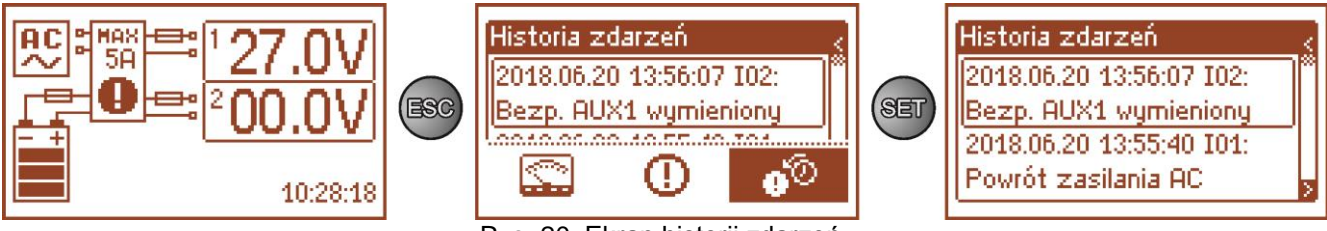

Rys. 20. Ekran historii zdarzeń.

Historię pracy można przeglądać używając przycisków "<" lub ">". Historia zdarzeń może być przeglądana w dwóch trybach: skróconym (data, czas, kod i opis awarii) oraz pełnym z dodatkową informacją o wartościach elektrycznych oraz stanie wejść i wyjść. Przełączenia między trybami można dokonać za pomocą przycisku "SET".

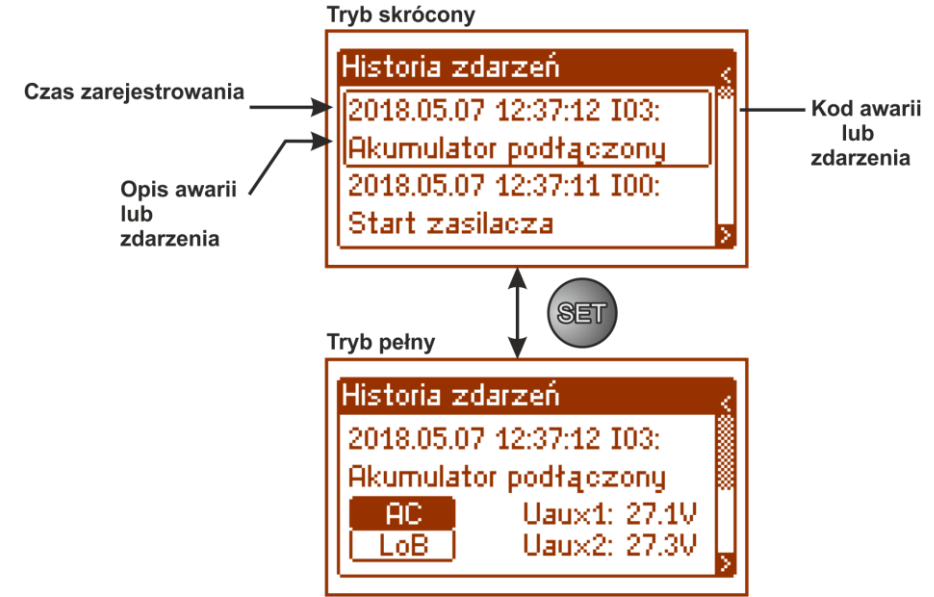

Rys. 21. Opis ekranu historii zdarzeń.

W rozdziale 7.4.5 zestawiono wszystkie kody zdarzeń jakie mogą pojawić się podczas pracy zasilacza. Poszczególnym kodom towarzyszy odpowiednia sygnalizacja optyczna na panelu oraz załączenie dedykowanego wyjścia technicznego.

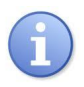

W historii nowego zasilacza znajdują się zapisane zdarzenia, które mogą być wynikiem przeprowadzonych testów sprawności na etapie produkcji.

### **7.4.5. Lista kodów awarii i komunikatów informacyjnych.**

<span id="page-24-0"></span>Zasilacz sygnalizuje stan swojej pracy odpowiednim kodem. Kody zostały podzielone na dwie grupy: z literą początkową "F" oraz "I".

Kody rozpoczynające się od litery "F" informują o wystąpieniu awarii. Z kolei kody rozpoczynające się od litery "I" niosą informację o prawidłowym stanie pracy zasilacza, albo o usunięciu awarii związanej np. z wymianą bezpiecznika "I03 – bezpiecznik BAT wymieniony".

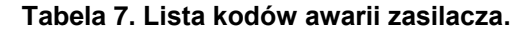

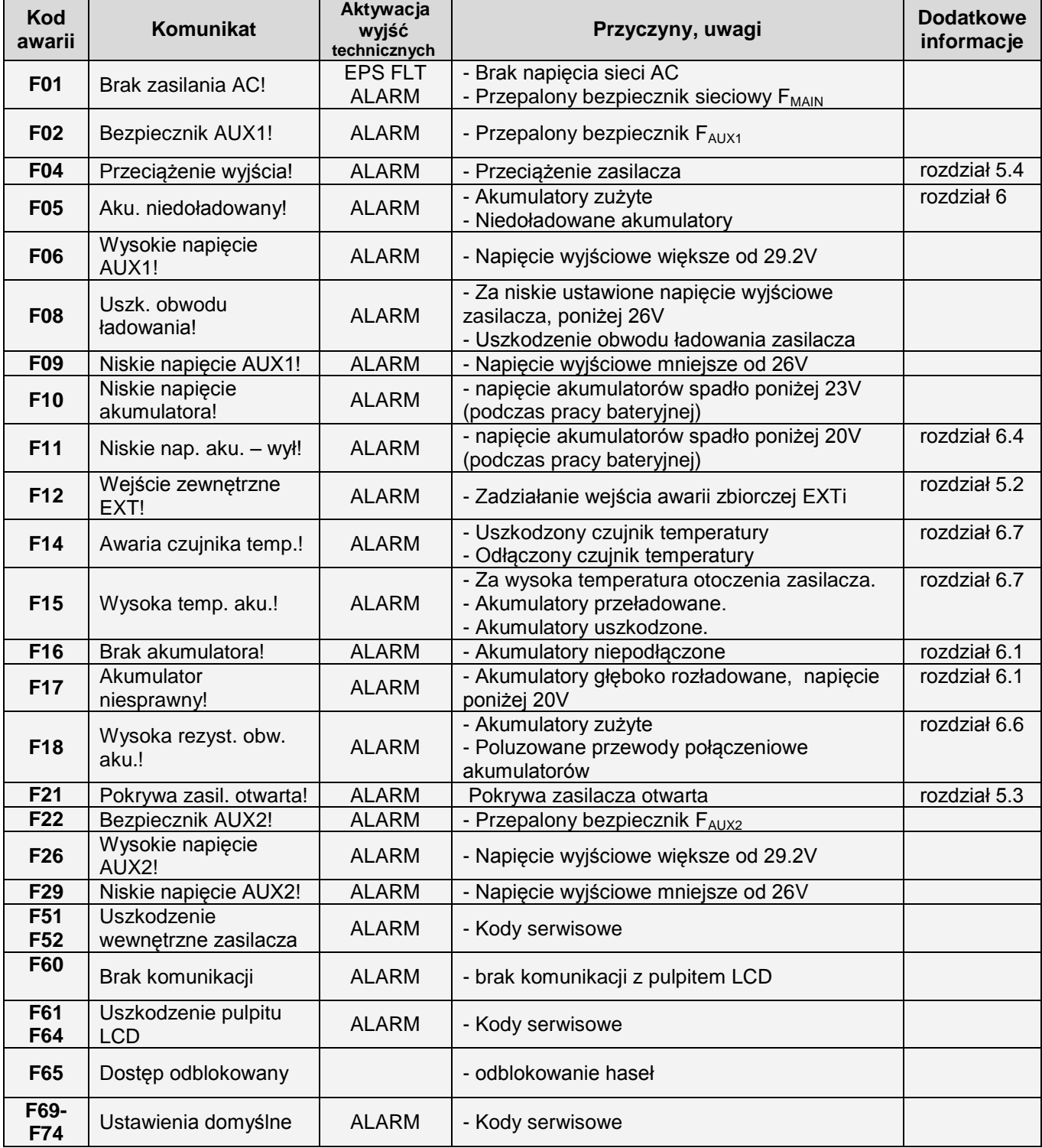

#### **Tabela 8. Lista kodów komunikatów zasilacza.**

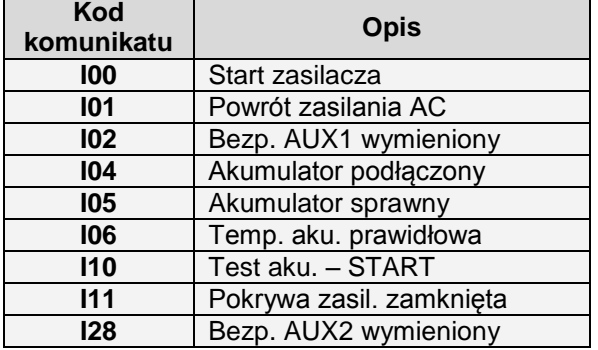

# **8. Wyświetlacz LCD – nastawy zasilacza.**

<span id="page-26-0"></span>Zasilacz posiada menu konfiguracyjne z poziomu którego można dokonać konfiguracji ustawień poprzez zmianę albo aktywację niektórych parametrów. Aby wejść w tryb nastaw należy z poziomu ekranu głównego nacisnąć przycisk "SET".

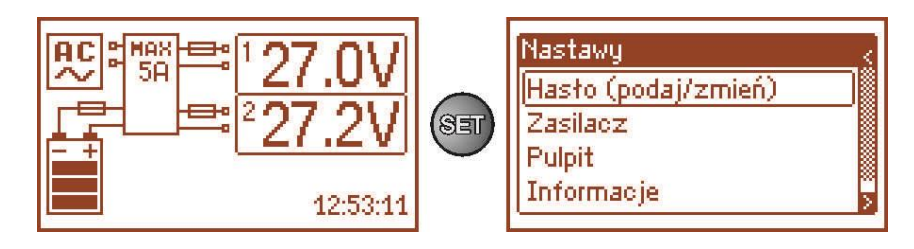

Rys. 22. Ekran nastaw zasilacza.

# **8.1. Hasło dostępu.**

<span id="page-26-1"></span>Zasilacz obsługuje 2 poziomy dostępu do konfiguracji ograniczające możliwość zmiany ustawień zasilacza z poziomu pulpitu LCD. Oba poziomy zabezpieczone są przez oddzielne hasła.

**Hasło instalatora** – pełny dostęp do ustawień zasilacza Hasło użytkownika – blokuje dostęp użytkownika do menu nastaw "Zasilacz"

# **Tabela 9. Zakresy dostępu.**

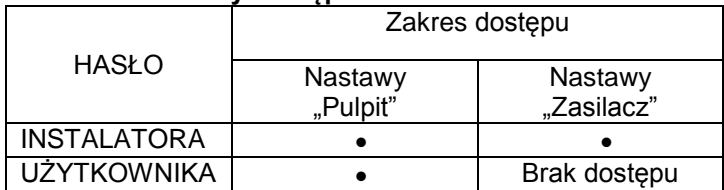

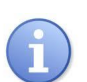

Ustawienie fabryczne haseł: hasło użytkownika – 1111 hasło instalatora – 1234

# **8.1.1. Wprowadzanie hasła.**

<span id="page-26-2"></span>Jeżeli dostęp do konfiguracji zasilacza został zablokowany hasłem instalatora lub użytkownika wówczas w celu odblokowania konfiguracji zasilacza należy: **Bill and December** 

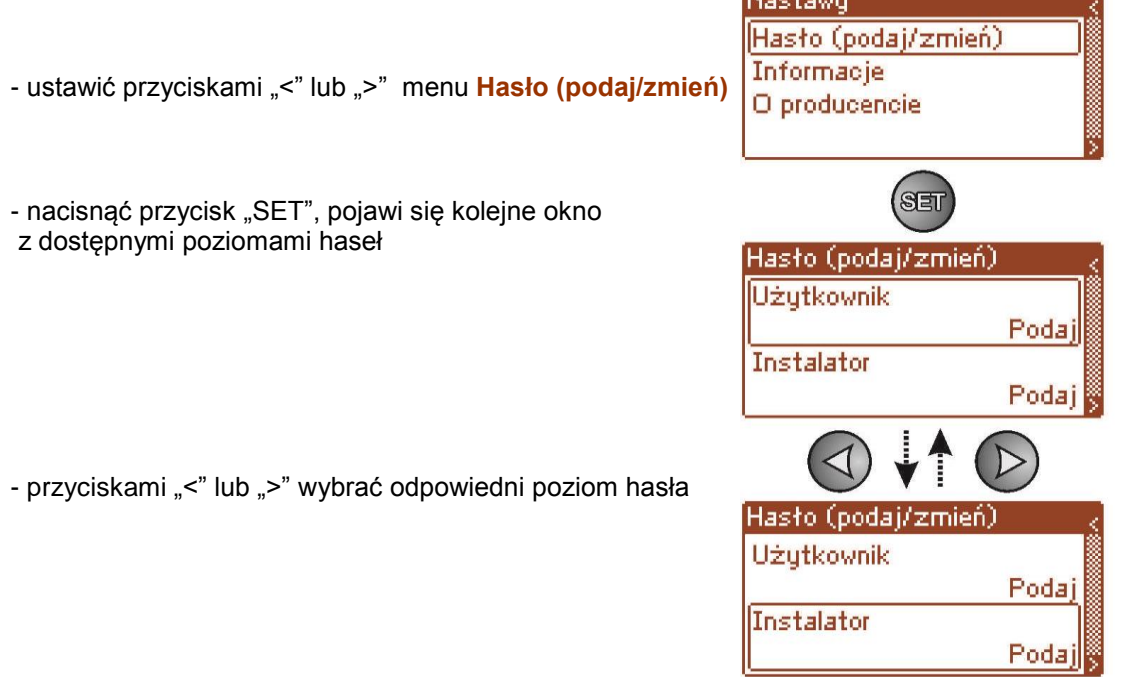

- wybór zatwierdzić przyciskiem "SET"
- przyciskami "<" lub ">" wprowadzić cyfrę pierwszą
- wybór zatwierdzić przyciskiem "SET"
- przyciskami "<" lub ">" wprowadzić cyfrę drugą
- wybór zatwierdzić przyciskiem "SET"
- przyciskami "<" lub ">" wprowadzić cyfrę trzecią
- wybór zatwierdzić przyciskiem "SET"
- przyciskami "<" lub ">" wprowadzić cyfrę czwartą
- wybór zatwierdzić przyciskiem "SET"

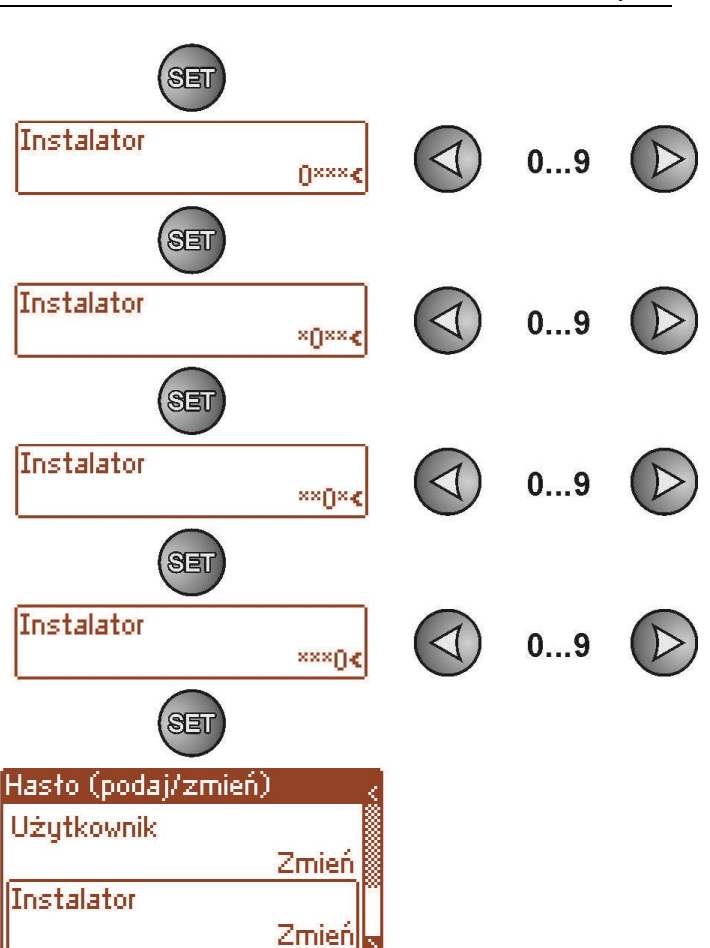

Jeżeli wprowadzone hasło będzie nieprawidłowe wówczas wyświetli się komunikat:

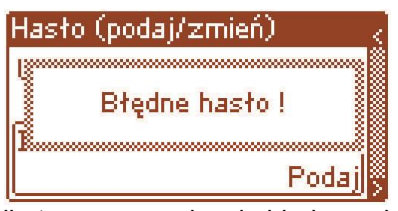

Rys. 23. Komunikat po wprowadzeniu błędnego hasła klawiatury.

Po poprawnym wpisaniu hasła następuje odblokowanie dostępu do ustawień zasilacza. Ponowne zablokowanie nastaw zasilacza hasłem odbywa się automatycznie po 5min braku aktywności przycisków pulpitu.

#### **8.1.2. Zmiana hasła.**

<span id="page-27-0"></span>Po wprowadzeniu prawidłowego hasła dostępu istnieje możliwość jego zmiany. W tym celu należy wybrać hasło, które będzie zmieniane (instalatora lub użytkownika) a następnie wprowadzić nowe.

#### **8.1.3. Wyłączenie dostępu przez hasło.**

<span id="page-27-1"></span>Jeżeli nie jest wymagane hasło dostępu do ustawień zasilacza wówczas można je wyłączyć. Dostęp do ustawień zasilacza nie będzie automatycznie blokowany po 5min braku aktywności. Wyłączenie następuje poprzez wpisanie nowego hasła "0000".

Hasło użytkownika równe "0000" odblokowuje dostęp z poziomu użytkownika. Hasło instalatora równe "0000" odblokowuje dostęp z poziomu instalatora.

#### **8.1.4. Kasowanie haseł.**

<span id="page-28-0"></span>Jeżeli z jakichkolwiek powodów hasła zostaną utracone wówczas można wykonać procedurę, która umożliwi ponowne przypisanie haseł ustawionych fabrycznie.

Aby móc przeprowadzić taką procedurę należy mieć dostęp do wnętrza obudowy zasilacza. W tylnej części PCB wyświetlacza LCD należy zlokalizować zworę JP, która jest wykorzystywana w procedurze odblokowywania haseł.

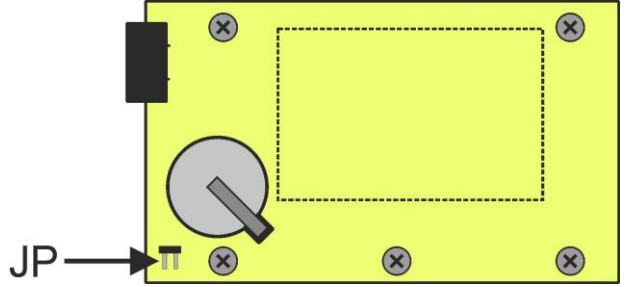

Rys. 24. Lokalizacja zworki JP wykorzystywanej w procedurze odblokowywania haseł.

#### **Procedura odblokowywania haseł.**

- 1) Wyłączyć całkowicie zasilacz na minimum 10s. Należy zasilacz odłączyć zarówno od sieci 230 V jak i od akumulatorów.
- 2) Założyć zworkę JP.
- 3) Podłączyć akumulatory i załączyć zasilanie sieciowe 230 V.
- 4) W ciągu 5s od załączenia zasilacza zdjąć zworkę JP.
- 5) Na wyświetlaczu pojawi się komunikat "
- 6) ", potwierdzić wciskając przycisk "SET".
- 7) Przejść do menu "Nastawy -> Hasło" i dokonać zmiany haseł na nowe.

#### **8.1.5. Blokada klawiatury.**

Zasilacz umożliwia ustawienie blokady klawiatury pulpitu LCD.

<span id="page-28-1"></span>Funkcję blokady klawiatury można wybrać tylko w przypadku gdy zostało założone hasło instalatora. Jeżeli hasło instalatora zostanie na stałe odblokowane kodem "0000" wówczas opcja blokady klawiatury nie będzie dostępna.

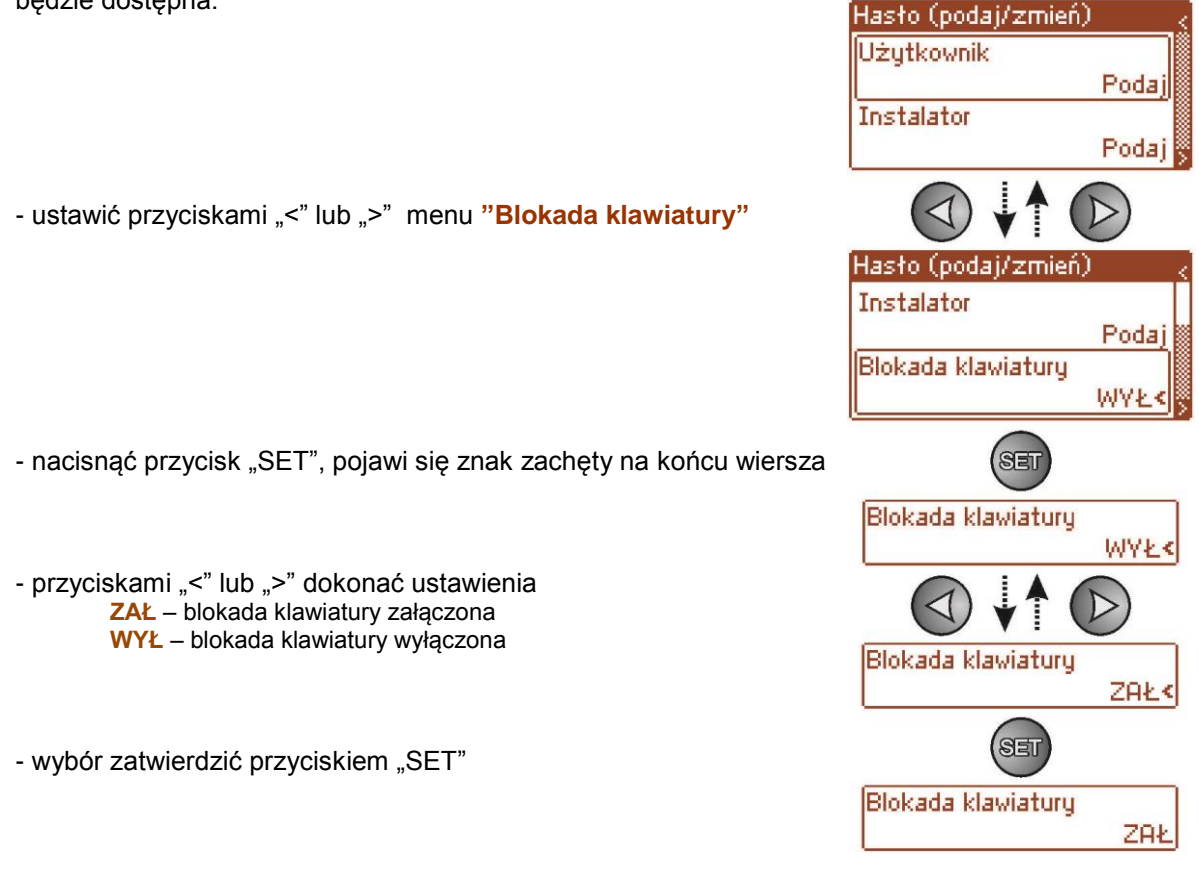

Jeżeli wprowadzono blokadę klawiatury wówczas po braku aktywności przycisków pulpitu przez minimum 5 minut następuje aktywacja blokady. Po tym czasie naciśnięcie dowolnego przycisku na pulpicie wywoła ekran z żądaniem podania hasła dostępu. Hasło należy wprowadzić przyciskami "<" lub ">" w podobny sposób jak to jest opisane powyżej.

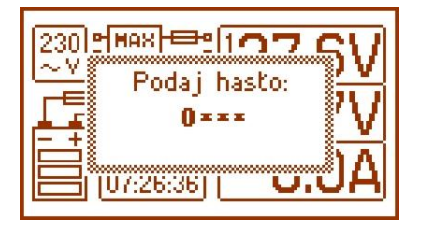

Rys. 25. Żądanie wprowadzenia hasła klawiatury.

Poprawne wpisanie hasła użytkownika odblokowuje dostęp do ustawień zasilacza z poziomu użytkownika natomiast wpisanie hasła instalatora odblokowuje dostęp do ustawień zasilacza z poziomu instalatora - pełny dostęp.

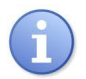

Ponowne zablokowanie nastaw zasilacza hasłem odbywa się automatycznie po 5min braku aktywności przycisków pulpitu.

115200bps 8E1

# **8.2. Zasilacz.**

<span id="page-30-0"></span>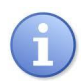

Funkcja menu "Zasilacz" widoczna tylko po poprawnym wpisaniu hasła instalatora.

Wybranie w menu nastaw pozycji "Zasilacz" umożliwi przejście do następnego menu z poziomu, którego można dokonać konfiguracji ustawień zasilacza: wykonanie testu akumulatorów, ustawienie opóźnienia sygnalizacji wyjścia EPS oraz ustawienie parametrów komunikacji. Po wprowadzeniu niezbędnych ustawień wszystkie one są zapisywane w nieulotnej pamięci zasilacza chroniącej przed utratą danych w przypadku awarii lub zaniku napięcia zasilania.

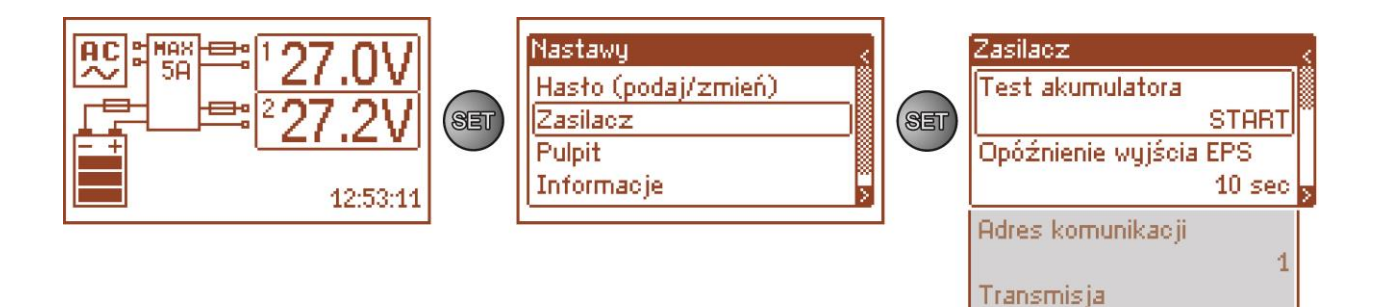

#### Rys. 26. Ekran "Zasilacz".

#### **Tabela 10. Opis ekranu "Zasilacz".**

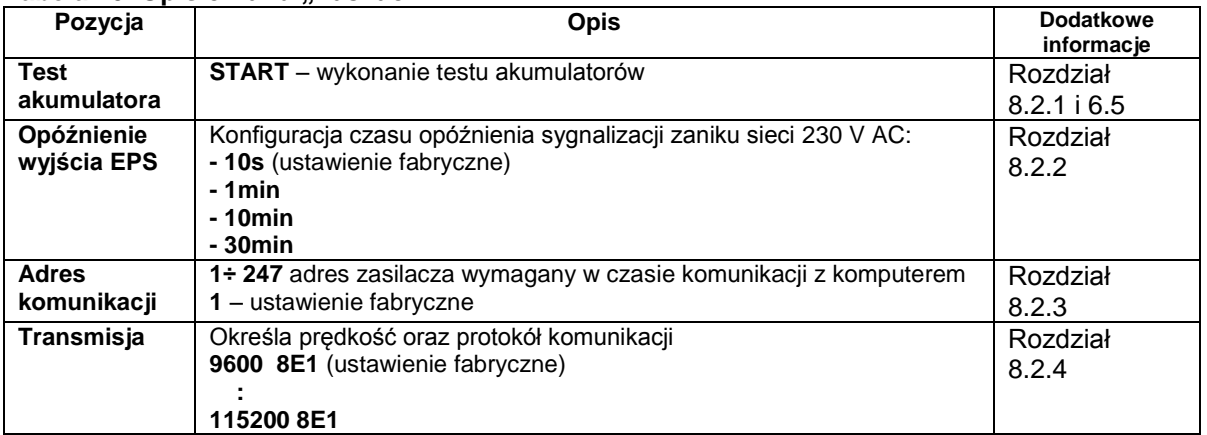

#### **8.2.1. Wykonanie testu akumulatorów.**

<span id="page-30-1"></span>Funkcja umożliwia wykonanie testu akumulatorów (rozdział 6.5) podłączonych do zasilacza. Jeżeli wynik testu będzie negatywny wówczas zostanie to zasygnalizowane na wyświetlaczu odpowiednim komunikatem oraz zmianą stanu wyjścia ALARM.

- ustawić przyciskami "<" lub ">" menu Test akumulatora

- nacisnąć przycisk "SET", pojawi się znak zachęty na końcu wiersza

- zatwierdzić funkcję przyciskiem "SET" (natychmiast po zatwierdzeniu następuje test akumulatorów)

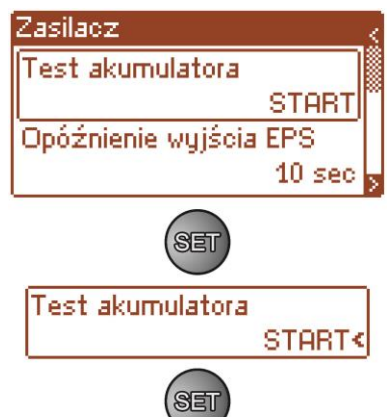

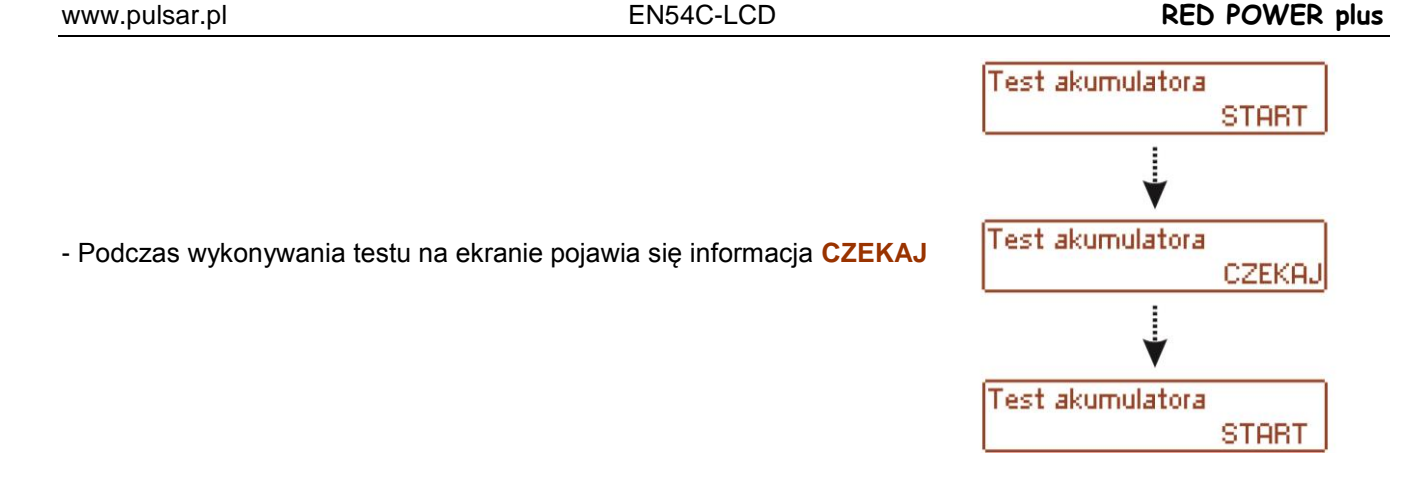

Zasilacz posiada zabezpieczenie programowe przed zbyt częstym wykonywaniem testu akumulatorów, które mogłoby spowodować ich niedoładowywanie. Zabezpieczenie polega na zablokowaniu możliwości wykonania testu przez czas 60s od jego ostatniego załączenia. W takiej sytuacji na wyświetlaczu LCD w menu Nastawy -> Zasilacz -> Test akumulatorów, pojawia się napis "CZEKAJ".

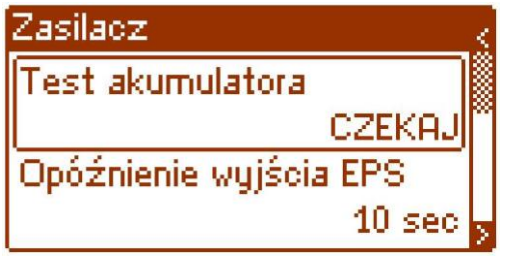

Rys. 27. Czasowe zablokowanie testu akumulatorów.

Funkcja czasowej blokady może zostać wyłączona poprzez założenie zworki JP na płycie PCB wyświetlacza.

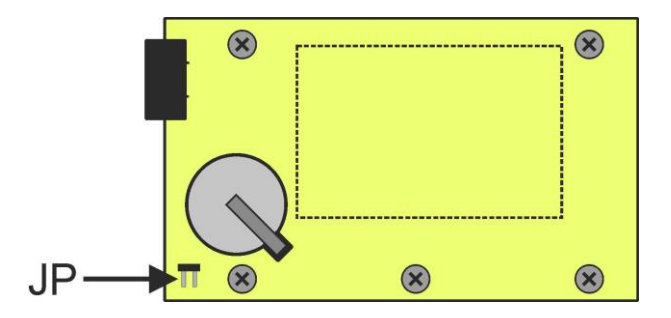

Rys. 28. Lokalizacja zworki JP na płycie PCB wyświetlacza.

Funkcja testu akumulatorów zostanie także automatycznie zablokowana, jeżeli zasilacz będzie w trybie pracy, w którym wykonanie testu akumulatorów będzie niemożliwe. Stan taki pojawia się np. w czasie pracy bateryjnej.

W takiej sytuacji na wyświetlaczu LCD w menu Nastawy -> Zasilacz -> Test akumulatorów, pojawia się komunikat "ZABRONIONY".

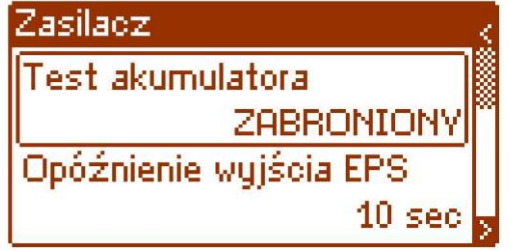

Rys. 29. Test akumulatorów – "ZABRONIONY".

#### **8.2.2. Ustawienie EPS opóźnienia sygnalizacji braku napięcia 230 V AC.**

<span id="page-32-0"></span>Zasilacz posiada funkcję programowego opóźnienia sygnalizacji w przypadku zaniku sieci 230 V AC. Czas, po którym ma nastąpić sygnalizacja można wybrać spośród czterech dostępnych zakresów:

- 10s (ustawienie fabryczne)
- 1min
- 10min
- 30min

Sygnalizacja zaniku sieci 230 V odbywa się przez zmianę stanu wyjścia technicznego "EPS FLT" i "ALARM".

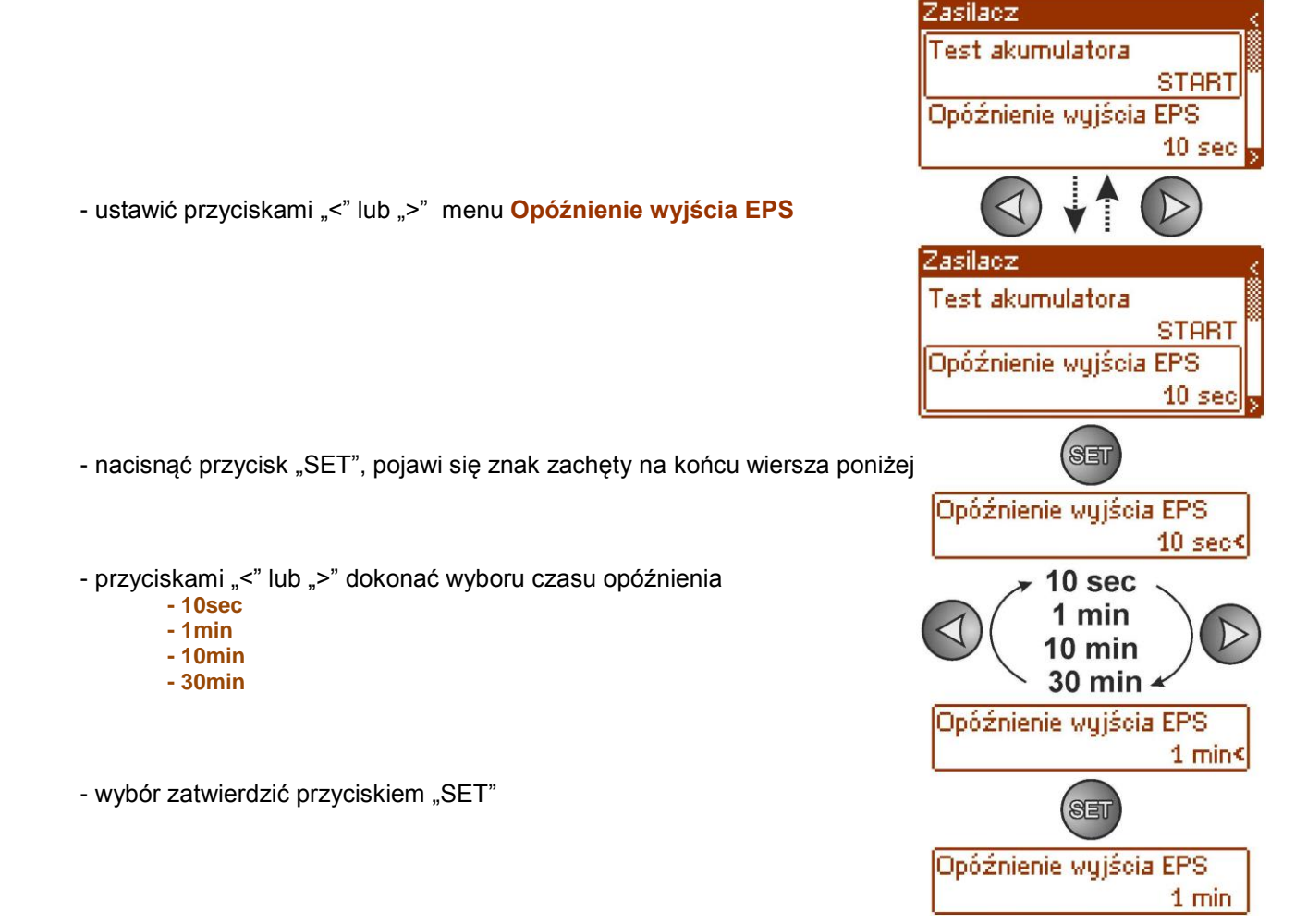

### **8.2.3. Ustawienie adresu komunikacji - dotyczy współpracy z interfejsem.**

<span id="page-33-0"></span>*Wszystkie zasilacze fabrycznie mają ustawiony adres 1.*

Adres komunikacji umożliwia rozpoznanie zasilaczy pracujących w tej samej magistrali komunikacyjnej RS485.

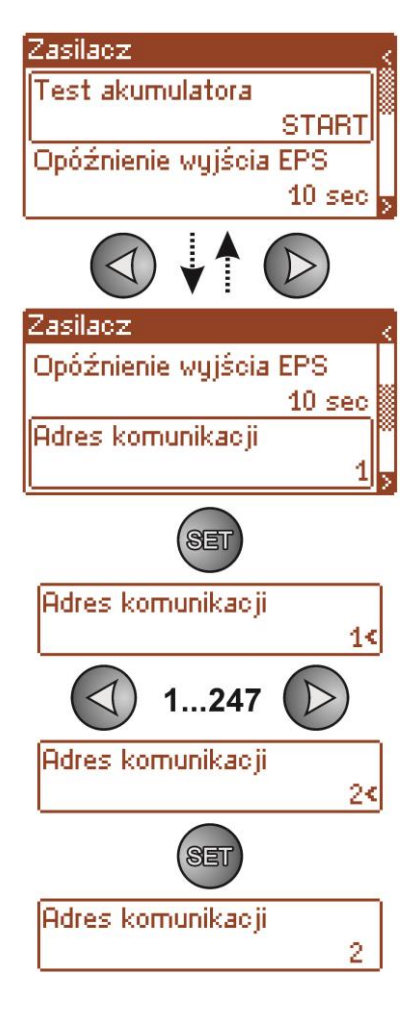

- ustawić przyciskami "<" lub ">" menu Adres komunikacji

- nacisnąć przycisk "SET", pojawi się znak zachęty na końcu wiersza

- przyciskami "<" lub ">" dokonać ustawienia adresu **1÷ 247** – adres zasilacza w czasie komunikacji z komputerem

- wybór zatwierdzić przyciskiem "SET"

# <span id="page-34-0"></span>**8.2.4. Ustawienie parametrów transmisji-dotyczy współpracy z interfejsem.**

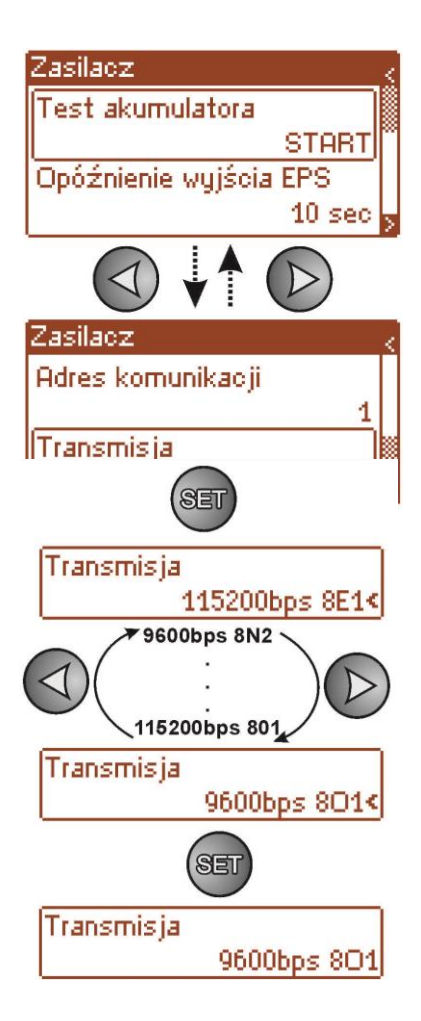

- ustawić przyciskami "<" lub ">" menu **Transmisja**

- nacisnąć przycisk "SET", pojawi się znak zachęty na końcu wiersza

- przyciskami "<" lub ">" dokonać ustawienia prędkości transmisji **- 9600bps 8N1 (ustawienie fabryczne) :**

**- 115200bps 8E1** 

- wybór zatwierdzić przyciskiem "SET"

# **8.3 Pulpit.**

<span id="page-35-0"></span>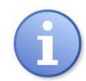

Funkcja menu widoczna tylko po poprawnym wpisaniu hasła użytkownika lub instalatora.

Menu "Pulpit" umożliwia wprowadzenie ustawień związanych bezpośrednio z interfejsem użytkownika. Możemy dokonać zmiany języka menu, daty, czasu, intensywności podświetlenia, kontrastu oraz sygnalizacji awarii zasilacza migającym podświetleniem.

Ustawienie daty i czasu jest ważne dla zachowania właściwej chronologii zapisywanych w historii zdarzeń natomiast podświetlenie oraz właściwe ustawienie kontrastu ma wpływ na widoczność wyświetlanych komunikatów.

Intensywność podświetlenia wyświetlacza LCD można ustawić w zakresie 0…100% z krokiem 10%. Wyświetlacz posiada funkcję stałego lub czasowego podświetlania. W trybie czasowego podświetlania ekran zostanie wygaszony po czasie 5 min od ostatniego przyciśnięcia przycisku na panelu.

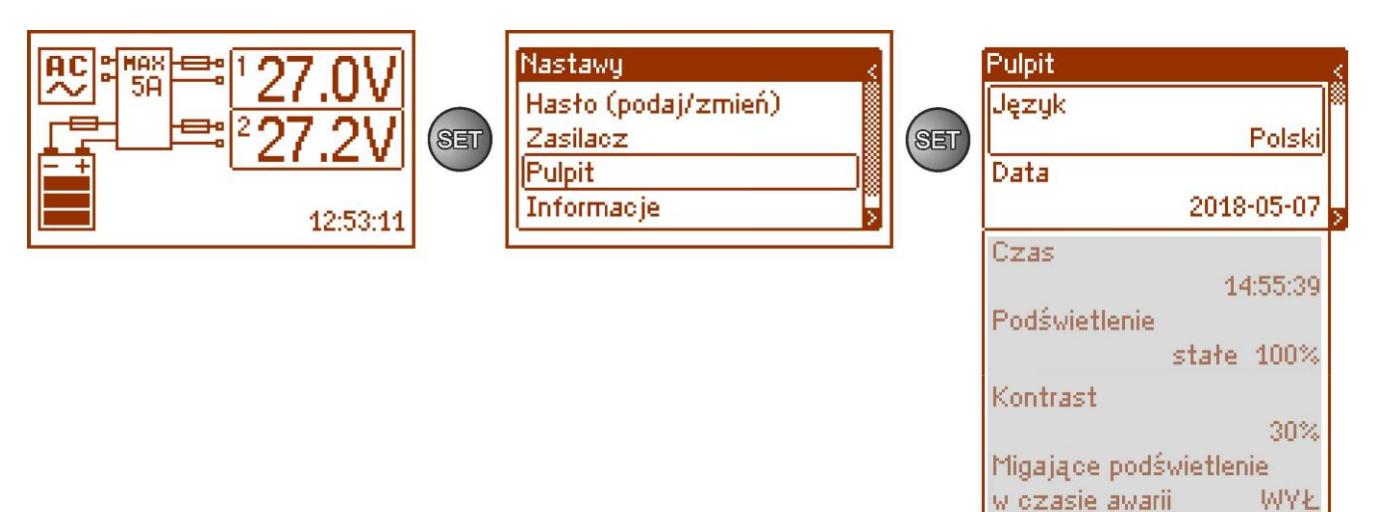

#### Rys. 30. Ekran "Pulpit".

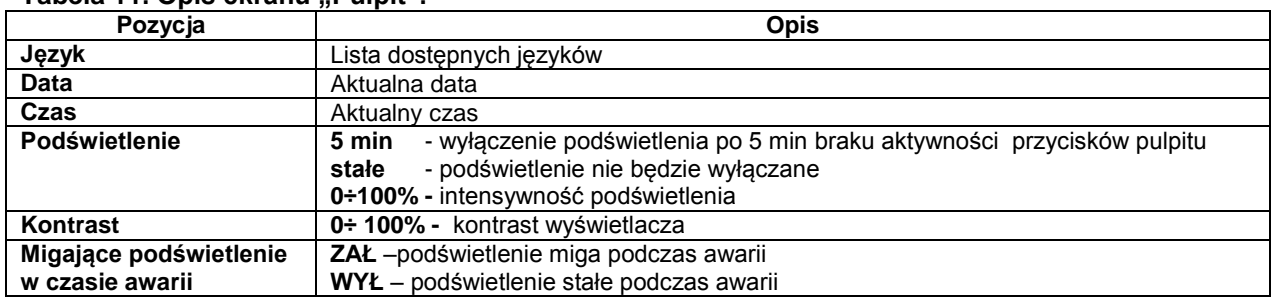

#### **Tabela 11. Opis ekranu Pulpit"**

#### **8.3.1. Ustawienie języka komunikatów.**

<span id="page-36-0"></span>Jedną z funkcji menu PULPIT jest możliwość wyboru języka komunikatów. Język komunikatów wyświetlacza może zostać ustawiony zgodnie z preferencjami użytkownika.

- ustawić przyciskami "<" lub ">" menu Język

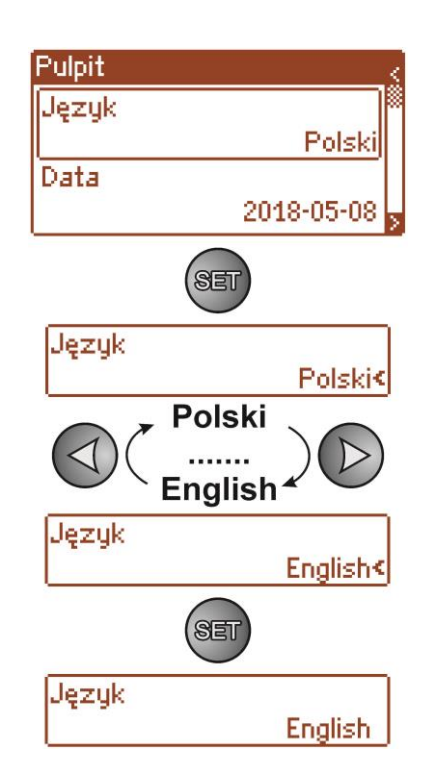

- nacisnąć przycisk "SET", pojawi się znak zachęty na końcu wiersza

- przyciskami "<" lub ">" dokonać wyboru języka komunikatów

- wybór zatwierdzić przyciskiem "SET"

Aby ułatwić użytkownikowi wybór języka komunikatów zasilacz umożliwia wywołanie na ekranie głównym menu wyświetlające wszystkie dostępne języki. W tym celu należy nacisnąć równocześnie i przytrzymać przez minimum 5s klawisze strzałek "<" i ">" na pulpicie przednim zasilacza.

#### **8.3.2. Ustawienie daty.**

<span id="page-36-1"></span>Funkcja "Data" w menu "PULPIT" umożliwia ustawienie właściwej daty, według której będą zapisywane komunikaty zdarzeń czy historia pracy zasilacza. Wbudowany zegar czasu rzeczywistego nie uwzględnia roku przestępnego oraz zmian wynikających z przejścia między czasem letnim i zimowym. Powyższe zmiany należy uwzględnić podczas analizy zdarzeń zapisanych w historii.

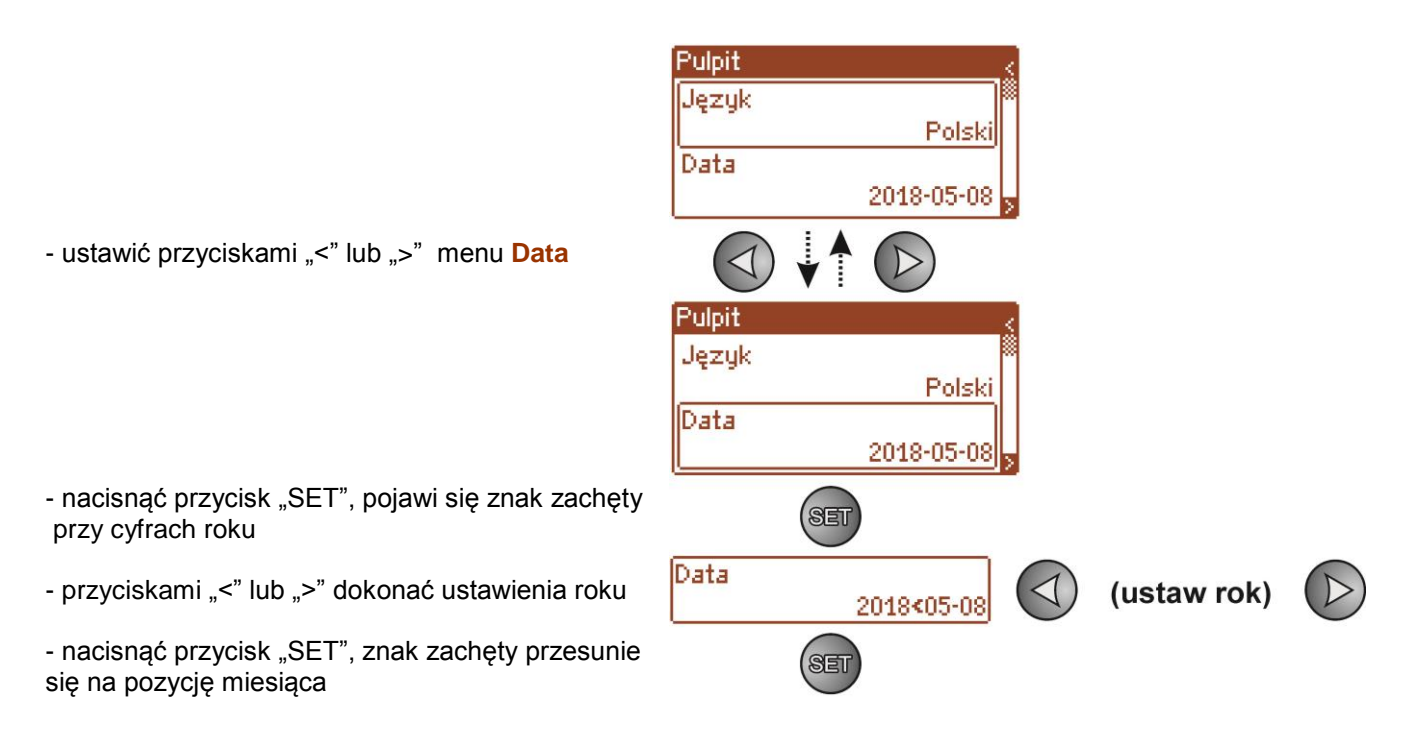

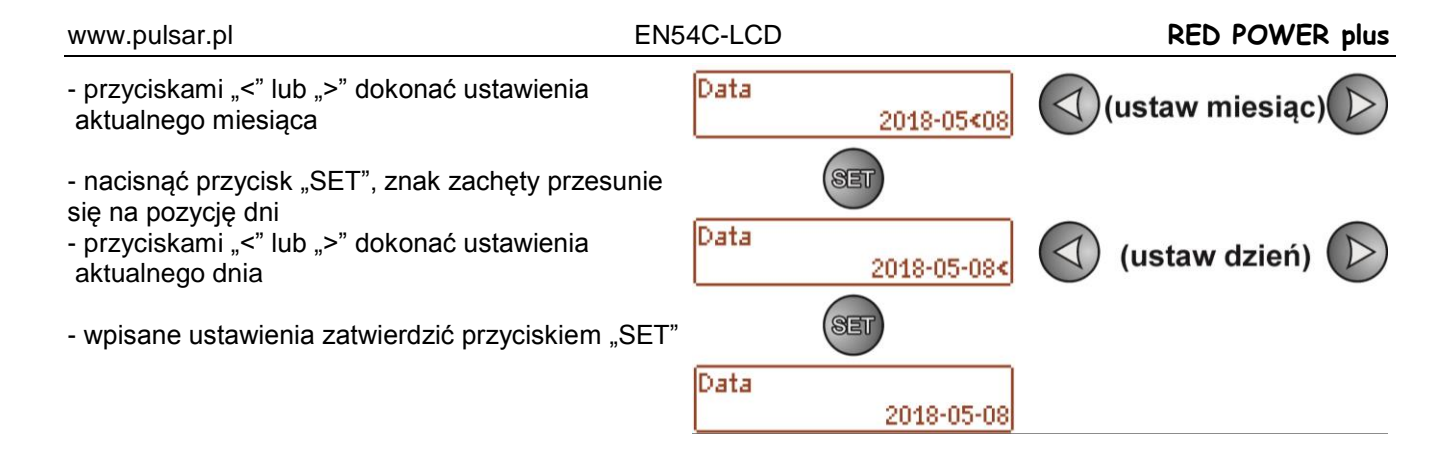

#### **8.3.3. Ustawienie czasu.**

<span id="page-37-0"></span>Funkcja "Czas" w menu "PULPIT" umożliwia ustawienie właściwego casu, według którego będą zapisywane komunikaty zdarzeń czy historia pracy zasilacza. Wbudowany zegar czasu rzeczywistego nie uwzględnia roku przestępnego oraz zmian wynikających z przejścia między czasem letnim i zimowym. Powyższe zmiany należy uwzględnić podczas analizy zdarzeń zapisanych w historii.

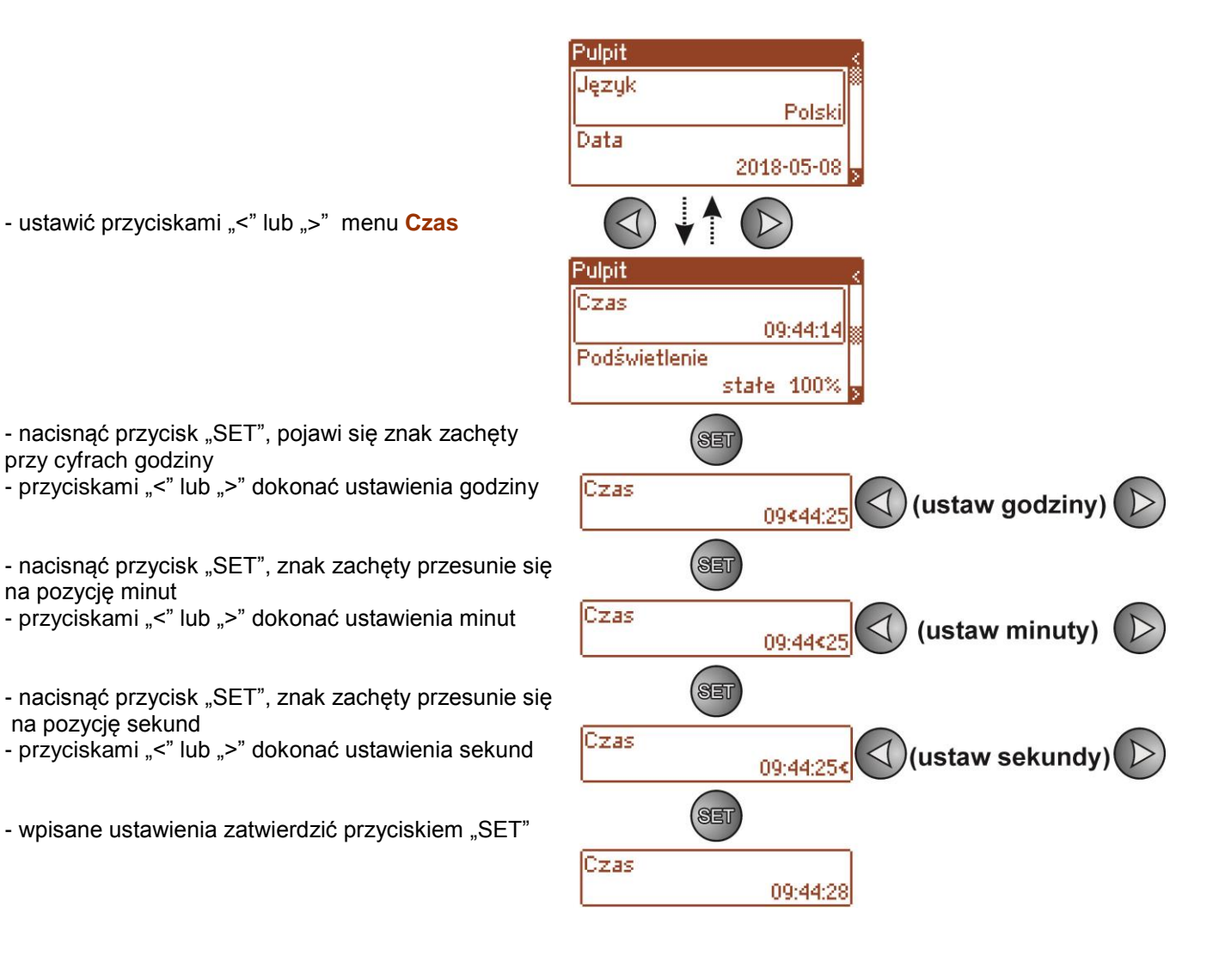

#### **8.3.4. Ustawienie trybu podświetlenia.**

<span id="page-38-0"></span>Funkcja "Podświetlenie" umożliwia załączenie funkcji wygaszania podświetlania po czasie bezczynności 5 min od ostatniego naciśnięcia dowolnego przycisku oraz ustawienie intensywności podświetlenia.

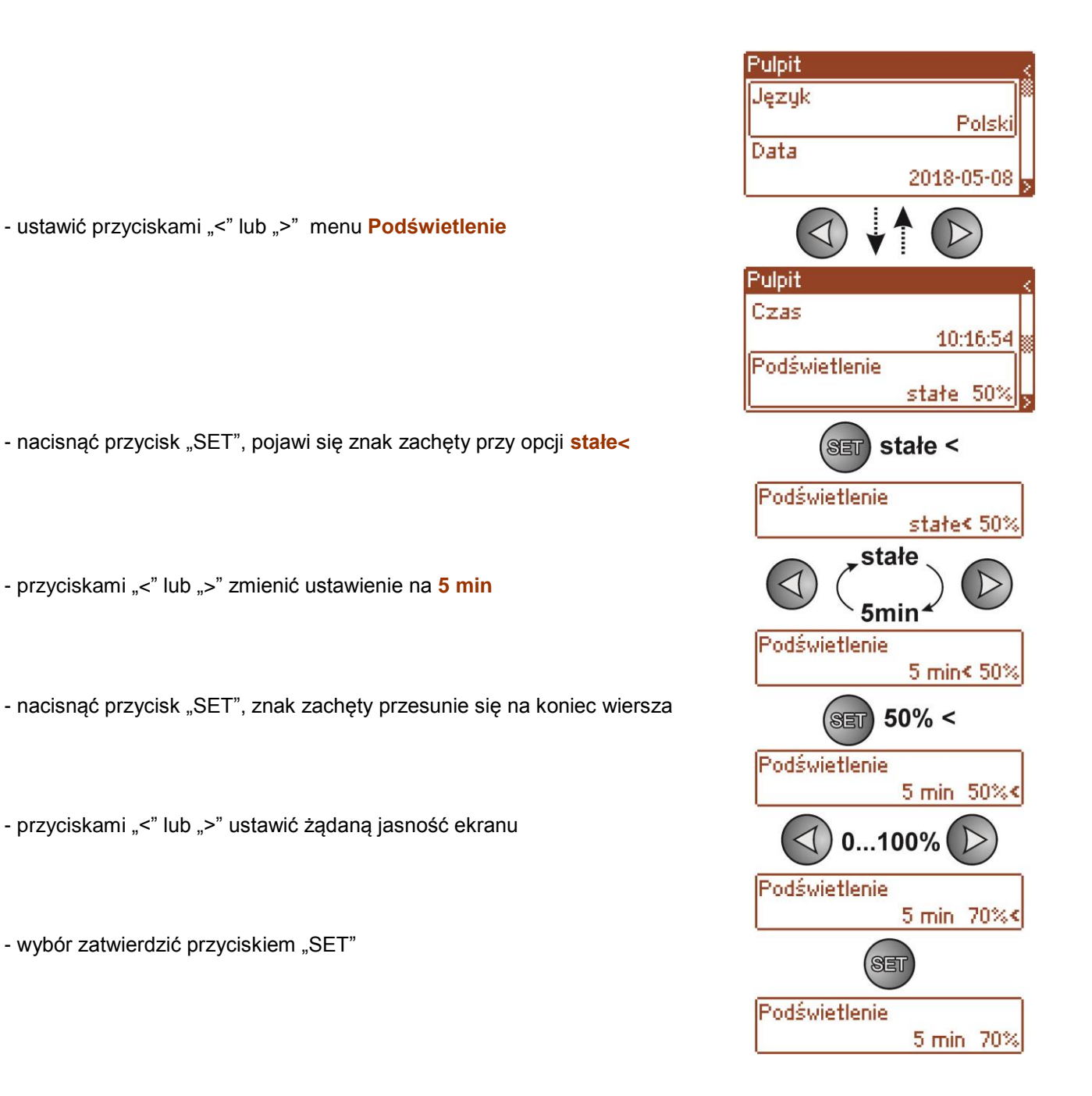

#### **8.3.5. Ustawienie kontrastu.**

<span id="page-39-0"></span>Funkcja "Kontrast" w menu "PULPIT" umożliwia ustawienie kontrastu wyświetlanych tekstów na wyświetlaczu.

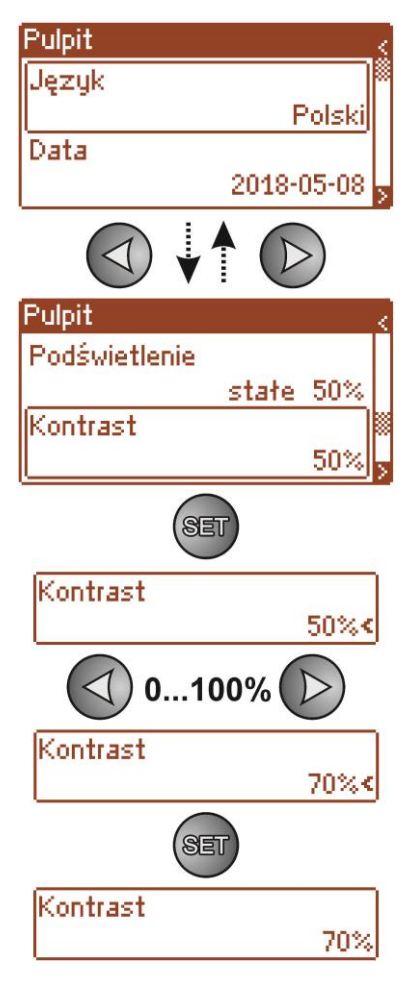

- ustawić przyciskami "<" lub ">" menu **Kontrast** 

- nacisnąć przycisk "SET", pojawi się znak zachęty na końcu wiersza

- przyciskami "<" lub ">" dokonać ustawienia kontrastu

- wybór zatwierdzić przyciskiem "SET"

#### **8.3.6. Migające podświetlenie w czasie awarii**

<span id="page-40-0"></span>Funkcja "Migające podświetlenie w czasie awarii" umożliwia ustawienie zachowania podświetlenia zasilacza w momencie sygnalizacji awarii. Załączenie funkcji spowoduje, że podczas awarii podświetlenie wyświetlacza będzie migało.

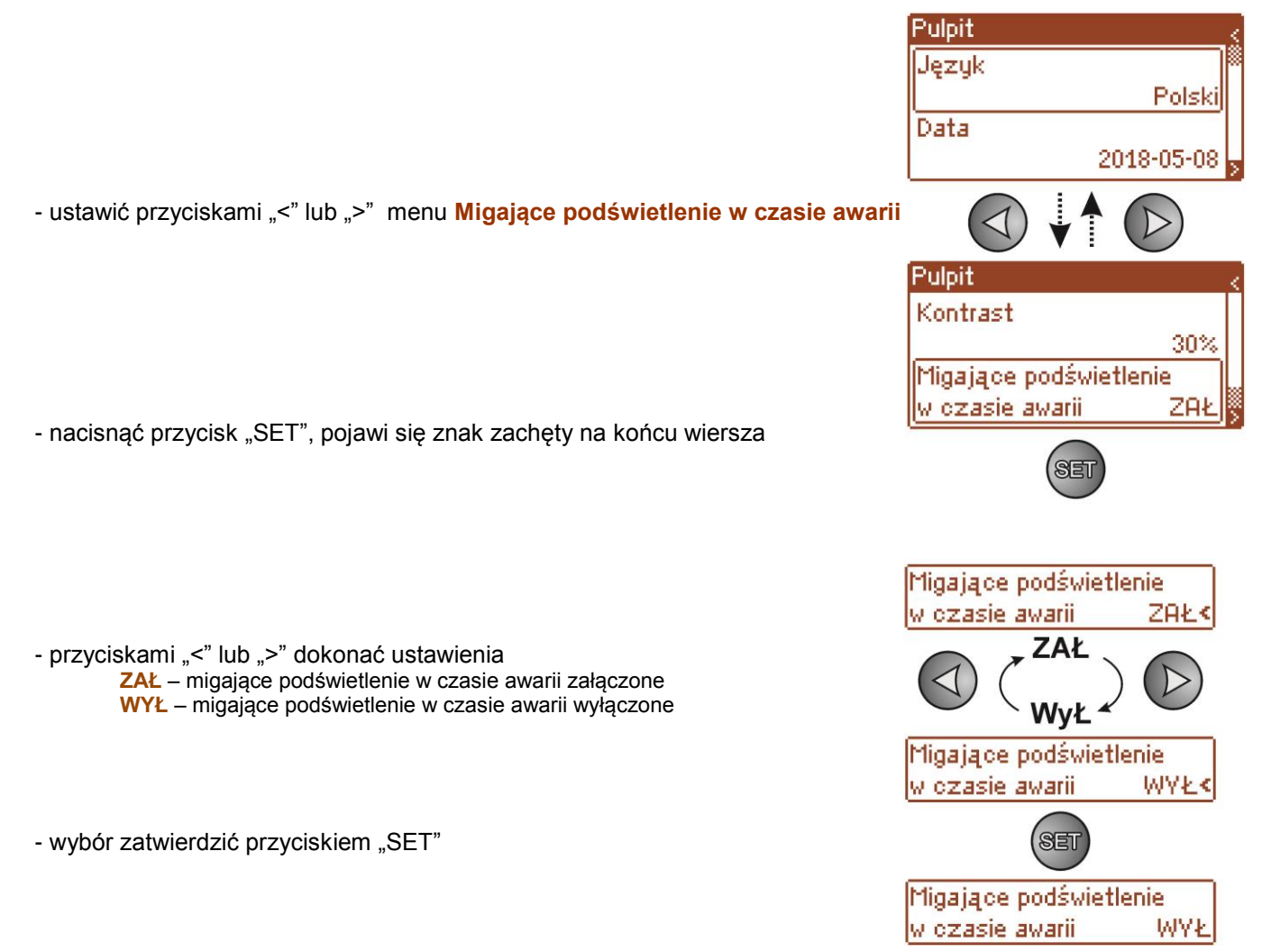

# **9. Zdalny monitoring (opcja)**

<span id="page-41-0"></span>Zasilacz został przystosowany do pracy w systemie, w którym wymagana jest zdalna kontrola parametrów pracy w centrum monitoringu. Realizacja tej funkcji jest możliwa po zainstalowaniu dodatkowego interfejsu komunikacyjnego. Dane przesyłane są z wykorzystaniem protokołu modbus a ich wymiana może się odbywać poprzez magistralę RS485 lub sieć Ethernet.

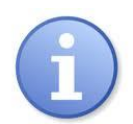

Instalując w zasilaczu opcjonalne elementy należy uwzględnić parametr poboru prądu na potrzeby własne zasilacza, który jest wykorzystywany do obliczeń czasu gotowości (rozdz., 6.8).

### **9.1. Komunikacja w sieci ETHERNET.**

<span id="page-41-1"></span>Komunikację w sieci Ethernet umożliwia dodatkowy interfejs Ethernet "INTE-C" zgodny ze standardem IEEE802.3. Interfejs Ethernet "INTE-C" posiada pełną separacje galwaniczną oraz ochrone przed przepięciami. Miejsce jego montażu przewidziane jest wewnątrz obudowy zasilacza. Po zamontowaniu uzyskujemy możliwość podłączenia do sieci Ethernet.

Poniżej przedstawiono przykładowy schemat zasilaczy podłączonych do sieci Ethernet z wykorzystaniem interfejsu INTE-C.

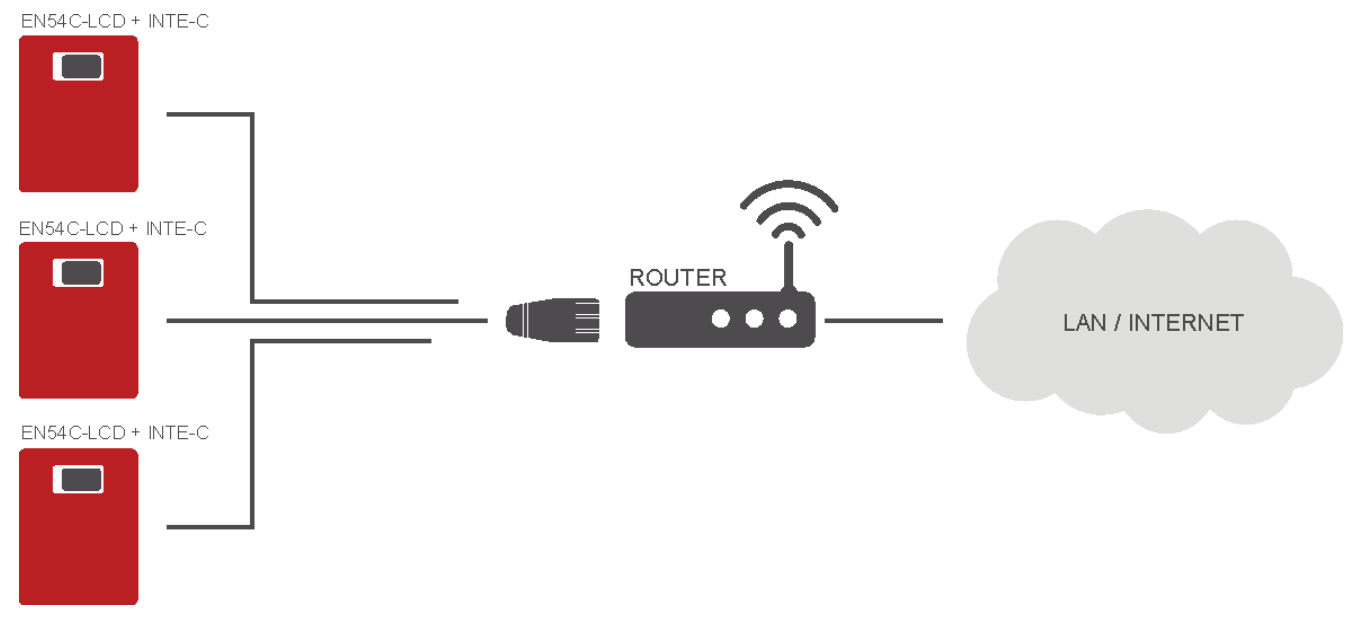

Rys. 31. Komunikacja Ethernet z wykorzystaniem interfejsu "INTE-C".

# **9.2. Komunikacja w sieci RS485-ETHERNET.**

<span id="page-41-2"></span>Komunikację z zasilaczami można zrealizować w oparciu o magistralę RS485 za pośrednictwem dodatkowych modułów "INTR-C" oraz "INTRE-C".

W tym rodzaju komunikacji w każdym zasilaczu musi zostać zamontowany dodatkowy interfejs RS485- TTL "INTR-C", który umożliwi podłączenie zasilacza do magistrali RS485. Do magistrali można podłączyć maksymalnie 247 zasilaczy. Połączenie z siecią Ethernet umożliwi interfejs RS485-ETHERNET "INTE-C" wyposażony w gniazdo RJ45.

Interfejs RS485-ETHERNET "INTRE-C" jest urządzeniem służącym do konwersji sygnałów między magistralą RS485 a siecią Ethernet. Do prawidłowej pracy urządzenie wymaga zewnętrznego zasilania z przedziału 10÷30V DC np. z zasilacza z serii EN54C-LCD. Fizyczne połączenie interfejsu odbywa się z zachowaniem separacji galwanicznej. Urządzenie zostało zamontowane w obudowie hermetycznej chroniącej przed wpływem niekorzystnych warunków środowiskowych.

Poniżej przedstawiono przykładowy schemat zasilaczy pracujących w magistrali RS485 podłączonych do sieci Ethernet.

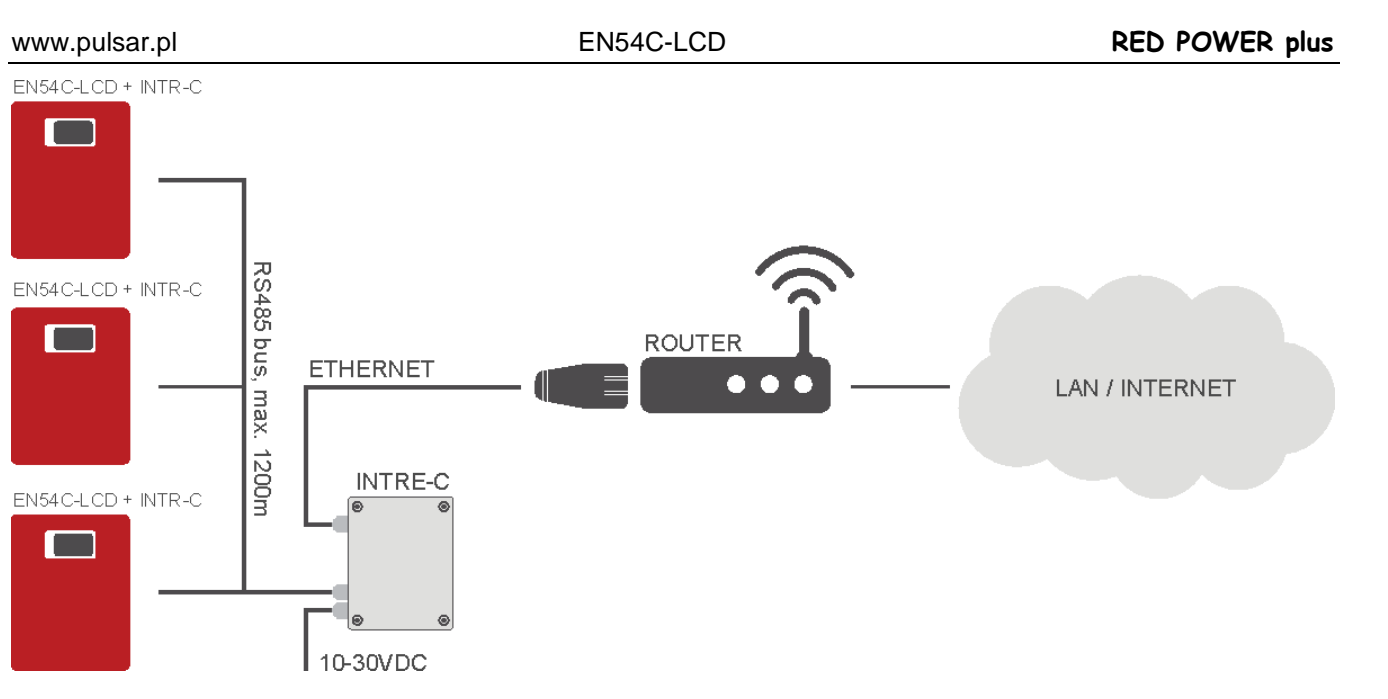

Rys. 32. Komunikacja Ethernet z wykorzystaniem interfejsów "INTR-C" oraz "INTRE-C"

# 9.3. Aplikacja webowa "PowerSecurity".

<span id="page-43-0"></span>Aplikacja webowa PowerSecurity została wbudowana w interfejsy komunikacyjne INTE-C oraz INTRE-C. Program ma charakter strony internetowej pobieranej z wbudowanego serwera WWW który zostaje załadowany po wpisaniu adresu IP w oknie przeglądarki internetowej.

Po załadowaniu aplikacji PowerSecurity mamy dostęp do podglądu stanu zasilacza który połączony jest interfejsem INTE-C (patrz rozdział 9.1) lub podglądu wszystkich zasilaczy w magistrali RS485 w przypadku interfejsu INTRE-C (patrz rozdz. 9.2).

Z poziomu przeglądarki WWW możemy sprawdzić aktualny stan zasilacza mając podgląd do takich parametrów jak napięcia wyjściowe, obecność zasilania 230 V czy rezystancja w obwodzie akumulatora. Ponadto aplikacja posiada możliwość skonfigurowania interfejsu do funkcji zdalnego alarmowania za pomocą wiadomości e-mail w których wysyłane są informacje o stanie zasilacza w przypadku wystąpienia określonych zdarzeń.

Na rysunku poniżej przedstawiono wygląd zakładki z aktualnym stanem zasilacza.

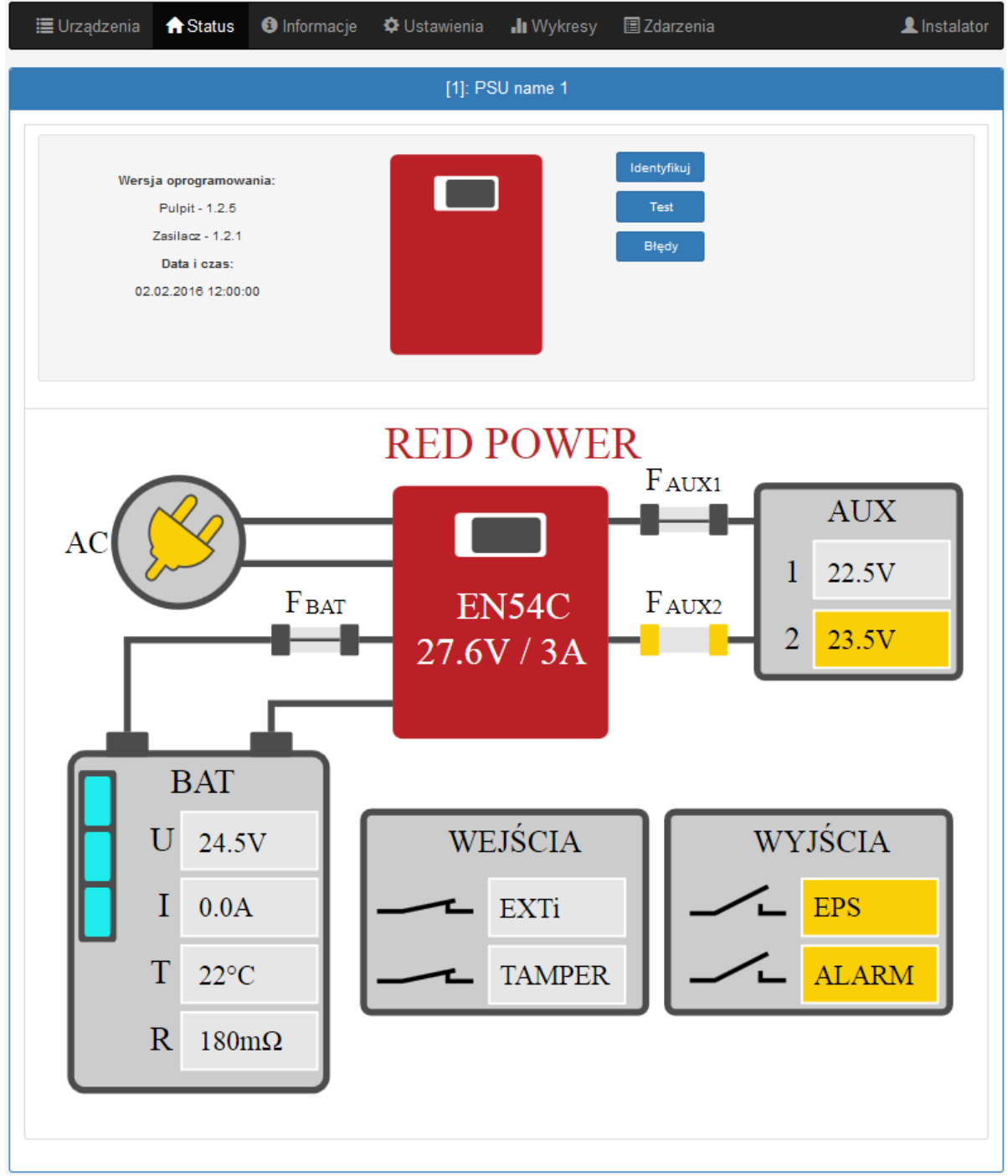

Rys. 33. Widok stanu zasilacza.

Aplikacja webowa posiada także zakładkę graficzną "Wykresy" w której można pobrać historię pracy zasilacza i podglądnąć w formie graficznej w postaci wykresu. Odczytany wykres można zapisać do pliku na dysku.

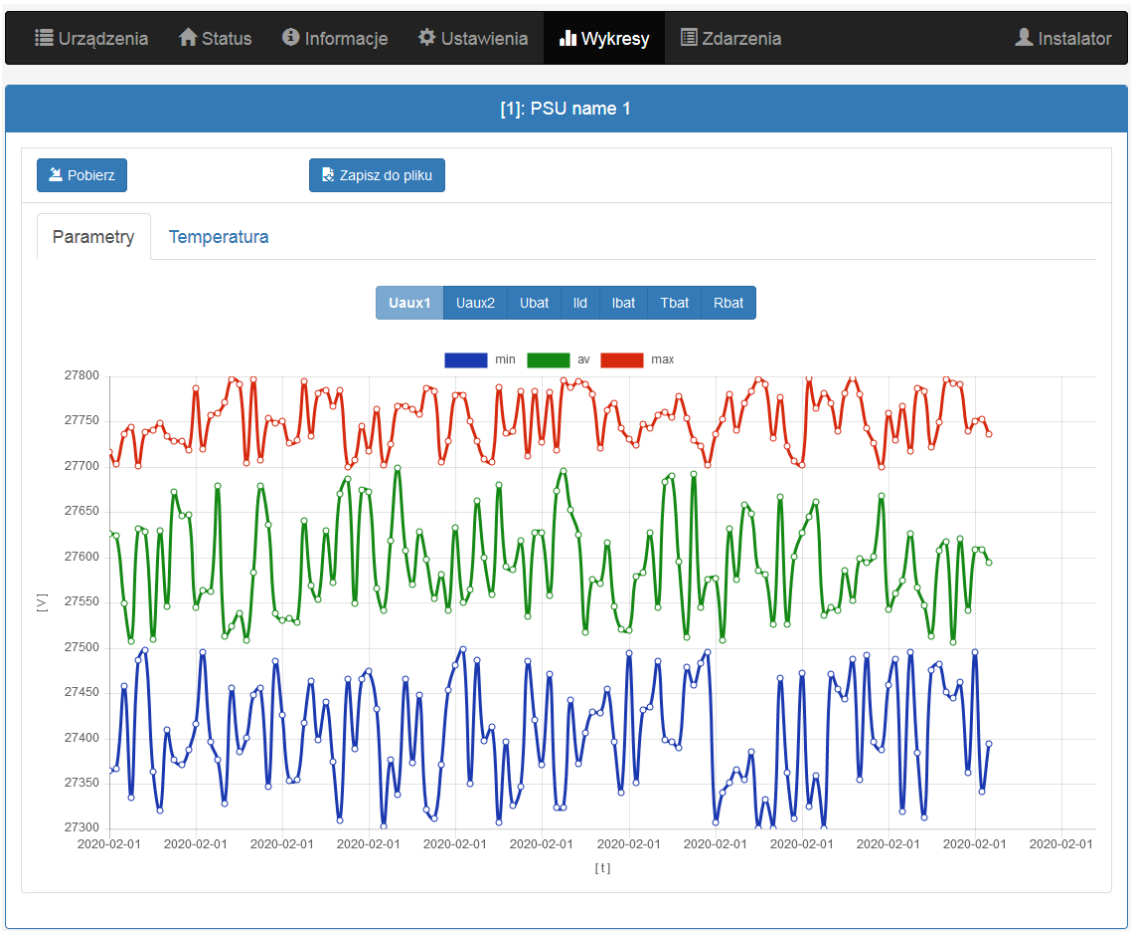

Rys. 34. Widok historii pracy zasilacza.

Kolejną zakładką która umożliwia sprawdzenie historii zasilacza jest zakładka zdarzeń. Odczytana historia zostaje wyświetlona w tabeli z zachowaniem kolejności chronologicznej. Z tabeli odczytać możemy dokładny czas wystąpienia zdarzenia, kod błędu, opis rodzaju zdarzenia a także parametry elektryczne oraz stan poszczególnych wyjść technicznych.

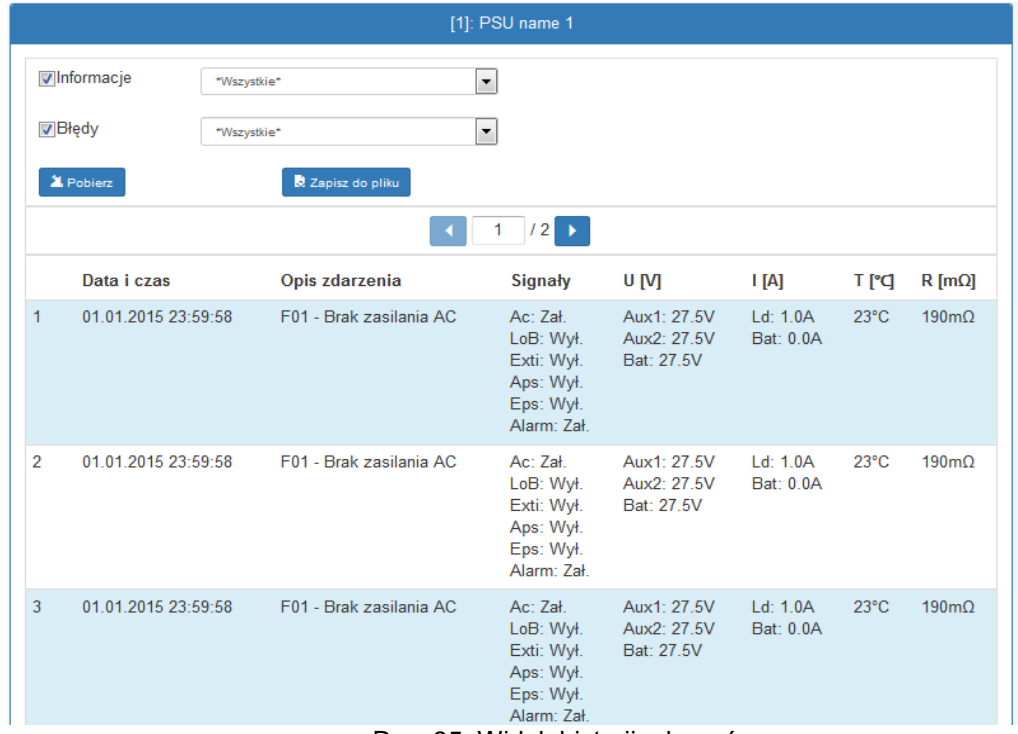

Rys. 35. Widok historii zdarzeń.

Program PowerSecurity dostarcza funkcjonalność w postaci zdalnego testu akumulatora oraz funkcję zdalnego alarmowania za pomocą automatycznie wysyłanych wiadomości e-mail. Wiadomości zawierają informacje o aktualnych kodach błędów z dokładnym czasem wystąpienia awarii.

Powiadomienia e-mail wysyłane są do 2 odbiorców. Usługa obejmuje szyfrowanie poczty SSL oraz autoryzację do weryfikacji użytkownika przez system poczty wychodzącej (SMTP) w celu zapewnienia bezpieczeństwa konta pocztowego.

Czasookresy alarmowania i rodzaje zdarzeń inicjujących wysyłanie wiadomości konfigurowane są indywidualnie przez użytkownika.

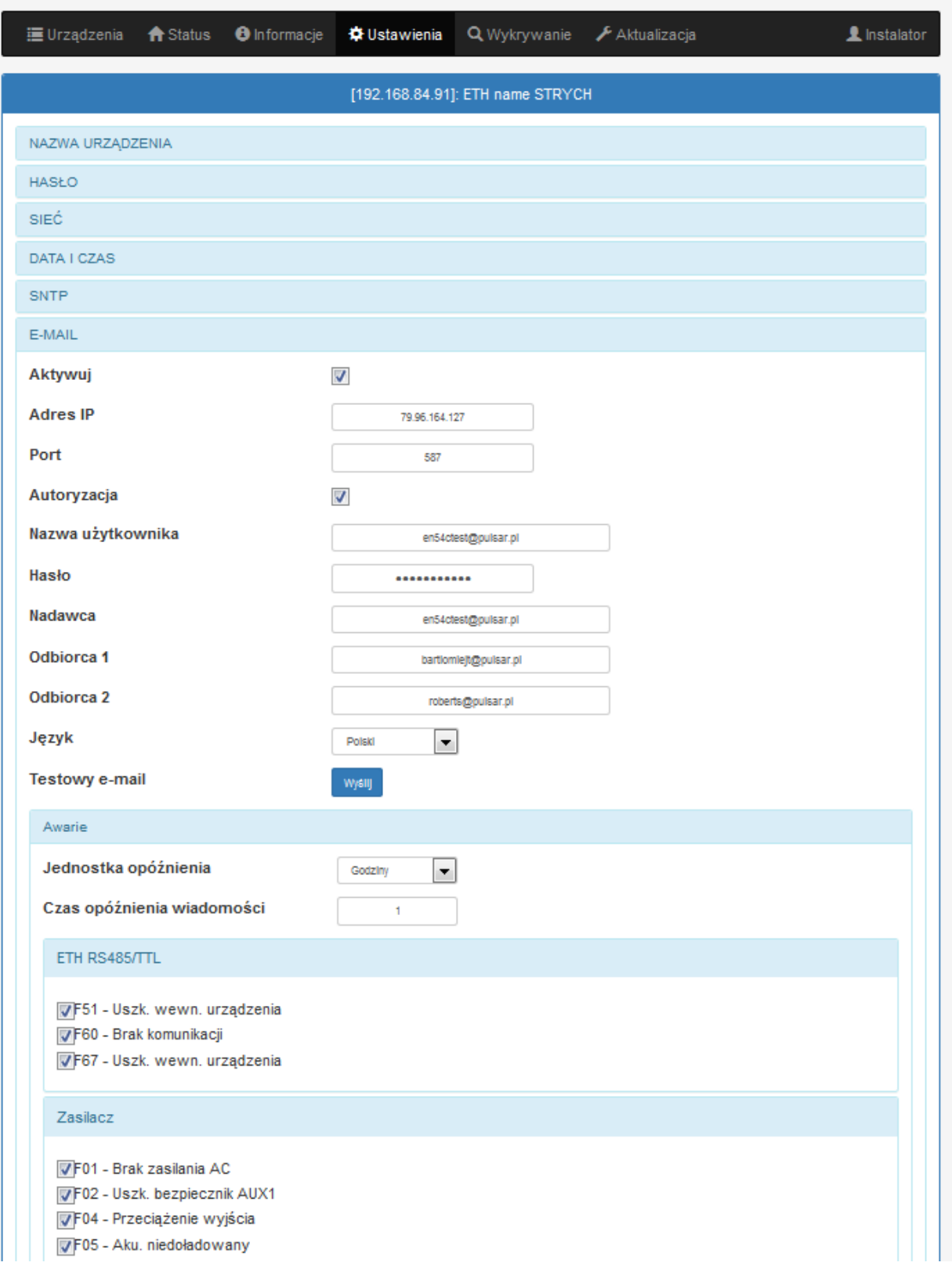

Rys. 36. Widok strony konfiguracji automatycznie wysyłanych wiadomości e-mail.

# **10. Parametry techniczne.**

**Parametry elektryczne (tab.12). Parametry mechaniczne (tab.13). Bezpieczeństwo użytkowania (tab.14). Parametry eksploatacyjne (tab.15). Zalecane typy i przekroje przewodów instalacyjnych (tab. 16).**

**Tabela 12. Parametry elektryczne.**

<span id="page-46-1"></span><span id="page-46-0"></span>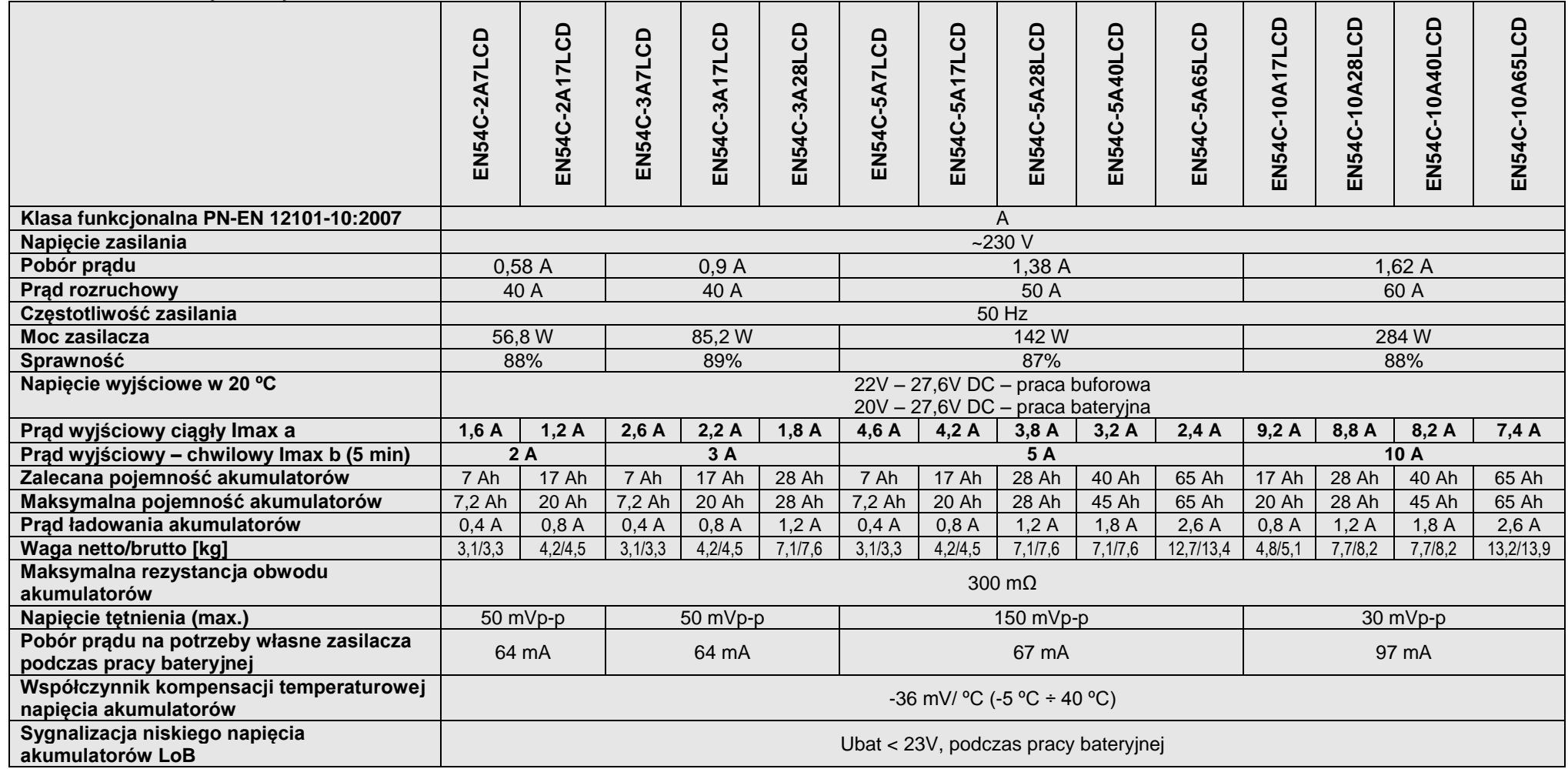

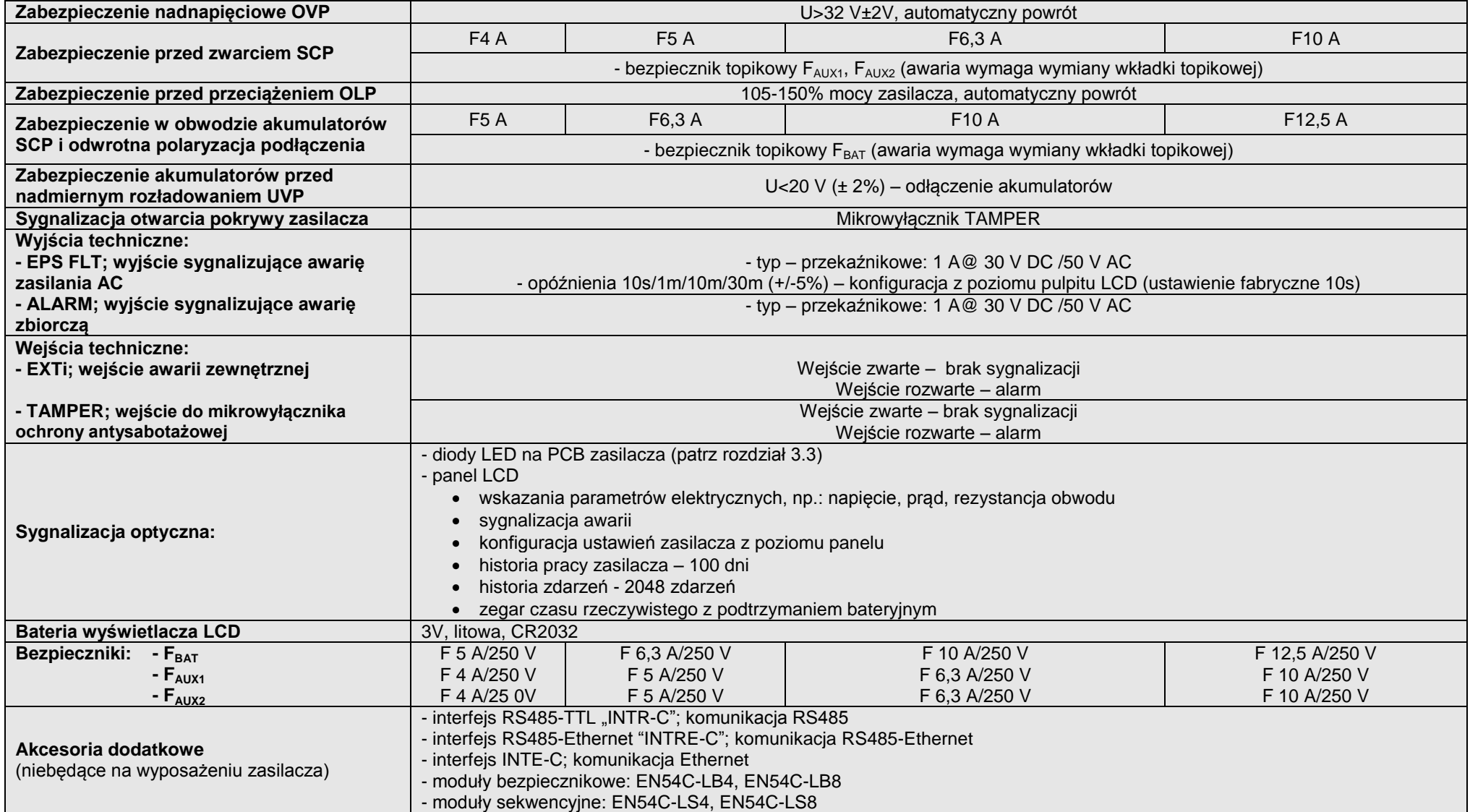

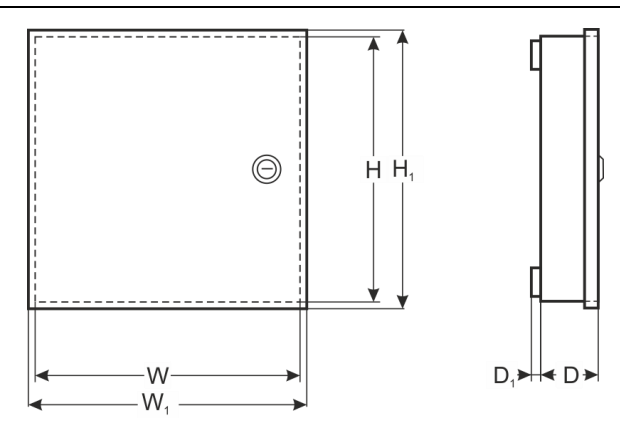

# **Tabela 13. Parametry mechaniczne.**

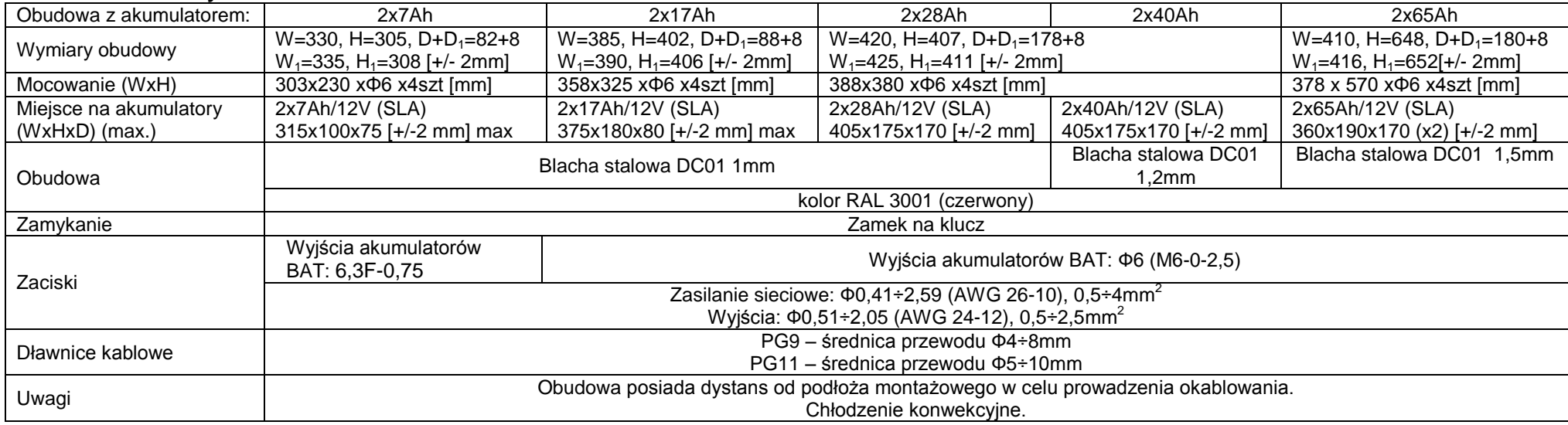

# **Tabela 14. Bezpieczeństwo użytkowania.**

<span id="page-48-1"></span><span id="page-48-0"></span>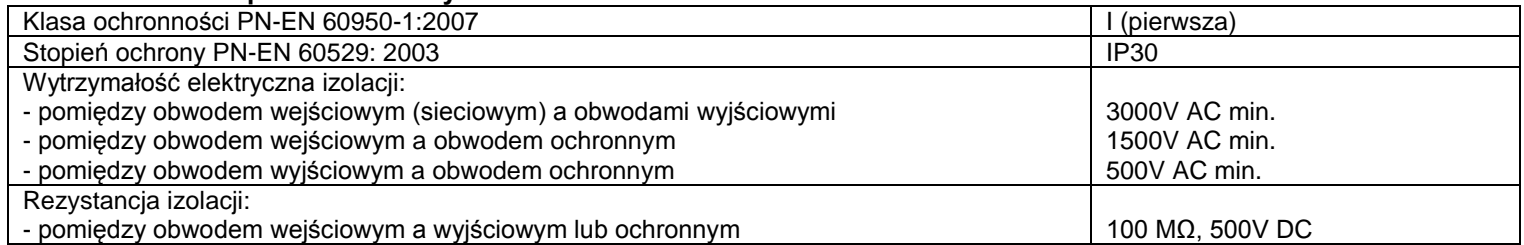

### **Tabela 15. Parametry eksploatacyjne.**

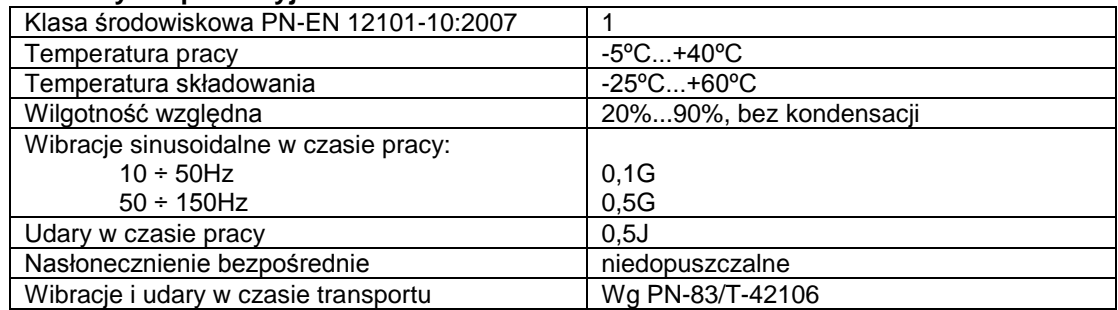

### <span id="page-49-1"></span><span id="page-49-0"></span>**Tabela 16. Zalecane typy i przekroje przewodów instalacyjnych.**

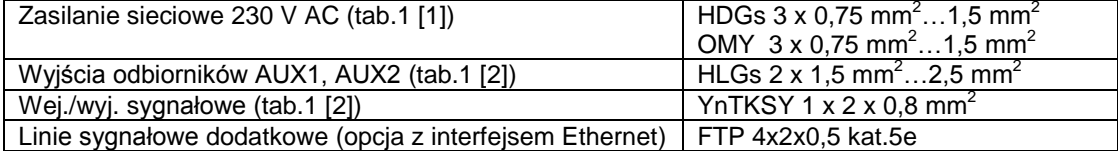

# **11. Przeglądy techniczne i konserwacja.**

<span id="page-50-0"></span>Przeglądy techniczne i czynności konserwacyjne można wykonywać po odłączeniu zasilacza od sieci elektroenergetycznej. Zasilacz nie wymaga wykonywania żadnych specjalnych zabiegów konserwacyjnych jednak w przypadku znacznego zapylenia wskazane jest jedynie odkurzenie jego wnętrza sprężonym powietrzem. W przypadku wymiany bezpiecznika należy używać zamienników zgodnych z oryginalnymi.

Przeglądy powinny być wykonywane nie rzadziej niż raz w roku. Podczas przeglądu należy sprawdzić i przeprowadzić próby akumulatorów.

Po 4 tygodniach od zainstalowania zasilacza należy ponownie dokręcić wszystkie złącza śrubowe (rysunek 2 [1,2]).

### **11.1. Wymiana baterii pulpitu LCD.**

<span id="page-50-1"></span>Szacowany czas pracy z baterii typu CR2032 wynosi ok. 6 lat. Po tym okresie bateria będzie wymagać wymiany.

Wymiana baterii z panelu LCD powinna odbywać się, gdy zasilacz jest w trybie pracy sieciowej lub bateryjnej, aby uniknąć skasowania nastaw czasowych.

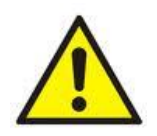

#### **UWAGA!**

**Usunięte baterie należy składować w wyznaczonym miejscu zbiórki. Nie należy odwracać biegunów baterii. Niebezpieczeństwo eksplozji w przypadku zastąpienia baterii baterią niewłaściwego typu.**

### **OZNAKOWANIE WEEE**

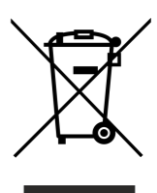

**Zużytego sprzętu elektrycznego i elektronicznego nie wolno wyrzucać razem ze zwykłymi domowymi odpadami. Według dyrektywy WEEE obowiązującej w UE dla zużytego sprzętu elektrycznego i elektronicznego należy stosować oddzielne sposoby utylizacji.**

W Polsce zgodnie z przepisami ustawy o zużytym sprzęcie elektrycznym i elektronicznym zabronione jest umieszczanie łącznie z innymi odpadami zużytego sprzętu oznakowanego symbolem przekreślonego kosza. Użytkownik, który zamierza się pozbyć tego produktu, jest obowiązany do oddania ww. do punktu zbierania zużytego sprzętu. Punkty zbierania prowadzone są m. in. przez sprzedawców hurtowych i detalicznych tego sprzętu oraz gminne jednostki organizacyjne prowadzące działalność w zakresie odbierania odpadów. Prawidłowa realizacja tych obowiązków ma znaczenie zwłaszcza w przypadku, gdy w zużytym sprzęcie znajdują się składniki niebezpieczne, które mają negatywny wpływ na środowisko i zdrowie ludzi.

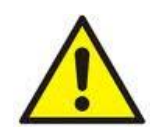

**UWAGA!** Zasilacz współpracuje z akumulatorami ołowiowo-kwasowymi (SLA). Po okresie eksploatacji nie należy ich wyrzucać, lecz zutylizować w sposób zgodny z obowiązującymi przepisami.

**[Ogólne warunki gwarancji](http://www.pulsar.pl/pdf/gwarancja/Ogolne_warunki_gwarancji.pdf)** Ogólne warunki gwarancji dostępne na stronie [www.pulsar.pl](http://www.pulsar.pl/) [ZOBACZ](http://www.pulsar.pl/pdf/gwarancja/Ogolne_warunki_gwarancji.pdf)

**Pulsar sp.j.** Siedlec 150, 32-744 Łapczyca, Polska Tel. (+48) 14-610-19-40, Fax. (+48) 14-610-19-50 e-mail: [biuro@pulsar.pl,](mailto:biuro@pulsarspj.com.pl) [sales@pulsar.pl](mailto:sales@pulsarspj.com.pl) http:// [www.pulsar.pl, www.zasilacze.pl](http://www.pulsarspj.com.pl/)